### Dell Vostro 3750 Manuale utente

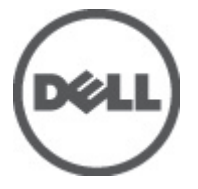

Modello normativo P13E Tipo normativo P13E001

### <span id="page-1-0"></span>Messaggi di N.B., Attenzione e Avvertenza

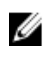

K.B.: Un messaggio di N.B. indica informazioni importanti che contribuiscono a migliorare l'utilizzo del computer.

ATTENZIONE: Un messaggio di ATTENZIONE indica un potenziale danno all'hardware o una perdita di dati nel caso in cui non si seguano le istruzioni..

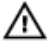

AVVERTENZA: Un messaggio di AVVERTENZA indica un rischio di danni materiali, lesioni personali o morte.

#### Le informazioni contenute nel presente documento sono soggette a modifica senza preavviso **©** 2011 Dell Inc. Tutti i diritti riservati.

È severamente vietata la riproduzione, con qualsiasi strumento, senza l'autorizzazione scritta di Dell Inc.

Marchi commerciali utilizzati nel presente documento: Dell™, il logo DELL, Dell Precision™, Precision ON™, ExpressCharge™, Latitude™, Latitude ON™, OptiPlex™, Vostro™ e Wi-Fi Catcher™ sono marchi commerciali di Dell Inc. Intel®, Pentium®, Xeon®, Core™, Atom™, Centrino® e Celeron® sono marchi registrati o marchi commerciali di Intel Corporation negli Stati Uniti e/o in altri Paesi. AMD® è un marchio registrato e AMD Opteron™, AMD Phenom™, AMD Sempron™, AMD Athlon™, ATI Radeon™ e ATI FirePro™ sono marchi commerciali di Advanced Micro Devices, Inc. Microsoft®, Windows®, MS-DOS®, Windows Vista®, il pulsante Start di Windows Vista e Office Outlook® sono marchi commerciali o marchi registrati di Microsoft Corporation negli Stati Uniti e/o in altri Paesi. Blu-ray Disc™ è un marchio commerciale di proprietà della Blu-ray Disc Association (BDA) e concesso in licenza per l'uso su dischi e lettori. Il marchio della parola Bluetooth® è un marchio registrato di proprietà di Bluetooth® SIG, Inc. e un eventuale uso di tale marchio da parte di Dell Inc. è concesso in licenza. Wi-Fi® è un marchio registrato di Wireless Ethernet Compatibility Alliance, Inc.

Altri marchi di fabbrica e nomi commerciali possono essere utilizzati in questo documento sia in riferimento alle aziende che rivendicano il marchio e i nomi che ai prodotti stessi. Dell Inc. nega qualsiasi partecipazione di proprietà relativa a marchi e nomi commerciali diversi da quelli di sua proprietà.

 $2011 - 06$ 

Rev. A00

## **Sommario**

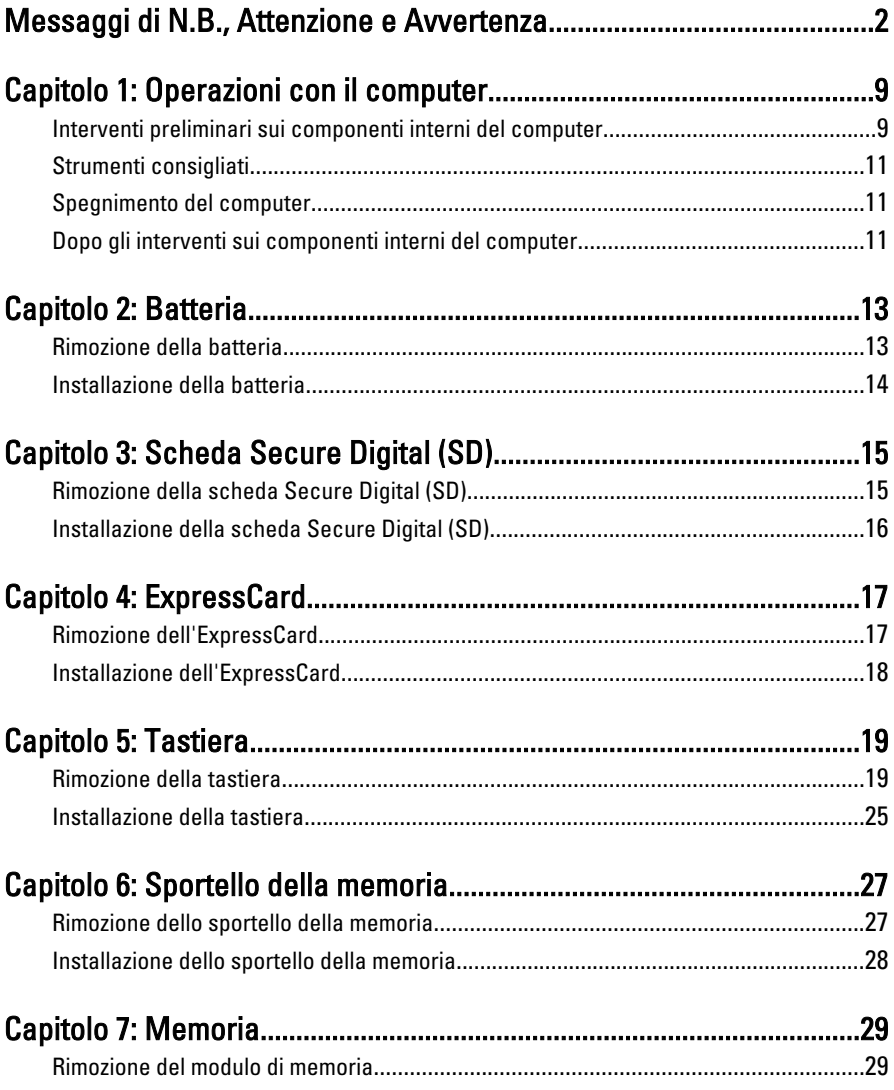

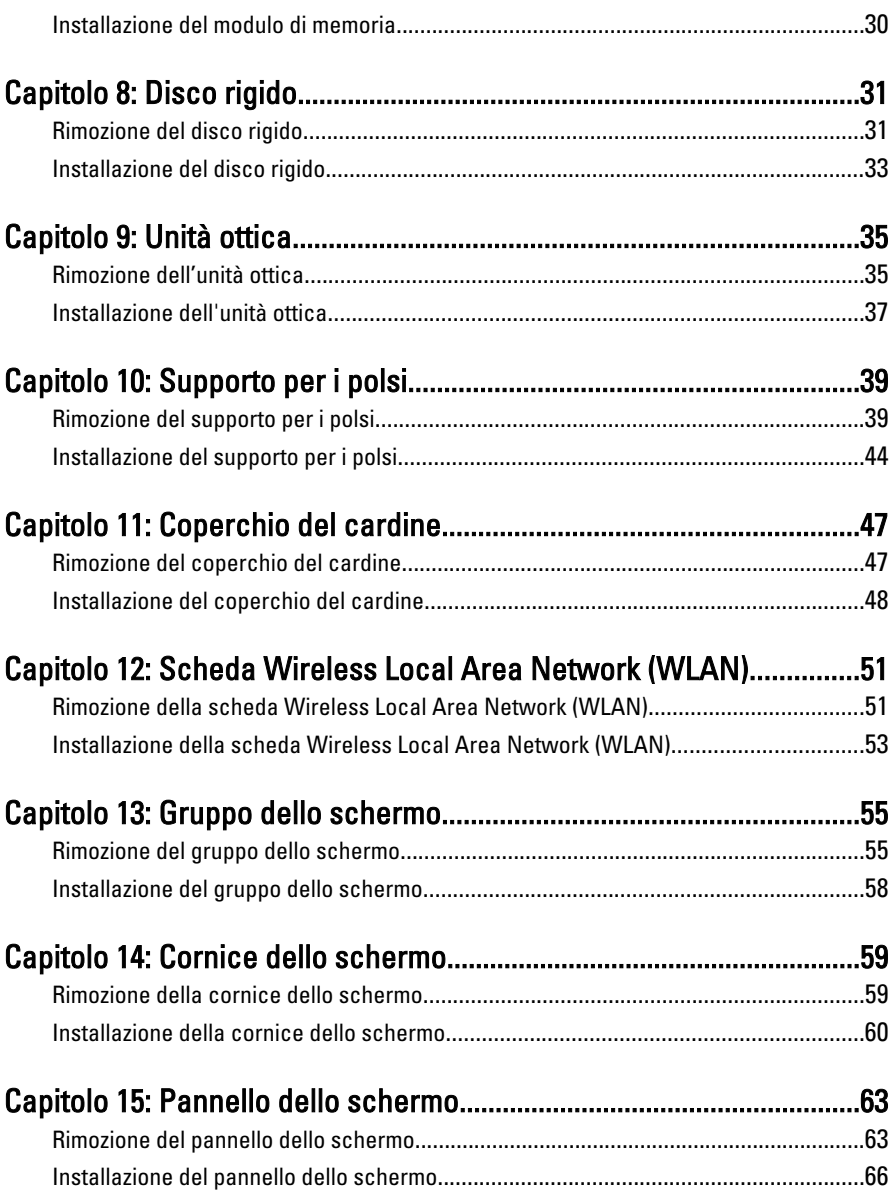

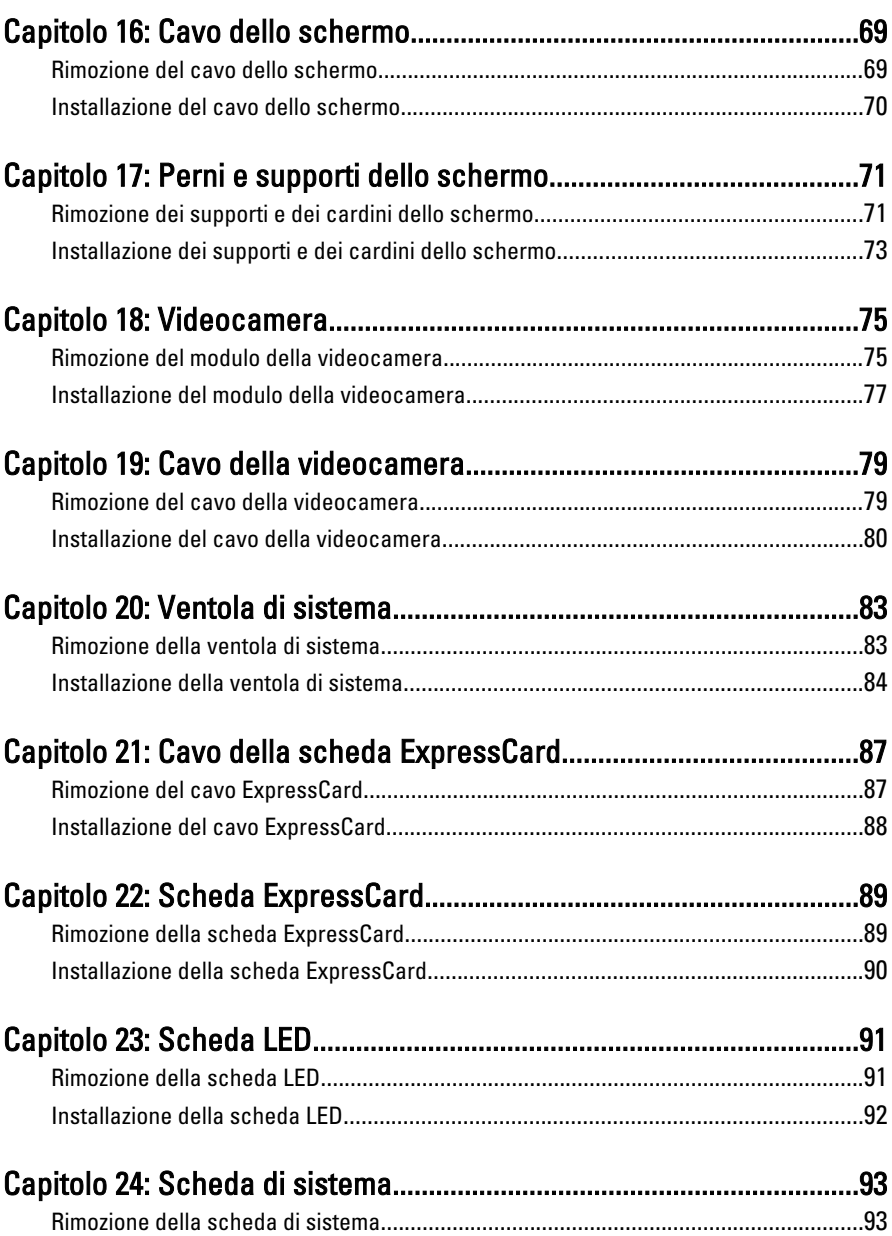

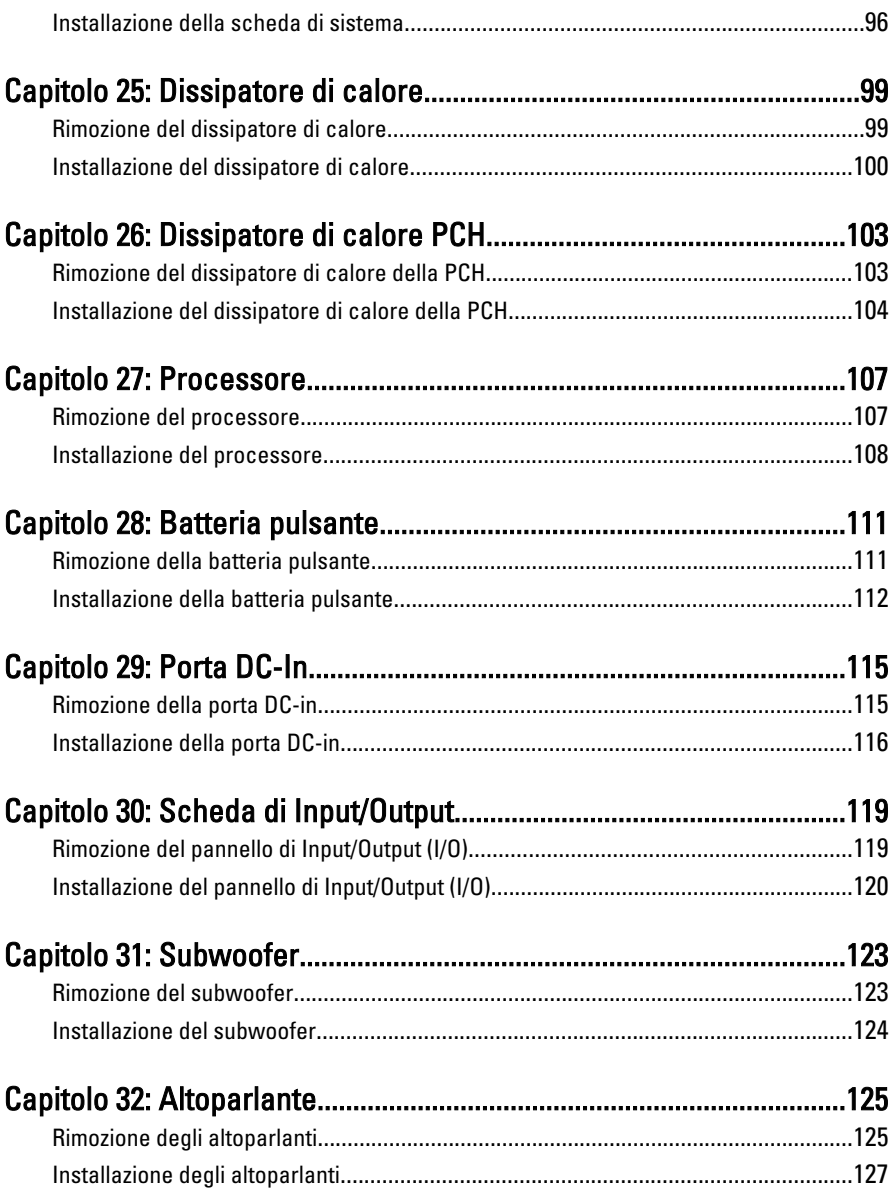

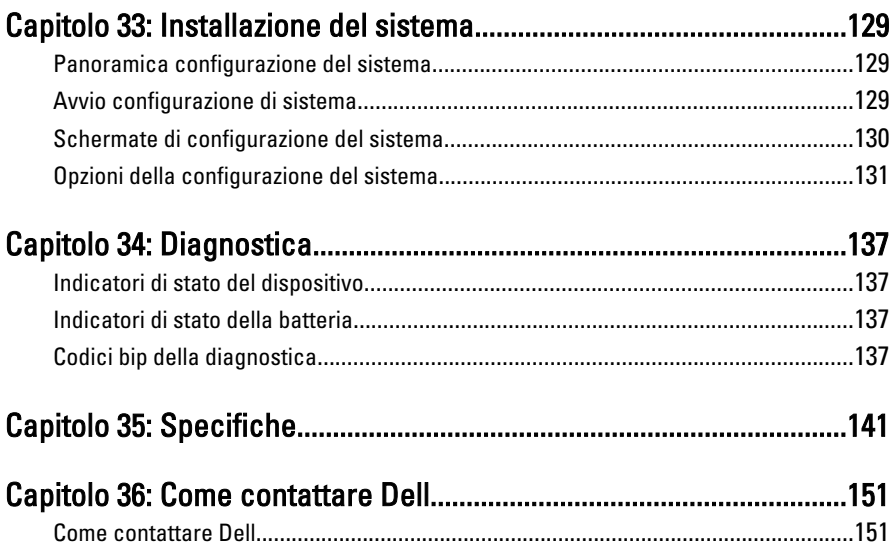

1

## <span id="page-8-0"></span>Operazioni con il computer

#### Interventi preliminari sui componenti interni del computer

Utilizzare le seguenti linee guida sulla sicurezza per aiutare a proteggere il computer da potenziali danneggiamenti e per assicurare la sicurezza della persona. Ogni procedura inclusa in questo documento presuppone che esistano le seguenti condizioni:

- Siano state eseguite le operazioni descritte in Operazioni con il computer.
- Siano state lette le informazioni sulla sicurezza fornite con il computer.
- Un componente può essere sostituito o, se acquistato separatamente, installato prima di eseguire la procedura di rimozione seguendo l'ordine inverso.
- AVVERTENZA: Prima di iniziare a lavorare all'interno del computer, leggere attentamente le informazioni sulla sicurezza fornite assieme al computer. Per informazioni sulle best practice sulla sicurezza aggiuntive, consultare la Home page della Conformità regolatoria all'indirizzo www.dell.com/regulatory\_compliance.

ATTENZIONE: Molte riparazioni possono solo essere effettuate da un tecnico dell'assistenza qualificato. L'utente può solo eseguire la risoluzione dei problemi e riparazioni semplici, come quelle autorizzate nella documentazione del prodotto oppure come da istruzioni del servizio in linea o telefonico, o dal team del supporto. I danni causati dagli interventi non autorizzati dalla Dell non sono coperti dalla garanzia. Leggere e seguire le istruzioni di sicurezza fornite insieme al prodotto.

ATTENZIONE: Per evitare eventuali scariche elettrostatiche, scaricare a terra l'elettricità statica del corpo utilizzando una fascetta da polso per la messa a terra o toccando a intervalli regolari una superficie metallica non verniciata (ad esempio un connettore sul retro del computer).

ATTENZIONE: Maneggiare i componenti e le schede con cura. Non toccare i componenti o i contatti su una scheda. Tenere una scheda dai bordi o dal supporto di montaggio in metallo. Tenere un componente come ad esempio un processore dai bordi non dai piedini.

ATTENZIONE: Quando si scollega un cavo, afferrare il connettore o la linguetta, non il cavo stesso. Alcuni cavi sono dotati di connettore con linguette di blocco. Se si scollega questo tipo di cavo, premere sulle linguette di blocco prima di scollegare il cavo. Mentre si separano i connettori, mantenerli allineati per evitare di piegare i piedini. Inoltre, prima di collegare un cavo, accertarsi che entrambi i connettori siano allineati e orientati in modo corretto.

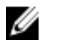

N.B.: Il colore del computer e di alcuni componenti potrebbe apparire diverso da quello mostrato in questo documento.

Per evitare di danneggiare il computer, effettuare la seguente procedura prima di cominciare ad intervenire sui componenti interni del computer.

- 1. Assicurarsi che la superficie di lavoro sia piana e pulita per prevenire eventuali graffi al coperchio del computer.
- 2. Spegnere il computer (consultare [Spegnimento del computer](#page-10-0)).
- 3. Se il computer è connesso a un dispositivo di alloggiamento di espansione, ad esempio la base per supporti multimediali opzionale o il battery slice, disconnetterlo.

#### ATTENZIONE: Per disconnettere un cavo di rete, scollegarlo prima dal computer e poi dal dispositivo di rete.

- 4. Scollegare dal computer tutti i cavi di rete.
- 5. Scollegare il computer e tutte le periferiche collegate dalle rispettive prese elettriche.
- 6. Chiudere lo schermo e capovolgere il computer su una superficie di lavoro piana.

 $\mathbb Z$  N.B.: per evitare danni alla scheda di sistema, rimuovere la batteria principale prima di eseguire interventi sul computer.

- 7. Rimuovere la batteria principale.
- 8. Raddrizzare il computer.
- 9. Aprire lo schermo.
- 10. Premere il pulsante di alimentazione per mettere a terra la scheda di sistema.

#### ATTENZIONE: Per proteggersi da scosse elettriche, scollegare sempre il computer dalla presa di alimentazione prima di aprire lo schermo.

ATTENZIONE: Prima di toccare qualsiasi componente all'interno del computer, scaricare a terra toccando una superficie metallica non verniciata, come ad esempio il metallo sul retro del computer. Durante l'intervento, toccare periodicamente una superficie metallica non verniciata per scaricare l'elettricità statica, che potrebbe danneggiare i componenti interni.

<span id="page-10-0"></span>11. Rimuovere le eventuali ExpressCard o Smart Card installate dai relativi alloggiamenti.

### Strumenti consigliati

Le procedure in questo documento possono richiedere i seguenti strumenti:

- Cacciavite a lama piatta piccolo
- Cacciavite a stella n. 0
- Cacciavite a stella n. 1
- Graffietto piccolo in plastica
- CD del programma per l'aggiornamento BIOS

### Spegnimento del computer

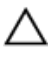

ATTENZIONE: Per evitare la perdita di dati, salvare e chiudere i file aperti e uscire dai programmi in esecuzione prima di spegnere il computer.

- 1. Arrestare il sistema operativo:
	- In Windows Vista:

Fare clic su Start **quindi fare clic sulla freccia nell'angolo inferiore destro del** menu Start come mostrato di seguito, infine selezionare Arresta il sistema.

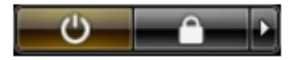

• In Windows XP·

Fare clic su Start  $\rightarrow$  Arresta il computer  $\rightarrow$  Arresta il sistema . Al termine della procedura di arresto del sistema operativo, il computer si spegne.

2. Accertarsi che il computer e tutti i dispositivi collegati siano spenti. Se il computer e i dispositivi collegati non si spengono automaticamente quando si arresta il sistema operativo, tenere premuto il pulsante di accensione per circa 4 secondi per spegnerli.

#### Dopo gli interventi sui componenti interni del computer

Una volta completate le procedure di rimontaggio, accertarsi di aver collegato tutti i dispositivi esterni, le schede e i cavi prima di accendere il computer.

#### ATTENZIONE: Per evitare di danneggiare il computer, utilizzare solamente batterie progettate per questo specifico computer Dell. Non utilizzare batterie progettate per altri computer Dell.

- 1. Collegare eventuali periferiche esterne, ad esempio un replicatore di porte, un battery slice o una base per supporti multimediali e rimontare tutte le eventuali schede, ad esempio una ExpressCard.
- 2. Collegare al computer tutti i cavi telefonici o di rete.

#### ATTENZIONE: Per collegare un cavo di rete, prima inserire il cavo nella periferica di rete, poi collegarlo al computer.

- 3. Riposizionare la batteria.
- 4. Collegare il computer e tutti i dispositivi collegati alle rispettive prese elettriche.
- 5. Accendere il computer.

### <span id="page-12-0"></span>**Batteria**

### Rimozione della batteria

- 1. Seguire le procedure descritte in [Prima di effettuare interventi sul computer](#page-8-0).
- 2. Far scorrere i fermi di sblocco per sbloccare la batteria.

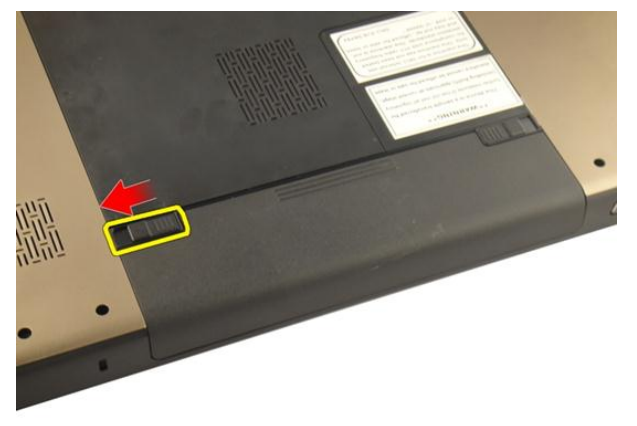

3. Estrarre la batteria dal telaio e rimuoverla dal computer.

<span id="page-13-0"></span>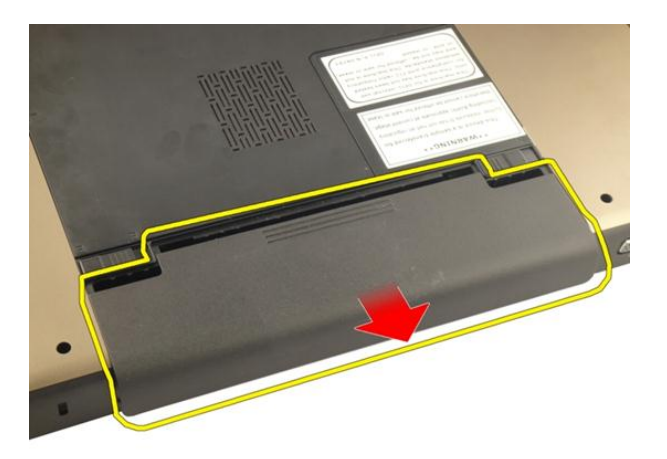

#### Installazione della batteria

- 1. Far scorrere la batteria nell'alloggiamento finché non scatta in posizione.
- 2. Seguire le procedure descritte in Dopo aver effettuato gli interventi sui componenti [interni del computer](#page-10-0).

## <span id="page-14-0"></span>Scheda Secure Digital (SD)

#### Rimozione della scheda Secure Digital (SD)

- 1. Seguire le procedure descritte in [Prima di effettuare interventi sul computer](#page-8-0).
- 2. Rimuovere la *[batteria](#page-12-0)*.
- 3. Premere la scheda SD per rimuoverla dal computer.

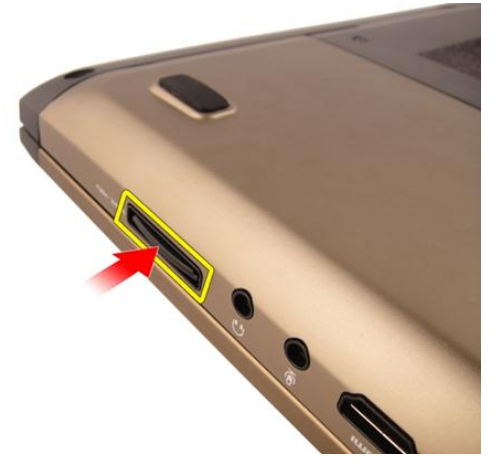

4. Rimuovere la scheda SD dal computer.

<span id="page-15-0"></span>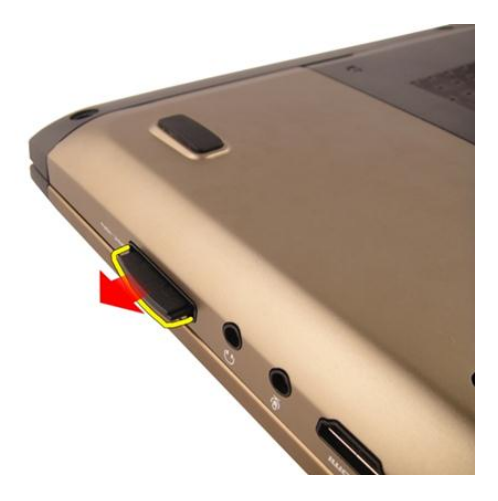

### Installazione della scheda Secure Digital (SD)

- 1. Spingere la scheda SD nell'alloggiamento finché non scatta in posizione.
- 2. Installare la *batteria*.
- 3. Seguire le procedure descritte in *Dopo aver effettuato gli interventi sui componenti* [interni del computer](#page-10-0).

### <span id="page-16-0"></span>**ExpressCard**

### Rimozione dell'ExpressCard

- 1. Seguire le procedure descritte in [Prima di effettuare interventi sul computer](#page-8-0).
- 2. Rimuovere la *[batteria](#page-12-0)*.
- 3. Premere la scheda non operativa Express per farla scattare fuori posizione.

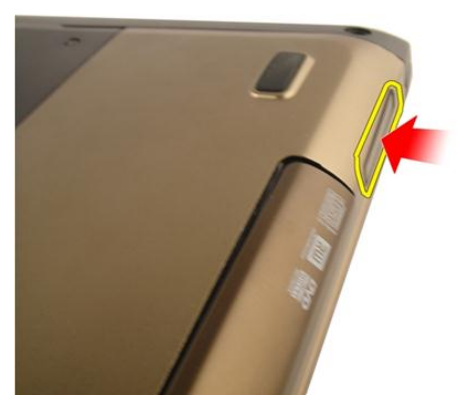

4. Estrarre la scheda non operativa Express dal sistema.

4

<span id="page-17-0"></span>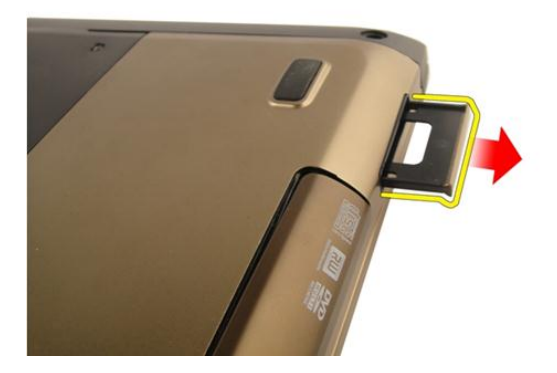

#### Installazione dell'ExpressCard

- 1. Far scorrere la scheda ExpressCard nell'alloggiamento finché non scatta in posizione.
- 2. Installare la [batteria.](#page-13-0)
- 3. Seguire le procedure descritte in Dopo aver effettuato gli interventi sui componenti [interni del computer](#page-10-0).

### <span id="page-18-0"></span>**Tastiera**

#### Rimozione della tastiera

- 1. Seguire le procedure descritte in [Prima di effettuare interventi sul computer](#page-8-0).
- 2. Rimuovere la *[batteria](#page-12-0)*.
- 3. Premere la tastiera verso il basso. Far leva sulla tastiera con l'ausilio di un cacciavite a testa piatta verso lo schermo finché non appare il primo fermo.

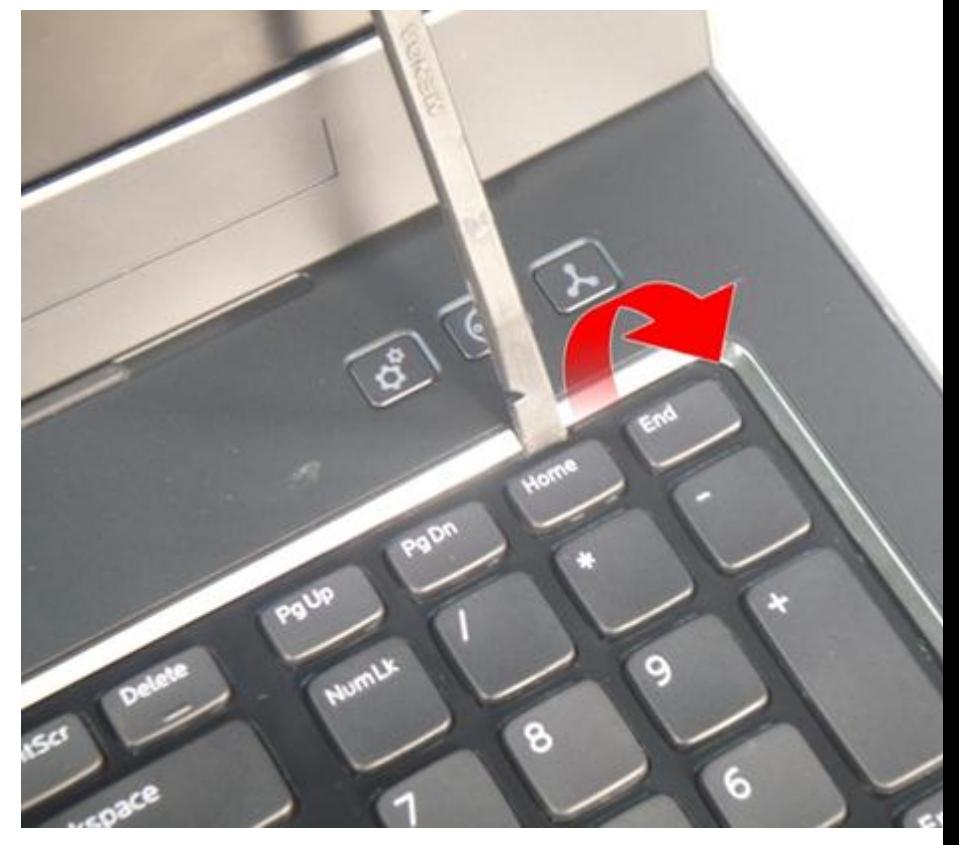

4. Fare leva sul secondo fermo della tastiera.

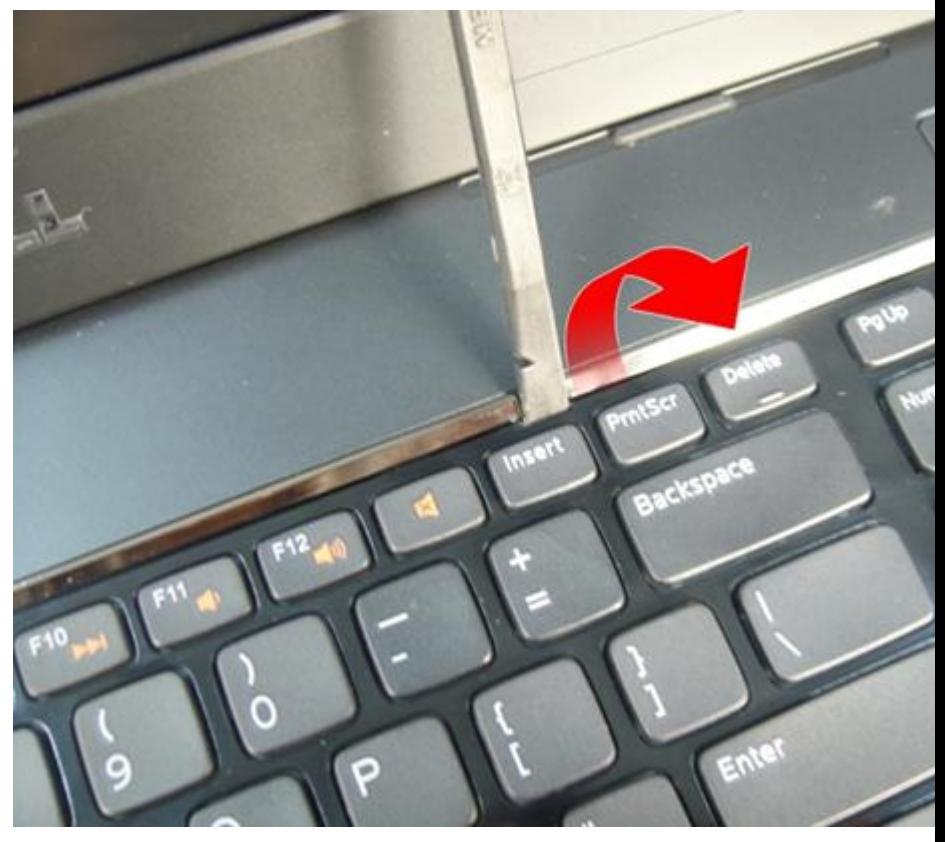

5. Fare leva sul terzo fermo della tastiera.

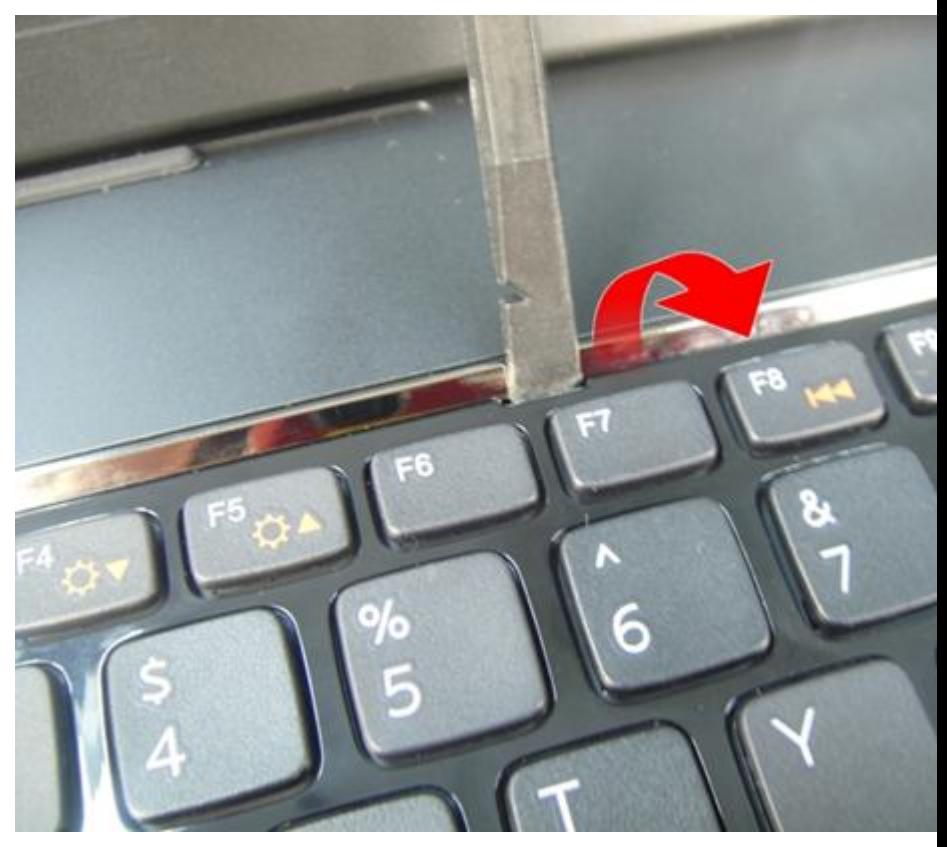

6. Fare leva sul quarto fermo della tastiera.

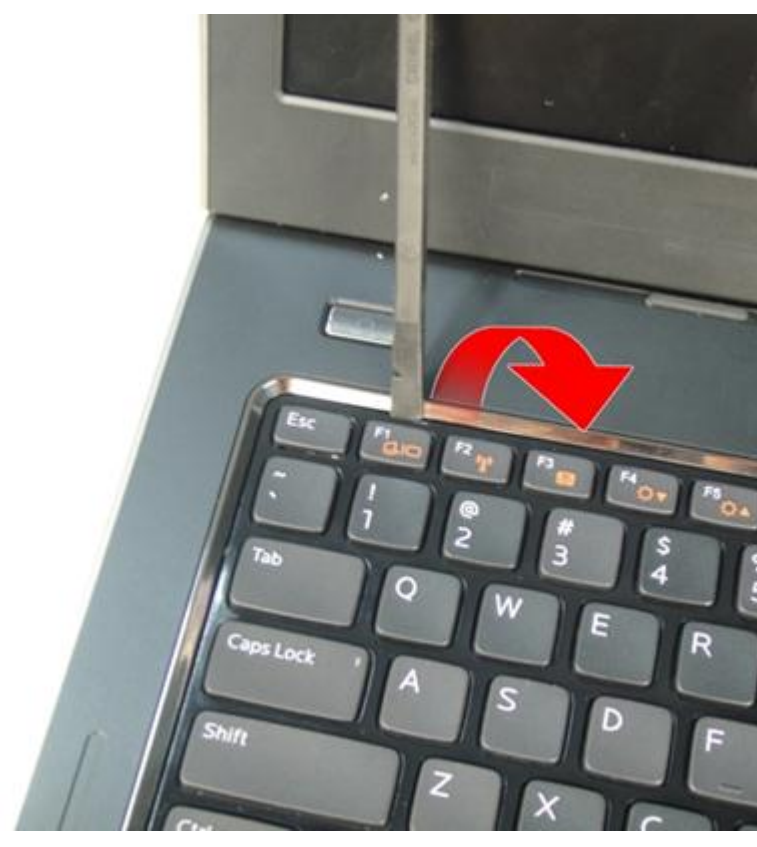

7. Estrarre la tastiera dal supporto per i polsi.

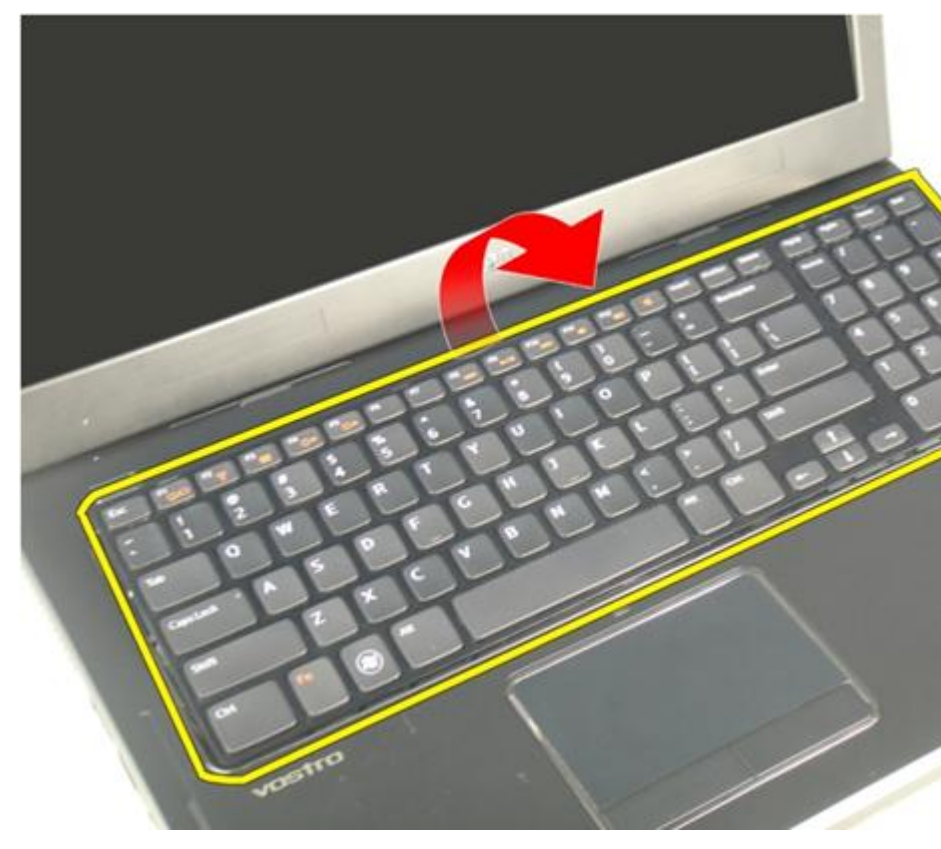

8. Allentare la chiusura sul connettore della scheda di sistema e quindi scollegare il cavo della retroilluminazione della tastiera.

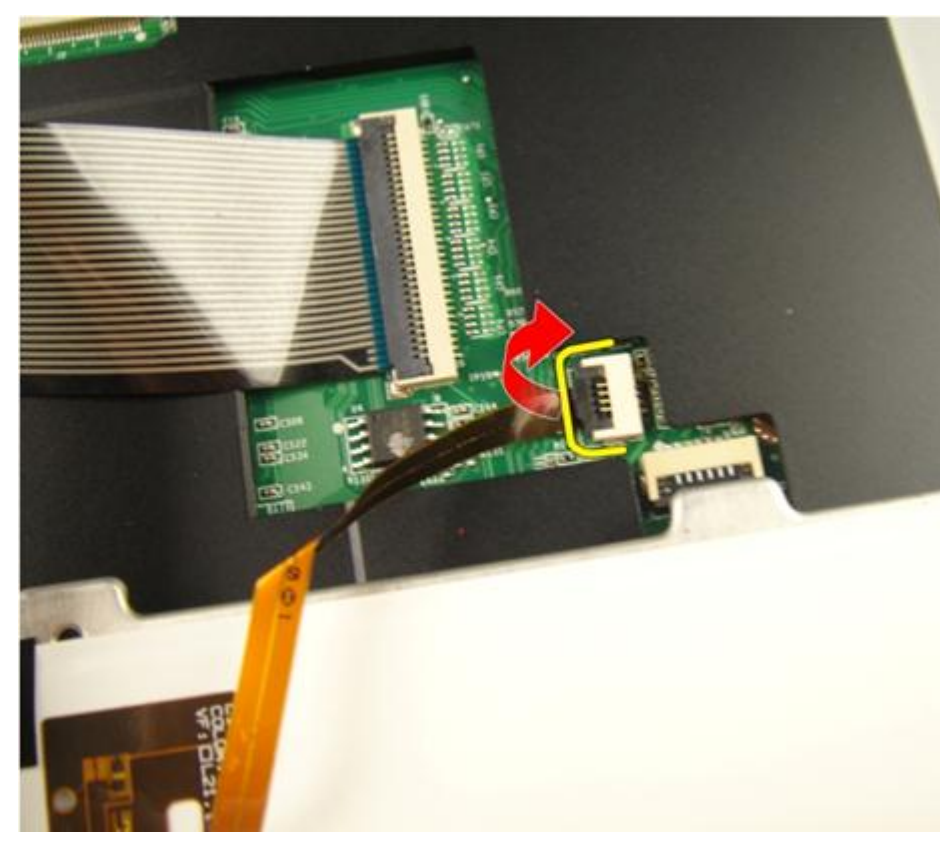

9. Allentare la chiusura sul connettore della scheda di sistema e quindi scollegare il cavo della tastiera.

<span id="page-24-0"></span>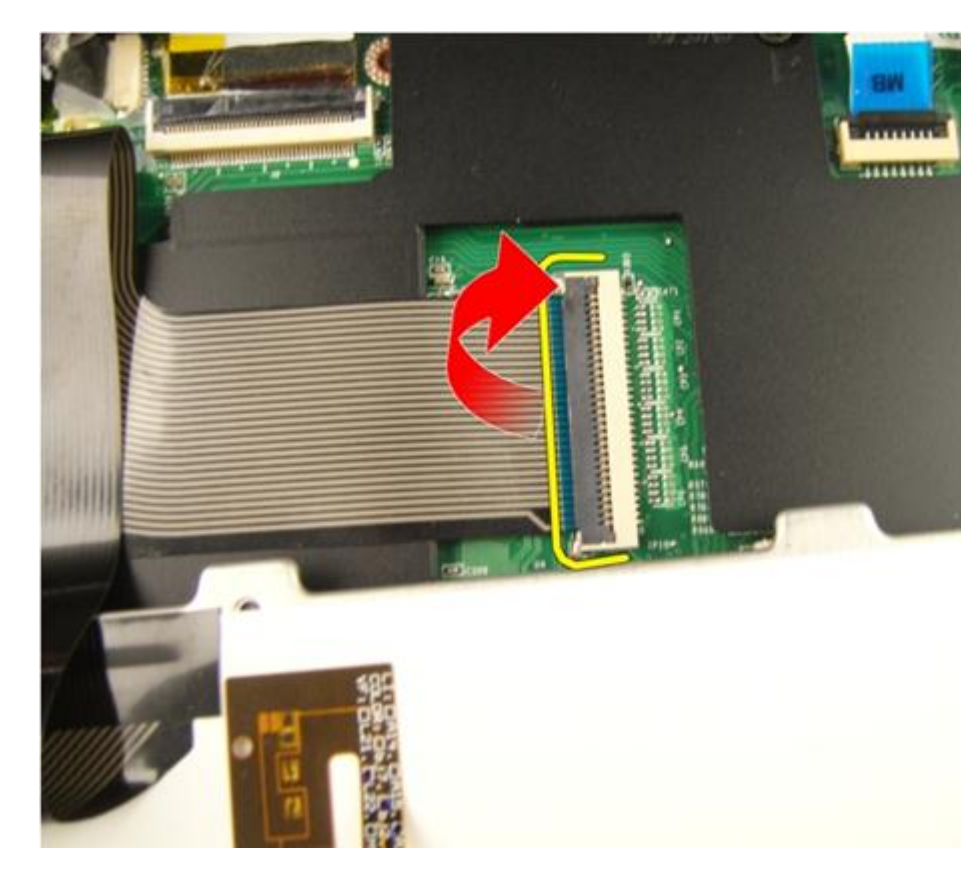

### Installazione della tastiera

- 1. Collegare il cavo dati della tastiera al retro della tastiera.
- 2. Se il computer viene fornito con una tastiera retroilluminata, collegare il cavo della retroilluminazione della tastiera.
- 3. Riposizionare il nastro adesivo per fissare il cavo dati della tastiera al retro della tastiera.
- 4. Installare la tastiera.
- 5. Installare la *batteria*.
- 6. Seguire le procedure descritte in Dopo aver effettuato gli interventi sui componenti [interni del computer](#page-10-0).

# 6

### <span id="page-26-0"></span>Sportello della memoria

### Rimozione dello sportello della memoria

- 1. Seguire le procedure descritte in [Prima di effettuare interventi sul computer](#page-8-0).
- 2. Rimuovere la *[batteria](#page-12-0)*.
- 3. Allentare le viti che fissano lo sportello della memoria.

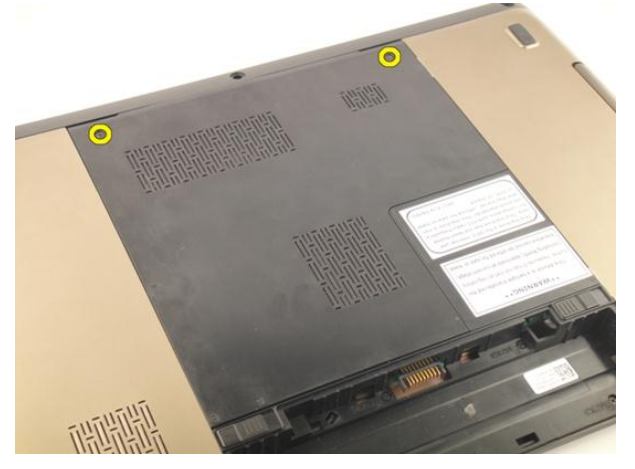

4. Fare leva sullo sportello della memoria accanto al foro della vite, sollevarlo e rimuoverlo.

<span id="page-27-0"></span>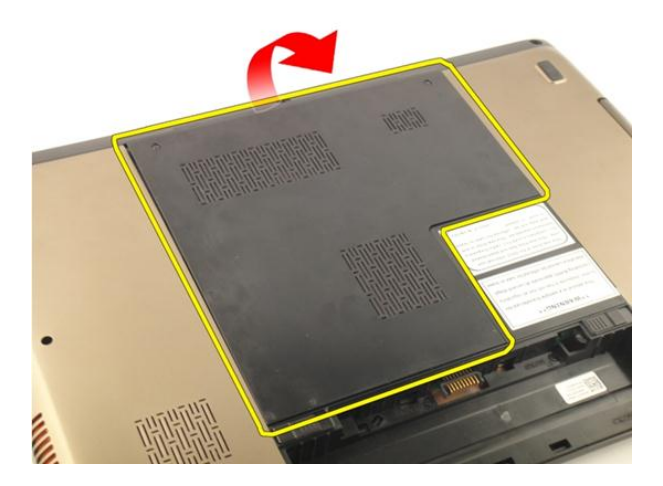

#### Installazione dello sportello della memoria

- 1. Installare lo sportello della memoria sul retro del computer.
- 2. Installare le viti che fissano lo sportello della memoria.
- 3. Installare la [batteria.](#page-13-0)
- 4. Seguire le procedure descritte in Dopo aver effettuato gli interventi sui componenti [interni del computer](#page-10-0).

### <span id="page-28-0"></span>**Memoria**

#### Rimozione del modulo di memoria

- 1. Seguire le procedure descritte in [Prima di effettuare interventi sul computer](#page-8-0).
- 2. Rimuovere la *[batteria](#page-12-0)*.
- 3. Rimuovere lo [sportello della memoria](#page-26-0).
- 4. Sollevare i fermi dal modulo di memoria finché non scatta.

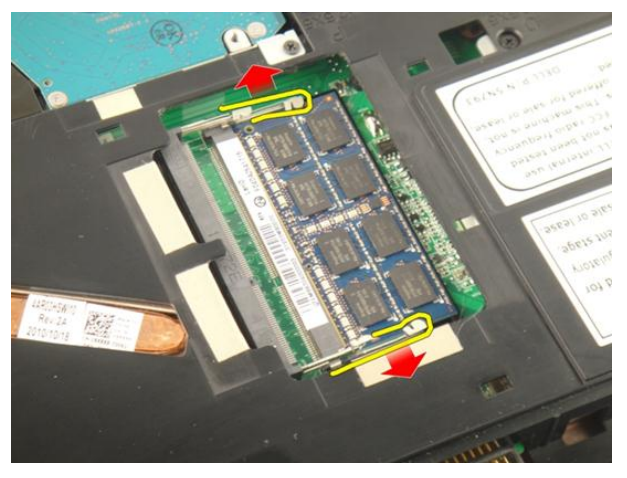

5. Rimuovere il modulo di memoria dal connettore sulla scheda di sistema.

7

<span id="page-29-0"></span>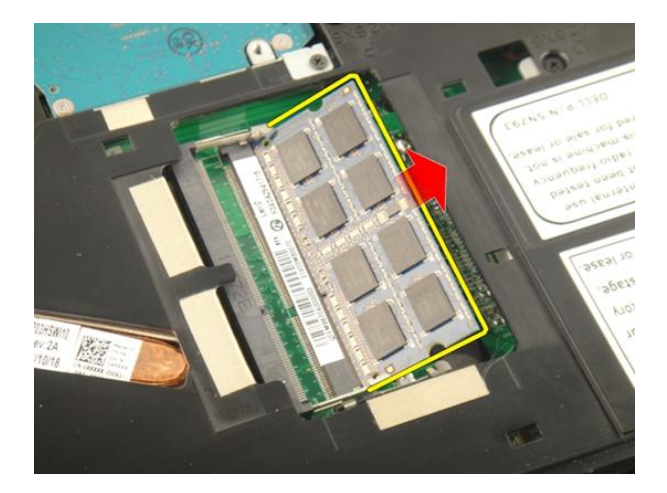

#### Installazione del modulo di memoria

- 1. Inserire il modulo della memoria nella presa della memoria.
- 2. Premere verso il basso il modulo della memoria finché i fermi non lo bloccano.
- 3. Installare lo [sportello della memoria](#page-27-0).
- 4. Installare la [batteria.](#page-13-0)
- 5. Seguire le procedure descritte in Dopo aver effettuato gli interventi sui componenti [interni del computer](#page-10-0).

## 8

## <span id="page-30-0"></span>Disco rigido

### Rimozione del disco rigido

- 1. Seguire le procedure descritte in [Prima di effettuare interventi sul computer](#page-8-0).
- 2. Rimuovere la *[batteria](#page-12-0)*.
- 3. Rimuovere lo [sportello della memoria](#page-26-0).
- 4. Rimuovere le viti che fissano il supporto del disco rigido.

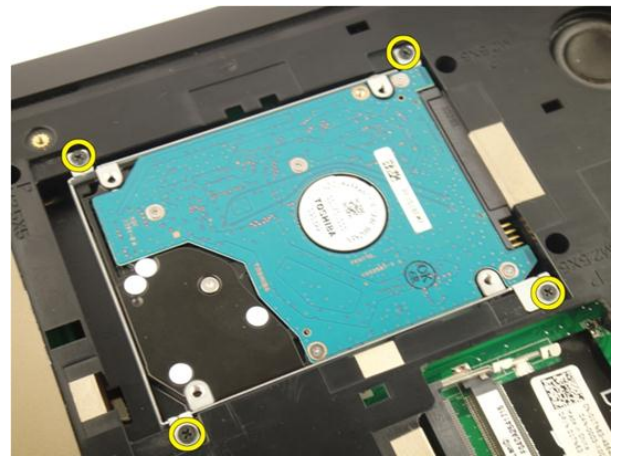

5. Far scorrere il modulo del disco rigido nella direzione indicata nell'immagine seguente.

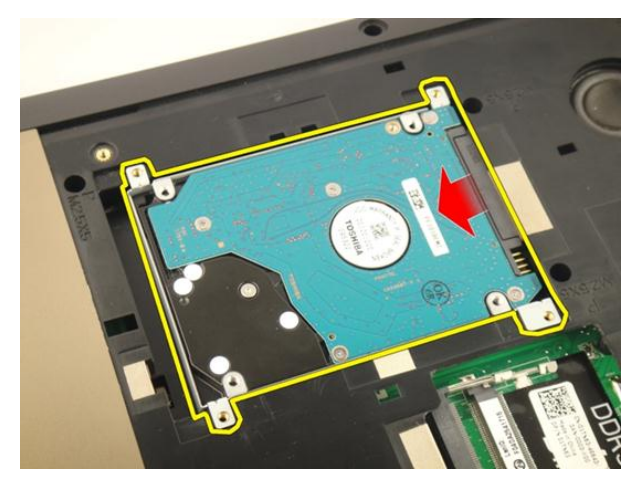

6. Rimuovere il modulo del disco rigido dalla scheda di sistema.

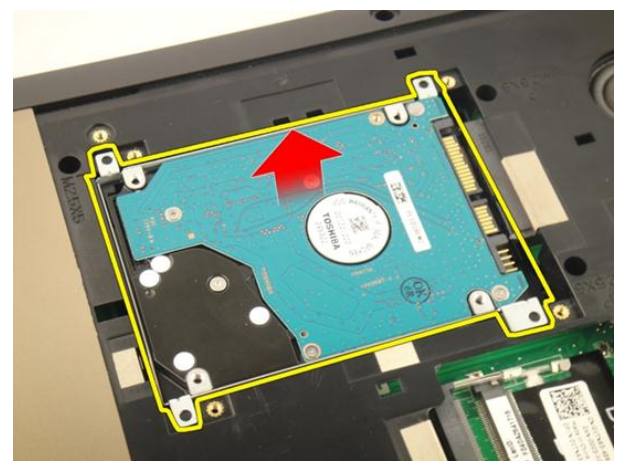

7. Rimuovere le viti che fissano il supporto del disco rigido.

<span id="page-32-0"></span>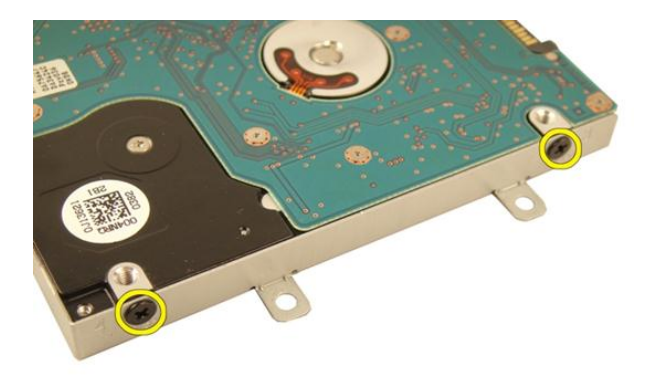

8. Far scorrere il disco rigido fuori dal relativo supporto.

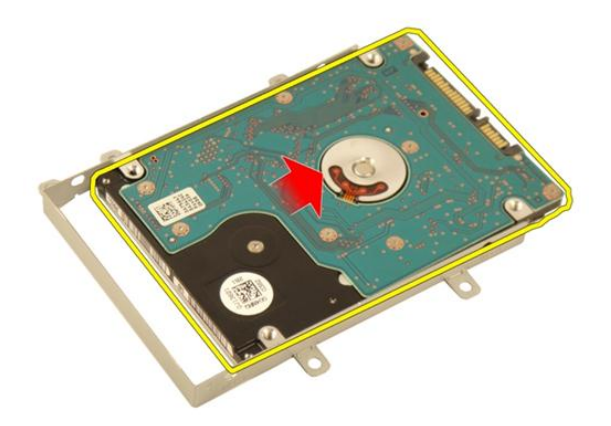

#### Installazione del disco rigido

- 1. Serrare le viti per fissare il gruppo del supporto del disco rigido.
- 2. Installare lo *[sportello della memoria](#page-27-0)*.
- 3. Installare la *batteria*.
- 4. Seguire le procedure descritte in Dopo aver effettuato gli interventi sui componenti [interni del computer](#page-10-0).

## 9

### <span id="page-34-0"></span>Unità ottica

### Rimozione dell'unità ottica

- 1. Seguire le procedure descritte in [Prima di effettuare interventi sul computer](#page-8-0).
- 2. Rimuovere la *[batteria](#page-12-0)*.
- 3. Rimuovere lo [sportello della memoria](#page-26-0).
- 4. Rimuovere la vite che fissa il supporto dell'unità ottica.

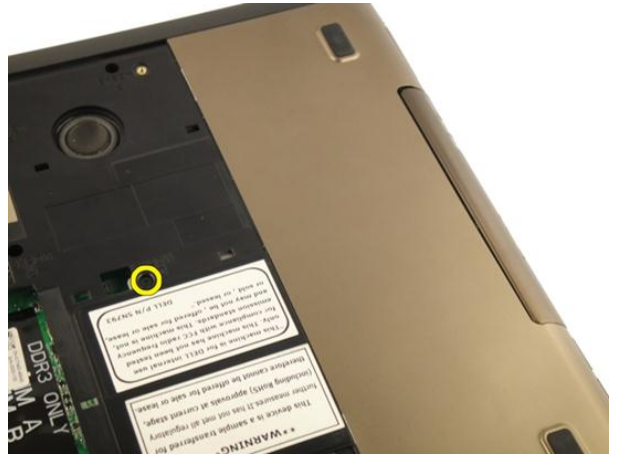

5. Estrarre il modulo dell'unità ottica dal computer.

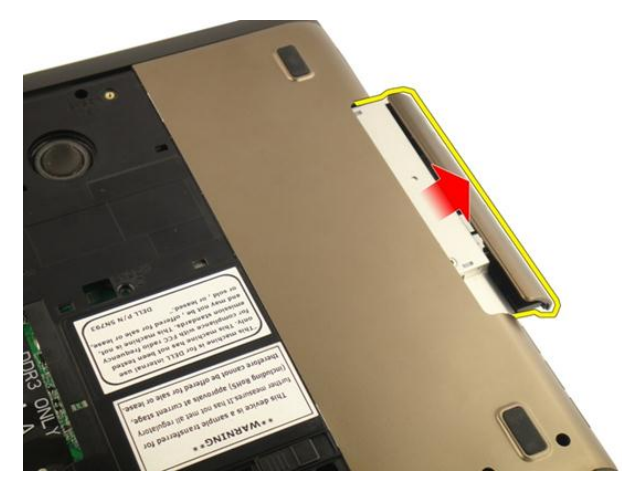

6. Rimuovere le viti che fissano il supporto dell'unità ottica.

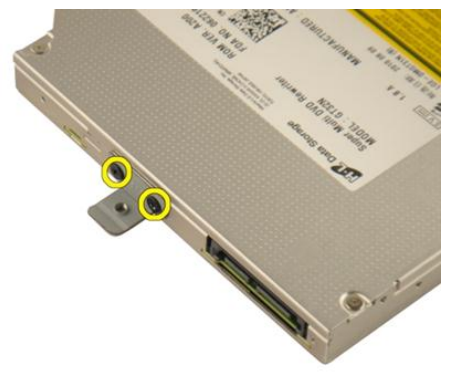

7. Rimuovere il supporto dell'unità ottica dal modulo.
<span id="page-36-0"></span>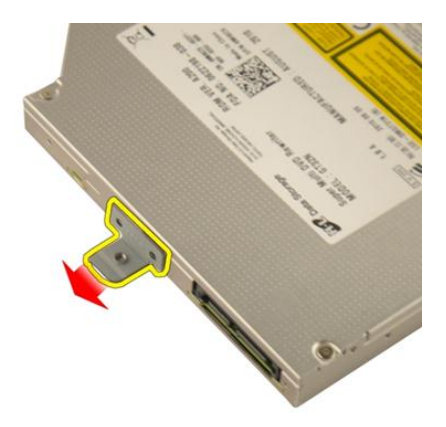

8. Far scorrere il supporto dell'unità ottica fuori dal modulo.

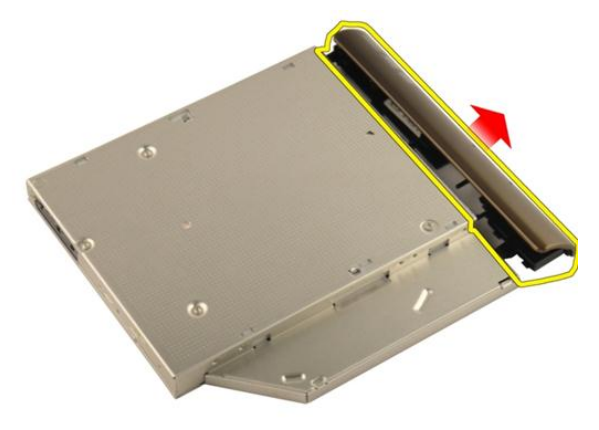

### Installazione dell'unità ottica

- 1. Serrare le viti che fissano il supporto al retro dell'unità ottica.
- 2. Far scorrere l'unità ottica nell'alloggiamento sul lato destro del telaio.
- 3. Serrare la vite per fissare l'unità ottica al computer.
- 4. Installare lo *[sportello della memoria](#page-27-0)*.
- 5. Installare la *batteria*.
- 6. Seguire le procedure descritte in *Dopo aver effettuato gli interventi sui componenti* [interni del computer](#page-10-0).

# 10

## <span id="page-38-0"></span>Supporto per i polsi

### Rimozione del supporto per i polsi

- 1. Seguire le procedure descritte in [Prima di effettuare interventi sul computer](#page-8-0).
- 2. Rimuovere la *[batteria](#page-12-0)*.
- 3. Rimuovere la *[tastiera](#page-18-0)*.
- 4. Rimuovere lo *[sportello della memoria](#page-26-0)*.
- 5. Rimuovere l'[unità ottica](#page-34-0).
- 6. Rimuovere i gommini dalla base inferiore.

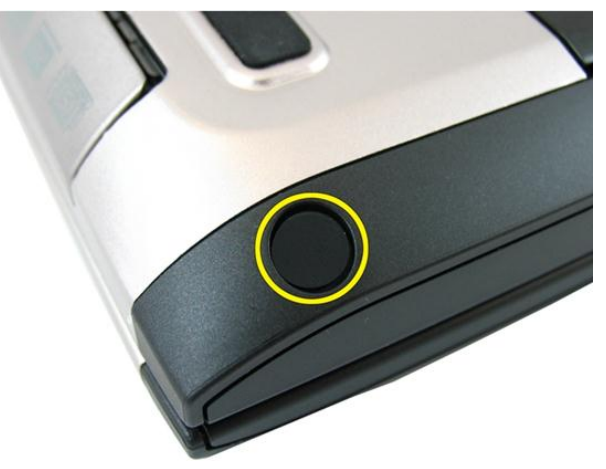

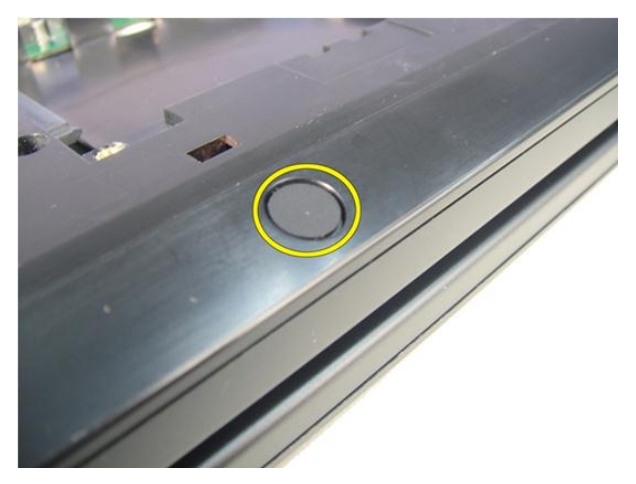

7. Rimuovere le viti che fissano la base del computer.

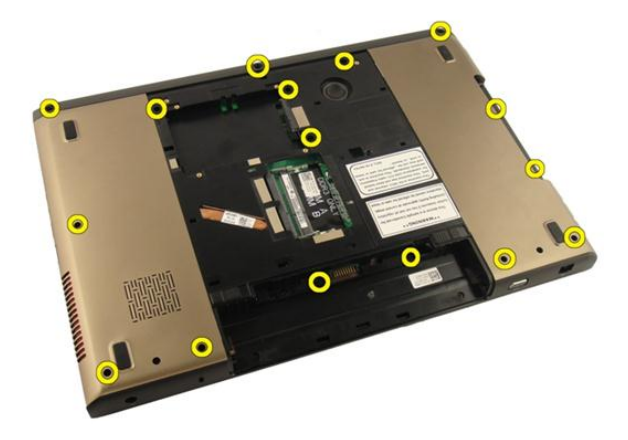

8. Capovolgere il computer e rimuovere le viti che fissano il supporto per i polsi.

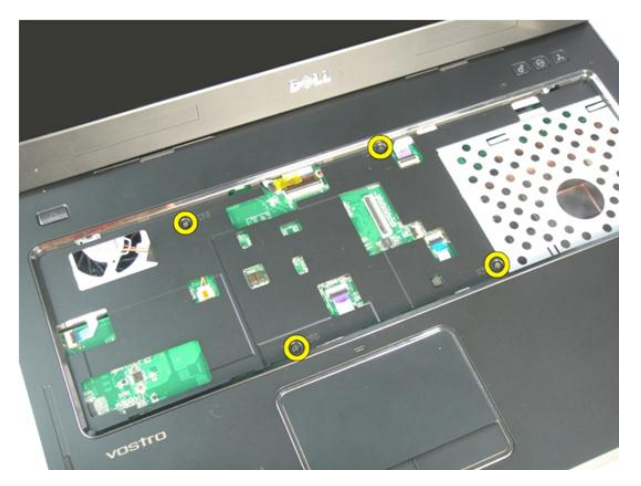

9. Allentare la chiusura sul connettore della scheda di sistema e quindi scollegare il cavo del pulsante di alimentazione.

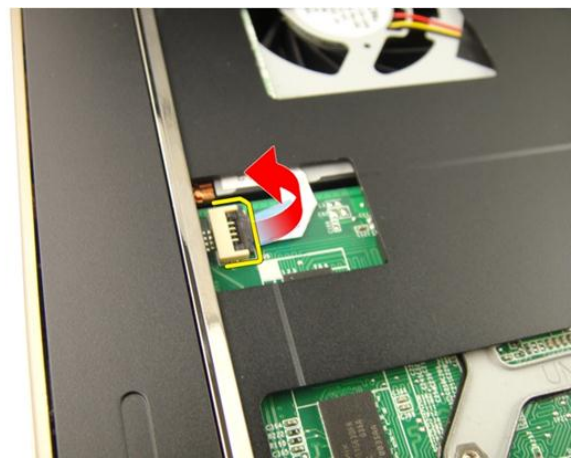

10. Allentare la chiusura sul connettore della scheda di sistema e quindi scollegare il cavo del touchpad.

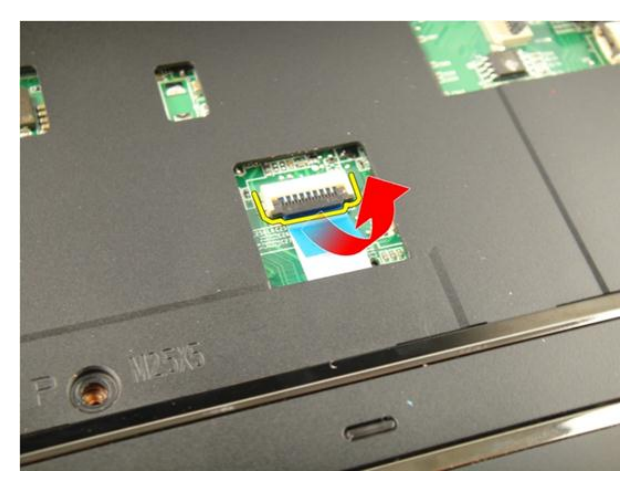

11. Allentare la chiusura sul connettore della scheda di sistema e quindi scollegare il cavo del lettore di impronte digitali.

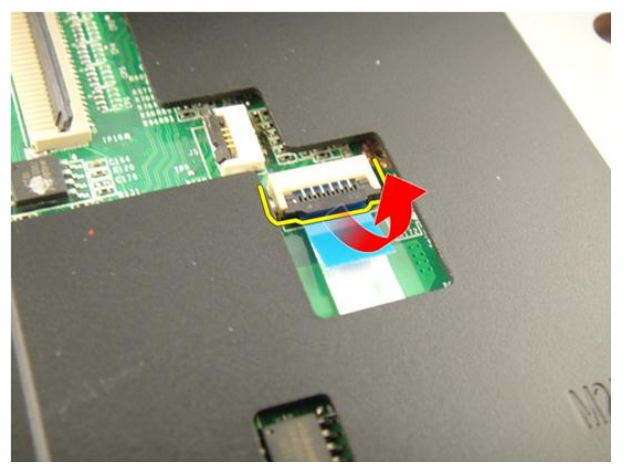

12. Allentare la chiusura sul connettore della scheda di sistema e quindi scollegare il cavo della tastiera multimediale.

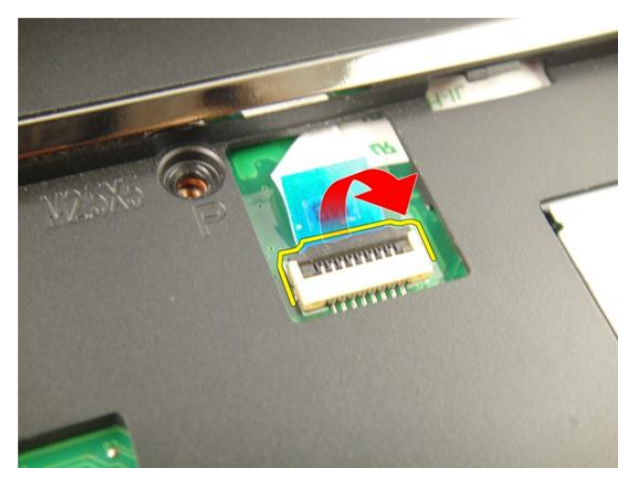

13. Sollevare il bordo destro del supporto per i polsi.

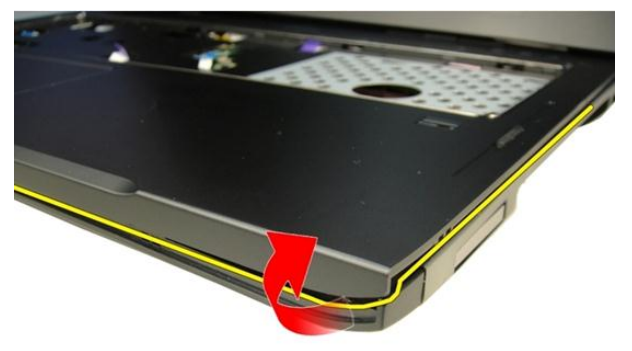

14. Sollevare il bordo sinistro del supporto per i polsi.

<span id="page-43-0"></span>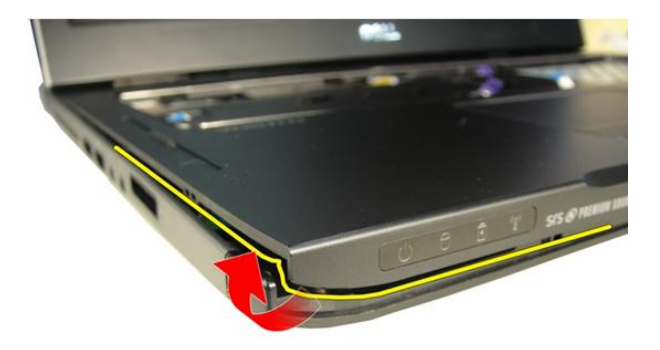

15. Sollevare entrambi i lati del supporto per i polsi e rimuoverlo.

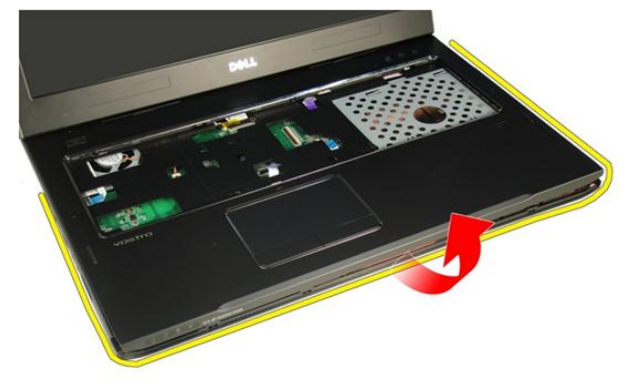

### Installazione del supporto per i polsi

- 1. Collegare tutti i cavi al supporto per i polsi.
- 2. Serrare le viti di fissaggio per fissare il supporto per i polsi in posizione.
- 3. Serrare le viti sulla parte inferiore del sistema che fissano il supporto per i polsi.
- 4. Installare l'[unità ottica](#page-36-0).
- 5. Installare lo *[sportello della memoria](#page-27-0)*.
- 6. Installare la *[tastiera](#page-24-0)*.
- 7. Installare la *batteria*.

8. Seguire le procedure descritte in *Dopo aver effettuato gli interventi sui componenti* [interni del computer](#page-10-0).

# 11

## <span id="page-46-0"></span>Coperchio del cardine

### Rimozione del coperchio del cardine

- 1. Seguire le procedure descritte in [Prima di effettuare interventi sul computer](#page-8-0).
- 2. Rimuovere la *[batteria](#page-12-0)*.
- 3. Rimuovere la *[tastiera](#page-18-0)*.
- 4. Rimuovere l'*[unità ottica](#page-34-0)*.
- 5. Rimuovere lo *[sportello della memoria](#page-26-0)*.
- 6. Rimuovere il *[supporto per i polsi](#page-38-0)*.
- 7. Rimuovere le viti che fissano il coperchio del cardine dal vano batteria.

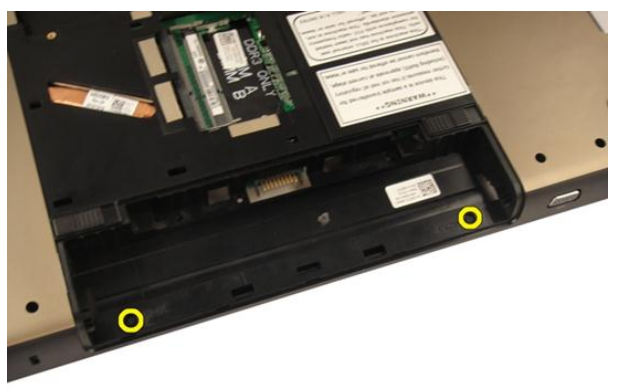

8. Tenere premuti i tre ganci per sbloccare.

<span id="page-47-0"></span>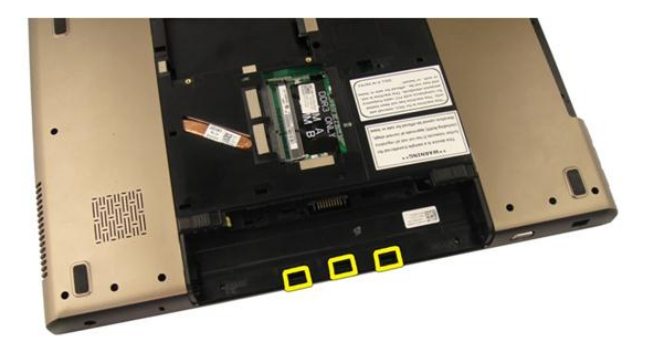

9. Capovolgere il computer e rimuovere il coperchio del cardine.

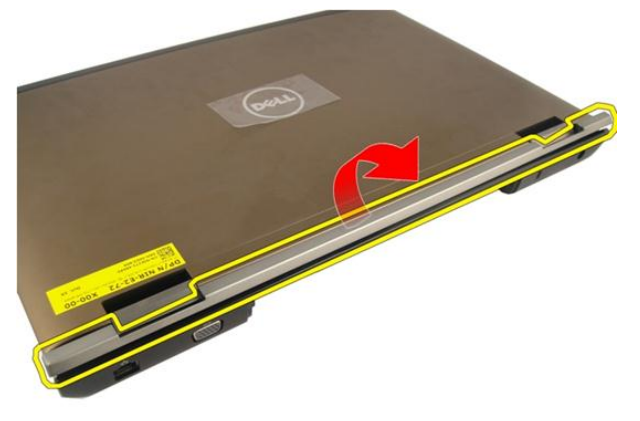

### Installazione del coperchio del cardine

- 1. Serrare le viti per fissare i cardini dello schermo in posizione.
- 2. Installare il *[supporto per i polsi](#page-43-0)*.
- 3. Installare lo *[sportello della memoria](#page-27-0)*.
- 4. Installare l'[unità ottica](#page-36-0).
- 5. Installare la *[tastiera](#page-24-0)*.
- 6. Installare la *batteria*.

**7.** Seguire le procedure descritte in *Dopo aver effettuato gli interventi sui componenti* [interni del computer](#page-10-0).

### <span id="page-50-0"></span>Scheda Wireless Local Area Network (WLAN)

### Rimozione della scheda Wireless Local Area Network (WLAN)

- 1. Seguire le procedure descritte in [Prima di effettuare interventi sul computer](#page-8-0).
- 2. Rimuovere la *[batteria](#page-12-0)*.
- 3. Rimuovere la *[tastiera](#page-18-0)*.
- 4. Rimuovere lo *[sportello della memoria](#page-26-0)*.
- 5. Rimuovere l'*[unità ottica](#page-34-0)*.
- 6. Rimuovere il *[supporto per i polsi](#page-38-0)*.
- 7. Scollegare il cavo dell'antenna dalla scheda WLAN.

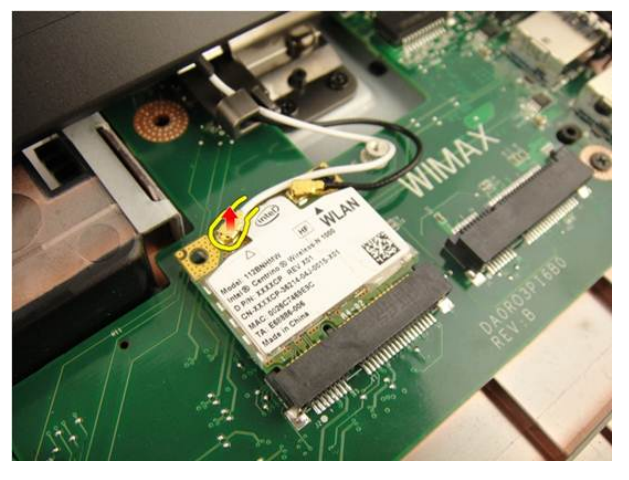

8. Scollegare il cavo dell'antenna dalla scheda WLAN.

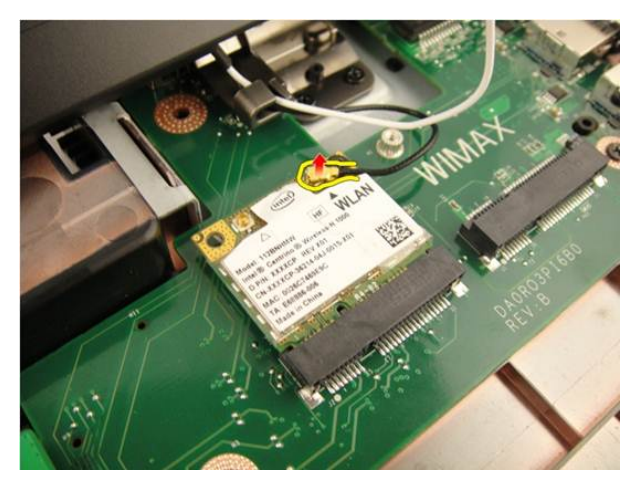

9. Rimuovere la vite che fissa la scheda WLAN.

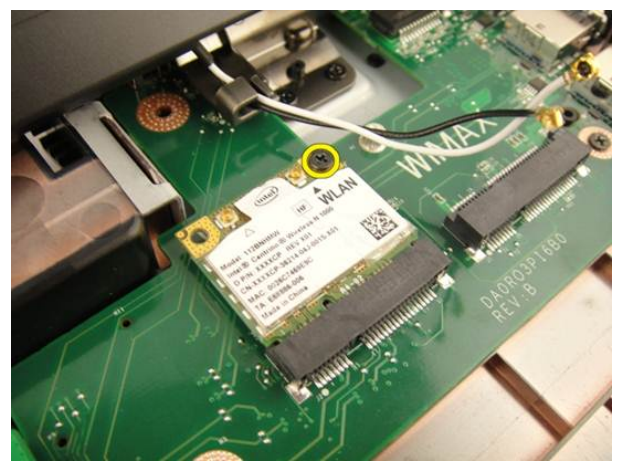

10. Estrarre la scheda WLAN dalla presa e rimuoverla.

<span id="page-52-0"></span>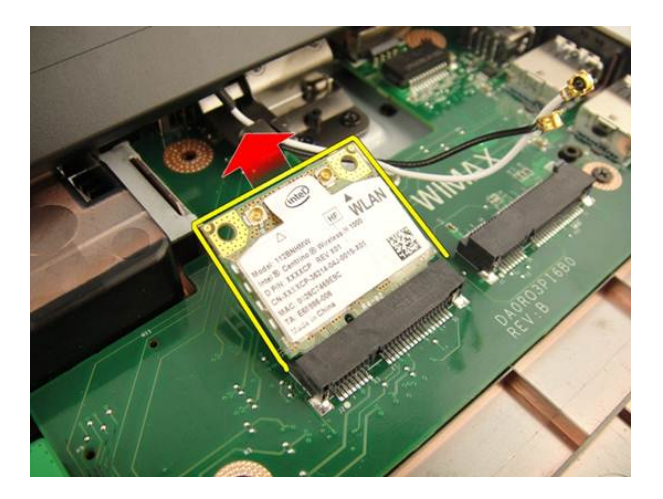

#### Installazione della scheda Wireless Local Area Network (WLAN)

- 1. Far scorrere la scheda WLAN nell'alloggiamento.
- 2. Serrare la vite che fissa la scheda WLAN in posizione.
- 3. Collegare i cavi dell'antenna in base al codice di colore sulla scheda WLAN.
- 4. Installare il *[supporto per i polsi](#page-43-0)*.
- 5. Installare l'[unità ottica](#page-36-0).
- 6. Installare lo *[sportello della memoria](#page-27-0)*.
- 7. Installare la *[tastiera](#page-24-0)*.
- 8. Installare la [batteria.](#page-13-0)
- 9. Sequire le procedure descritte in *Dopo aver effettuato gli interventi sui componenti* [interni del computer](#page-10-0).

## <span id="page-54-0"></span>Gruppo dello schermo

### Rimozione del gruppo dello schermo

- 1. Seguire le procedure descritte in [Prima di effettuare interventi sul computer](#page-8-0).
- 2. Rimuovere la *[batteria](#page-12-0)*.
- 3. Rimuovere la *[tastiera](#page-18-0)*.
- 4. Rimuovere lo *[sportello della memoria](#page-26-0)*.
- **5.** Rimuovere l'*[unità ottica](#page-34-0)*.
- 6. Rimuovere il *[supporto per i polsi](#page-38-0)*.
- 7. Rimuovere il *[coperchio del cardine](#page-46-0)*.
- 8. Rimuovere la *[scheda WLAN](#page-50-0)*.
- 9. Rimuovere le viti che fissano il cardine dello schermo.

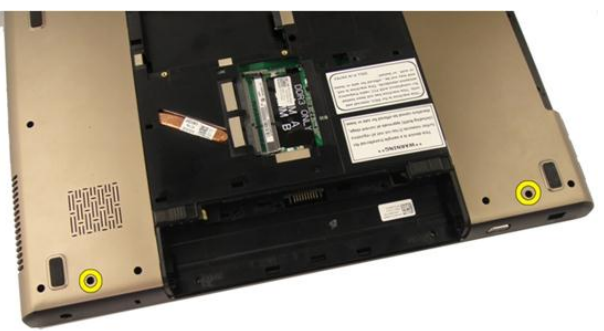

10. Allentare la chiusura sulla scheda di sistema e quindi scollegare il cavo dello schermo.

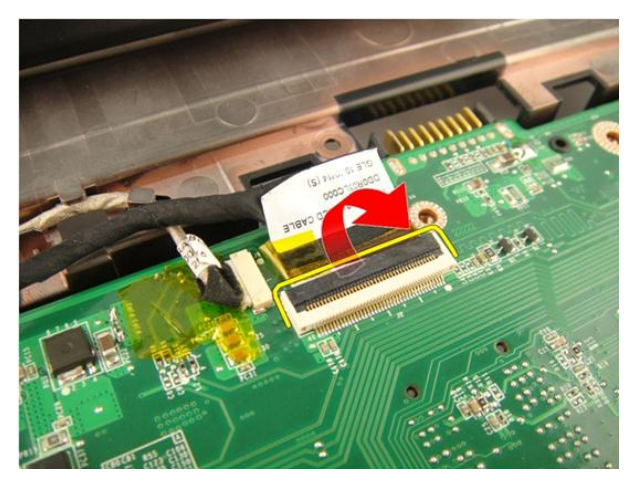

11. Scollegare il cavo della videocamera dalla scheda di sistema.

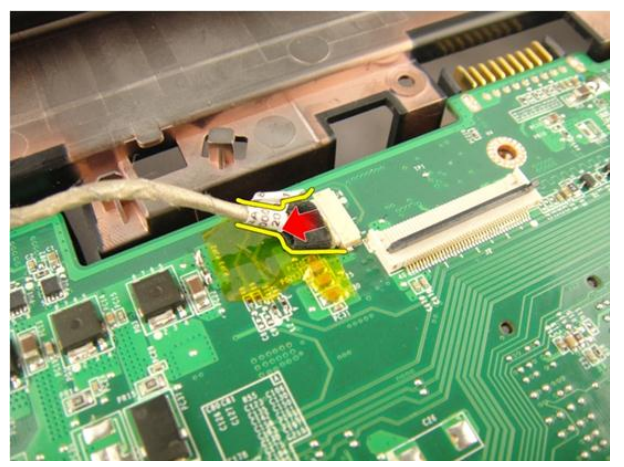

12. Rimuovere le viti che fissano il cardine sinistro.

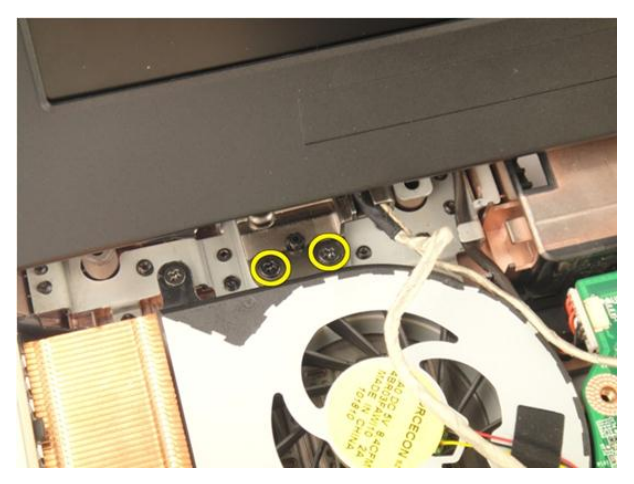

13. Rimuovere le viti che fissano il cardine destro.

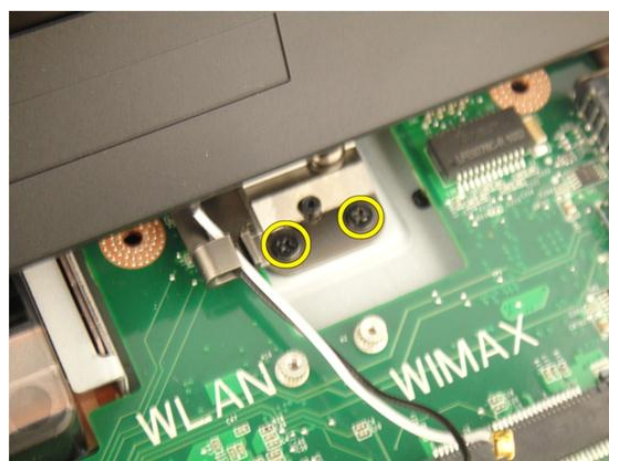

14. Sollevare il gruppo dello schermo e rimuoverlo dal computer.

<span id="page-57-0"></span>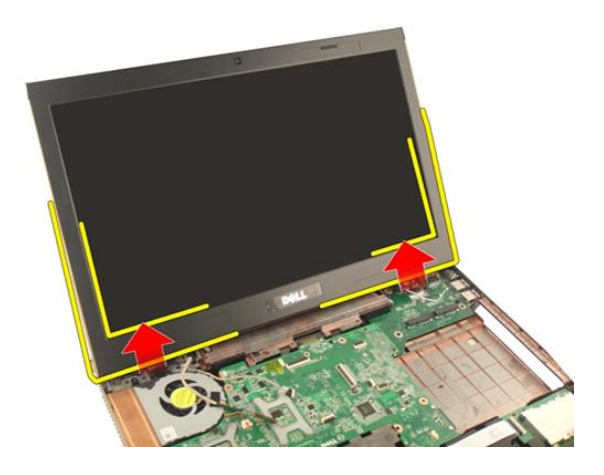

### Installazione del gruppo dello schermo

- 1. Collegare il gruppo dello schermo al computer.
- 2. Serrare le viti sul gruppo dello schermo che lo fissano in posizione.
- 3. Serrare le viti sulla parte inferiore del sistema che fissano il gruppo dello schermo in posizione.
- 4. Installare la [scheda WLAN](#page-52-0).
- 5. Installare il *[coperchio del cardine](#page-47-0)*.
- 6. Installare il *[supporto per i polsi](#page-43-0)*.
- 7. Installare l'[unità ottica](#page-36-0).
- 8. Installare lo *[sportello della memoria](#page-27-0)*.
- 9. Installare la [tastiera](#page-24-0).
- 10. Installare la *batteria*.
- 11. Sequire le procedure descritte in *Dopo aver effettuato gli interventi sui componenti* [interni del computer](#page-10-0).

## 14

## <span id="page-58-0"></span>Cornice dello schermo

### Rimozione della cornice dello schermo

- 1. Seguire le procedure descritte in [Prima di effettuare interventi sul computer](#page-8-0).
- 2. Rimuovere la *[batteria](#page-12-0)*.
- 3. Rimuovere la *[tastiera](#page-18-0)*.
- 4. Rimuovere lo *[sportello della memoria](#page-26-0)*.
- 5. Rimuovere l'*[unità ottica](#page-34-0)*.
- 6. Rimuovere il *[supporto per i polsi](#page-38-0)*.
- 7. Rimuovere il *[coperchio del cardine](#page-46-0)*.
- 8. Rimuovere la [scheda WLAN](#page-50-0).
- 9. Rimuovere il [gruppo schermo](#page-54-0).
- 10. Sollevare il lato superiore della cornice.

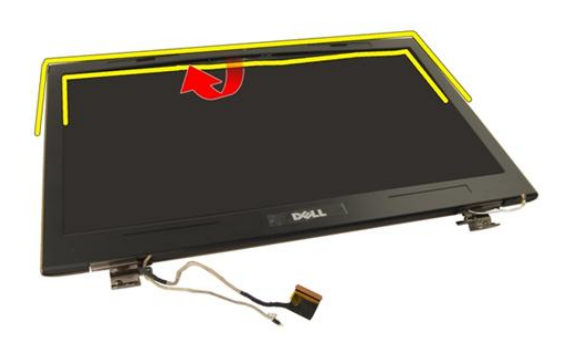

11. Sollevare i lati della cornice.

<span id="page-59-0"></span>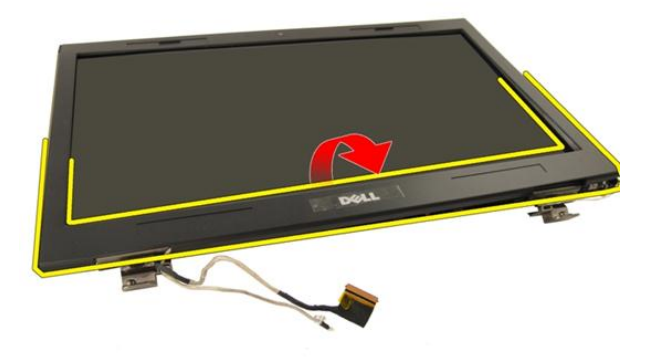

12. RImuovere la cornice dello schermo dal relativo cardine.

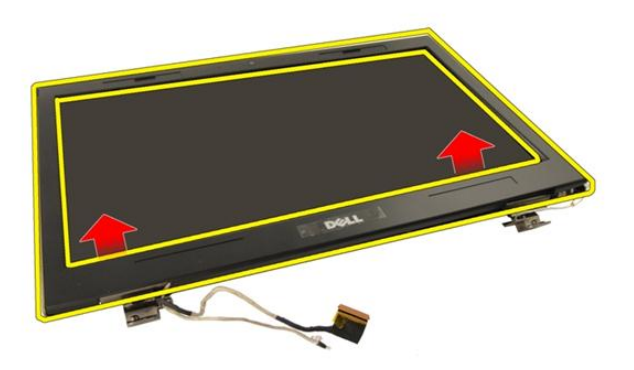

### Installazione della cornice dello schermo

- 1. Collegare la cornice dello schermo al relativo cardine.
- 2. Installare il [gruppo dello schermo](#page-57-0).
- 3. Installare la *[scheda WLAN](#page-52-0)*.
- 4. Installare il [coperchio del cardine](#page-47-0).
- 5. Installare il *[supporto per i polsi](#page-43-0)*.
- 6. Installare l'[unità ottica](#page-36-0).
- 7. Installare lo *[sportello della memoria](#page-27-0)*.
- 8. Installare la [tastiera](#page-24-0).
- 9. Installare la [batteria.](#page-13-0)
- 10. Seguire le procedure descritte in Dopo aver effettuato gli interventi sui componenti [interni del computer](#page-10-0).

# 15

## <span id="page-62-0"></span>Pannello dello schermo

### Rimozione del pannello dello schermo

- 1. Seguire le procedure descritte in [Prima di effettuare interventi sul computer](#page-8-0).
- 2. Rimuovere la *[batteria](#page-12-0)*.
- 3. Rimuovere la *[tastiera](#page-18-0)*.
- 4. Rimuovere lo *[sportello della memoria](#page-26-0)*.
- 5. Rimuovere l'*[unità ottica](#page-34-0)*.
- 6. Rimuovere il *[supporto per i polsi](#page-38-0)*.
- 7. Rimuovere il *[coperchio del cardine](#page-46-0)*.
- 8. Rimuovere la *[scheda WLAN](#page-50-0)*.
- 9. Rimuovere il *[gruppo schermo](#page-54-0)*.
- 10. Rimuovere la [cornice dello schermo](#page-58-0).
- 11. Rimuovere la vite che fissa il supporto sinistro dello schermo.

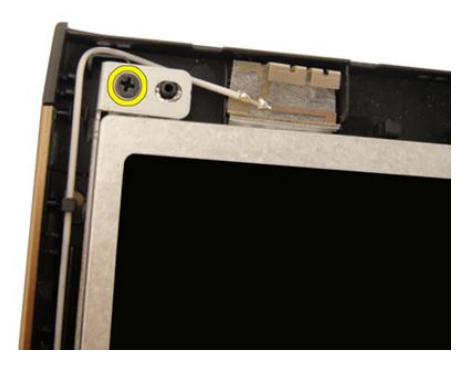

12. Rimuovere le viti che fissano il supporto sinistro dello schermo.

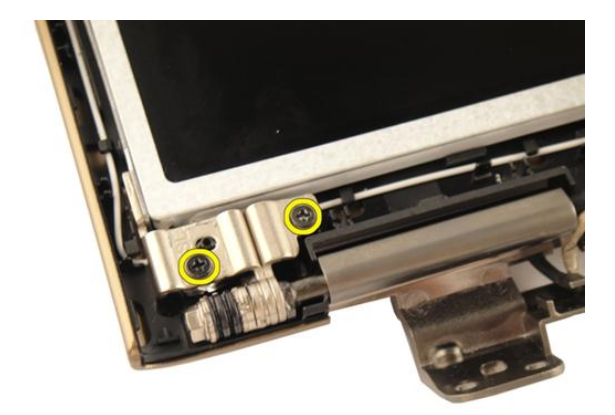

13. Rimuovere la vite che fissa il supporto destro dello schermo.

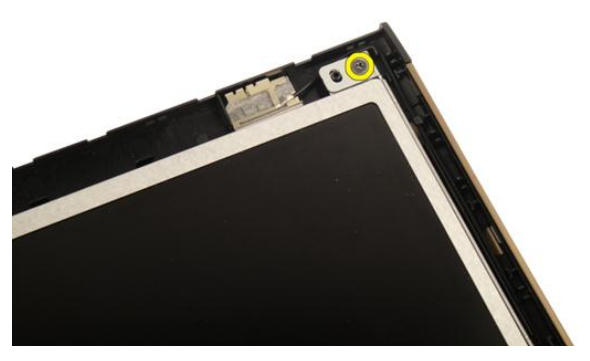

14. Rimuovere le viti che fissano il supporto destro dello schermo.

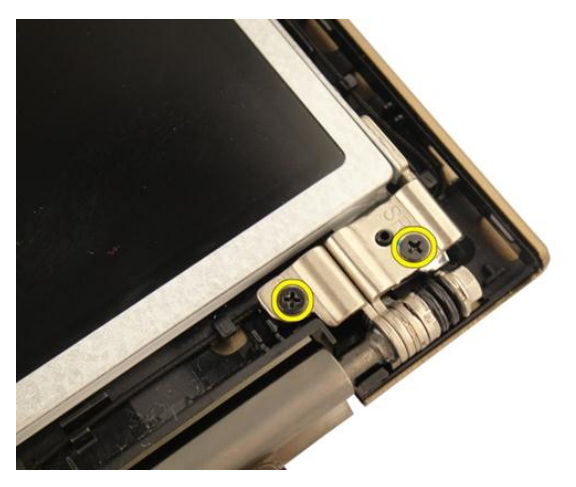

15. Liberare il cavo dello schermo dall'alloggiamento come mostrato nell'immagine.

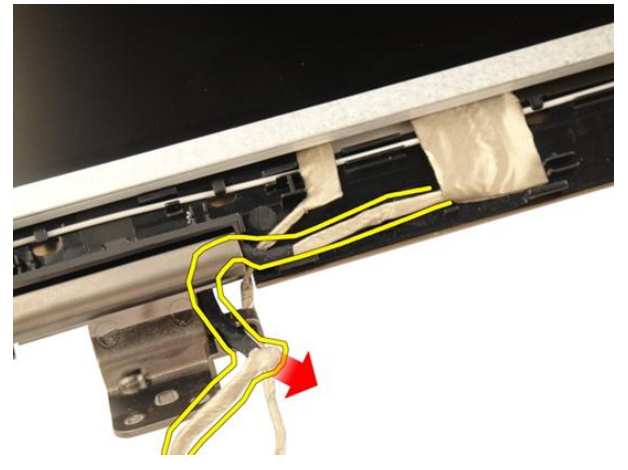

16. Liberare il cavo dell'antenna WLAN dall'alloggiamento come mostrato nell'immagine seguente.

<span id="page-65-0"></span>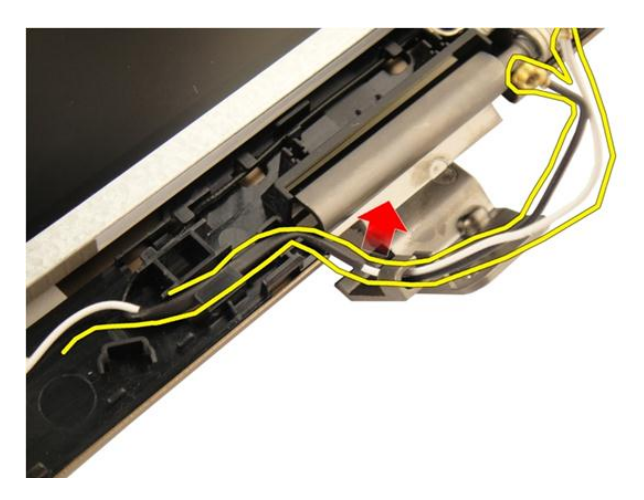

17. Sollevare e rimuovere il modulo del pannello dello schermo dal coperchio dello schermo.

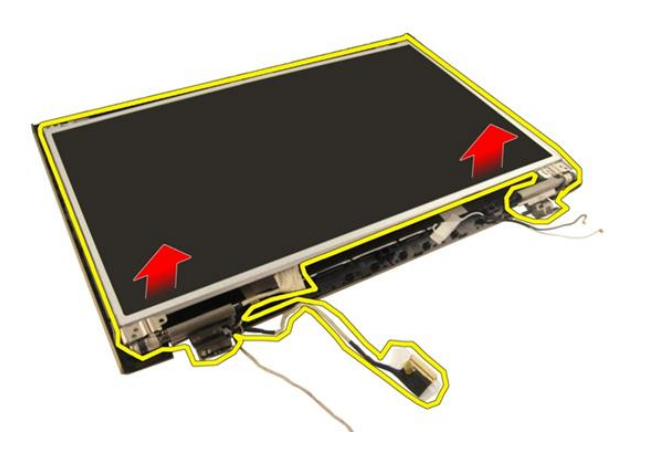

### Installazione del pannello dello schermo

- 1. Collegare il cavo dell'antenna WLAN attraverso l'alloggiamento.
- 2. Allineare il supporto dello schermo con il pannello e serrare le viti che fissano il supporto in posizione.
- 3. Installare la *[cornice dello schermo](#page-59-0)*.
- 4. Installare il *[gruppo dello schermo](#page-57-0)*.
- 5. Installare la *[scheda WLAN](#page-52-0)*.
- 6. Installare il [coperchio del cardine](#page-47-0).
- 7. Installare il *[supporto per i polsi](#page-43-0)*.
- 8. Installare l'[unità ottica](#page-36-0).
- 9. Installare lo *[sportello della memoria](#page-27-0)*.
- 10. Installare la [tastiera](#page-24-0).
- 11. Installare la [batteria.](#page-13-0)
- 12. Seguire le procedure descritte in *Dopo aver effettuato gli interventi sui componenti* [interni del computer](#page-10-0).

## Cavo dello schermo

### Rimozione del cavo dello schermo

- 1. Seguire le procedure descritte in [Prima di effettuare interventi sul computer](#page-8-0).
- 2. Rimuovere la *[batteria](#page-12-0)*.
- 3. Rimuovere la *[tastiera](#page-18-0)*.
- 4. Rimuovere lo *[sportello della memoria](#page-26-0)*.
- **5.** Rimuovere l'*[unità ottica](#page-34-0)*.
- 6. Rimuovere il *[supporto per i polsi](#page-38-0)*.
- 7. Rimuovere il *[coperchio del cardine](#page-46-0)*.
- 8. Rimuovere la *[scheda WLAN](#page-50-0)*.
- 9. Rimuovere il [gruppo schermo](#page-54-0).
- 10. Rimuovere la [cornice dello schermo](#page-58-0).
- 11. Rimuovere il *[pannello dello schermo](#page-62-0)*.
- 12. Rimuovere il nastro dal cavo dello schermo.

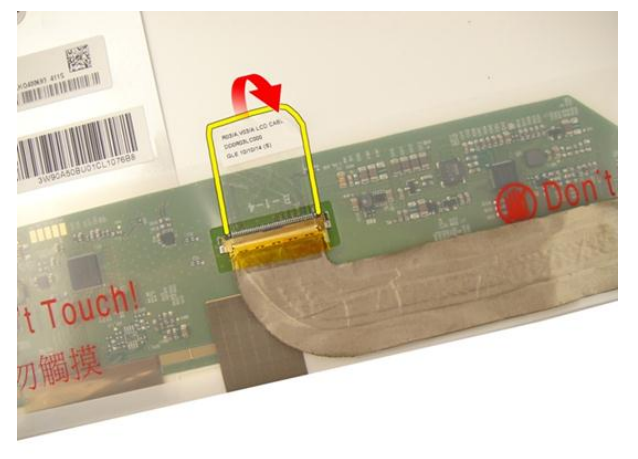

13. Scollegare il cavo dello schermo dal pannello dello schermo.

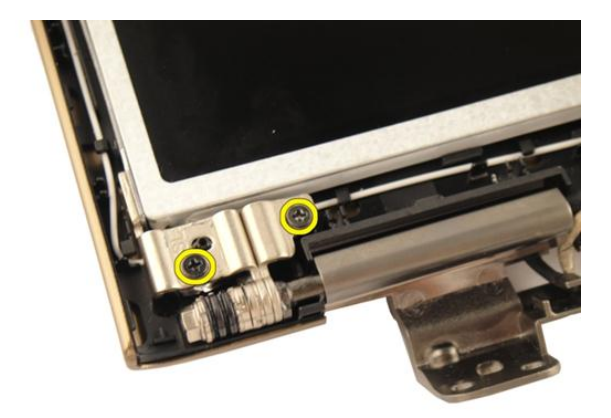

### Installazione del cavo dello schermo

- 1. Collegare il cavo dello schermo al pannello.
- 2. Applicare il nastro sul cavo dello schermo.
- 3. Installare il *[pannello dello schermo](#page-65-0)*.
- 4. Installare la *[cornice dello schermo](#page-59-0)*.
- 5. Installare il *[gruppo dello schermo](#page-57-0)*.
- 6. Installare la *[scheda WLAN](#page-52-0)*.
- 7. Installare il *[coperchio del cardine](#page-47-0)*.
- 8. Installare il *[supporto per i polsi](#page-43-0)*.
- 9. Installare l'*[unità ottica](#page-36-0)*.
- 10. Installare lo [sportello della memoria](#page-27-0).
- 11. Installare la *[tastiera](#page-24-0)*.
- 12. Installare la [batteria.](#page-13-0)
- 13. Seguire le procedure descritte in *Dopo aver effettuato gli interventi sui componenti* [interni del computer](#page-10-0).

## Perni e supporti dello schermo

### Rimozione dei supporti e dei cardini dello schermo

- 1. Sequire le procedure descritte in *[Prima di effettuare interventi sul computer](#page-8-0)*.
- 2. Rimuovere la *[batteria](#page-12-0)*.
- 3. Rimuovere la *[tastiera](#page-18-0)*.
- 4. Rimuovere lo *[sportello della memoria](#page-26-0)*.
- 5. Rimuovere l'*[unità ottica](#page-34-0)*.
- 6. Rimuovere il *[supporto per i polsi](#page-38-0)*.
- 7. Rimuovere il *[coperchio del cardine](#page-46-0)*.
- 8. Rimuovere la *[scheda WLAN](#page-50-0)*.
- 9. Rimuovere il *[gruppo schermo](#page-54-0)*.
- 10. Rimuovere la *[cornice dello schermo](#page-58-0)*.
- 11. Rimuovere il *[pannello dello schermo](#page-62-0)*.
- 12. Rimuovere le viti che fissano il supporto sinistro dello schermo.

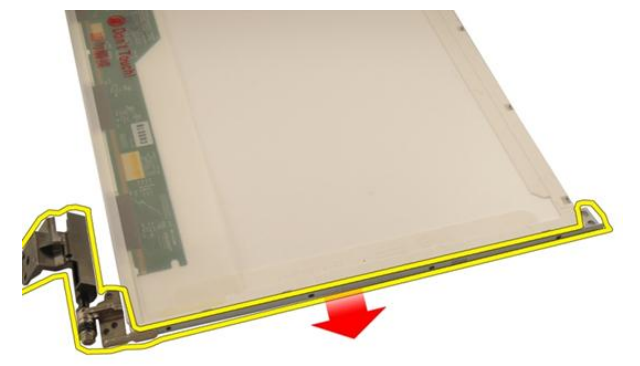

13. Rimuovere il supporto sinistro.

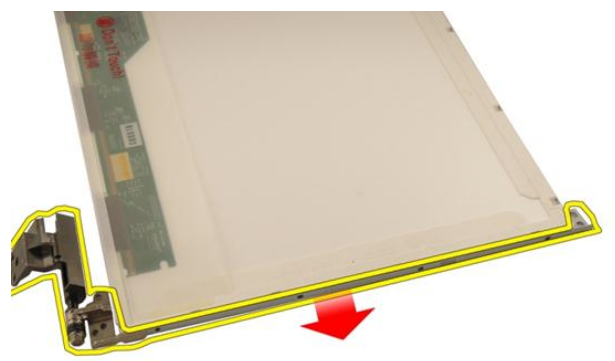

14. Rimuovere le viti che fissano il supporto destro dello schermo.

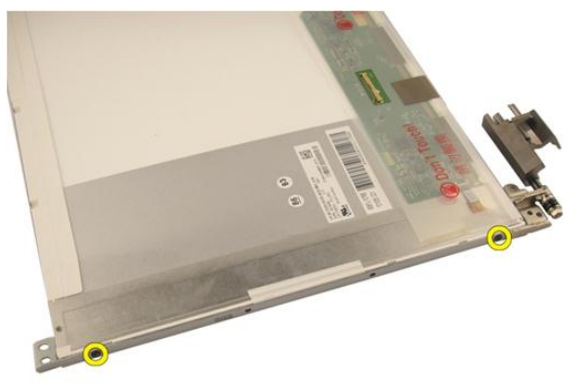

15. Rimuovere il supporto destro.
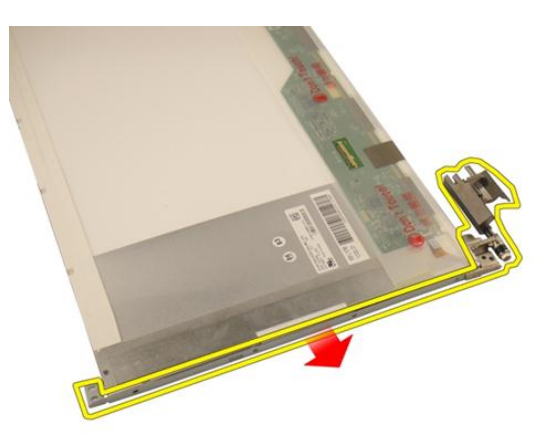

#### Installazione dei supporti e dei cardini dello schermo

- 1. Riposizionare le viti che fissano i supporti destro e sinistro dello schermo.
- 2. Installare il *[pannello dello schermo](#page-65-0)*.
- 3. Installare la *[cornice dello schermo](#page-59-0)*.
- 4. Installare il [gruppo dello schermo](#page-57-0).
- 5. Installare la [scheda WLAN](#page-52-0).
- 6. Installare il [coperchio del cardine](#page-47-0).
- 7. Installare il *[supporto per i polsi](#page-43-0)*.
- 8. Installare l'*[unità ottica](#page-36-0)*.
- 9. Installare lo *[sportello della memoria](#page-27-0)*.
- 10. Installare la *[tastiera](#page-24-0)*.
- 11. Installare la *batteria*.
- 12. Seguire le procedure descritte in *Dopo aver effettuato gli interventi sui componenti* [interni del computer](#page-10-0).

### <span id="page-74-0"></span>Videocamera

### Rimozione del modulo della videocamera

- 1. Seguire le procedure descritte in [Prima di effettuare interventi sul computer](#page-8-0).
- 2. Rimuovere la *[batteria](#page-12-0)*.
- 3. Rimuovere la *[scheda multimediale non operativa](#page-14-0)*.
- 4. Rimuovere l'[ExpressCard](#page-16-0).
- 5. Rimuovere la *[tastiera](#page-18-0)*.
- 6. Rimuovere lo *[sportello della memoria](#page-26-0)*.
- 7. Rimuovere l'*[unità ottica](#page-34-0)*.
- 8. Rimuovere il *[supporto per i polsi](#page-38-0)*.
- 9. Rimuovere il *[coperchio del cardine](#page-46-0)*.
- 10. Rimuovere la *[scheda WLAN](#page-50-0)*.
- 11. Rimuovere il [gruppo schermo](#page-54-0).
- 12. Rimuovere la *[cornice dello schermo](#page-58-0)*.
- 13. Rimuovere il *[pannello dello schermo](#page-62-0)*.
- 14. Sollevare il modulo della videocamera dal coperchio dello schermo.

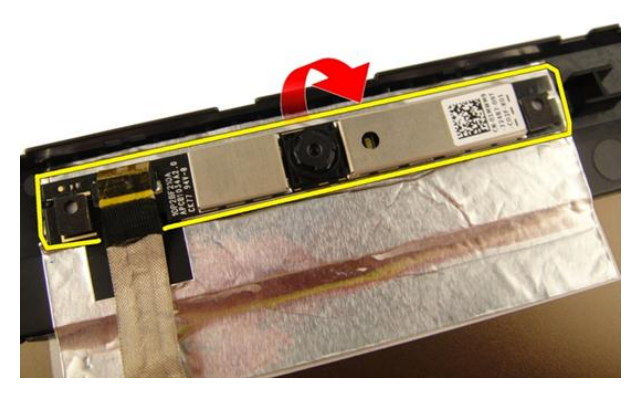

15. Rimuovere il nastro dal modulo videocamera.

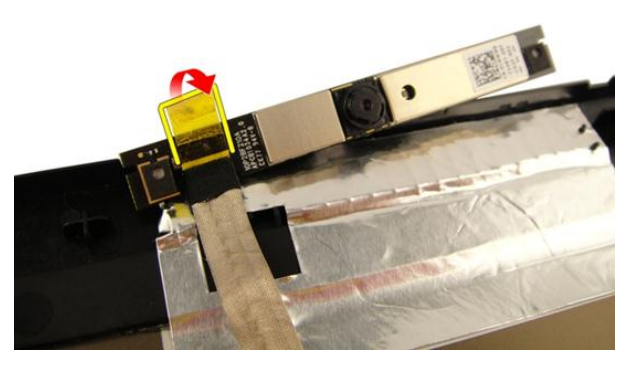

16. Scollegare il cavo e rimuovere il modulo della videocamera.

<span id="page-76-0"></span>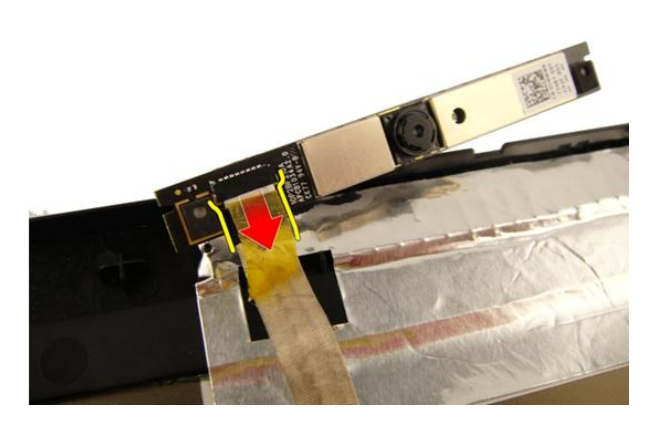

#### Installazione del modulo della videocamera

- 1. Collegare il cavo della videocamera al modulo videocamera.
- 2. Applicare il nastro sul modulo.
- 3. Installare il *[pannello dello schermo](#page-65-0)*.
- 4. Installare la *[cornice dello schermo](#page-59-0)*.
- 5. Installare il *[gruppo dello schermo](#page-57-0)*.
- 6. Installare la *[scheda WLAN](#page-52-0)*.
- 7. Installare il *[coperchio del cardine](#page-47-0)*.
- 8. Installare il *[supporto per i polsi](#page-43-0)*.
- 9. Installare l'*[unità ottica](#page-36-0)*.
- 10. Installare lo *[sportello della memoria](#page-27-0)*.
- 11. Installare la *[tastiera](#page-24-0)*.
- 12. Installare la [scheda ExpressCard](#page-17-0).
- 13. Installare la *[scheda multimediale non operativa](#page-15-0)*.
- 14. Installare la *batteria*.
- 15. Sequire le procedure descritte in *Dopo aver effettuato gli interventi sui componenti* [interni del computer](#page-10-0).

# 19

### Cavo della videocamera

### Rimozione del cavo della videocamera

- 1. Seguire le procedure descritte in [Prima di effettuare interventi sul computer](#page-8-0).
- 2. Rimuovere la *[batteria](#page-12-0)*.
- 3. Rimuovere la *[scheda multimediale non operativa](#page-14-0)*.
- 4. Rimuovere l'[ExpressCard](#page-16-0).
- 5. Rimuovere la *[tastiera](#page-18-0)*.
- 6. Rimuovere lo *[sportello della memoria](#page-26-0)*.
- 7. Rimuovere l'*[unità ottica](#page-34-0)*.
- 8. Rimuovere il *[supporto per i polsi](#page-38-0)*.
- 9. Rimuovere il *[coperchio del cardine](#page-46-0)*.
- 10. Rimuovere la *[scheda WLAN](#page-50-0)*.
- 11. Rimuovere il [gruppo schermo](#page-54-0).
- 12. Rimuovere la [cornice dello schermo](#page-58-0).
- 13. Rimuovere il *[pannello dello schermo](#page-62-0)*.
- 14. Rimuovere il *[modulo della videocamera](#page-74-0)*.
- 15. Rimuovere il nastro dal modulo della videocamera.

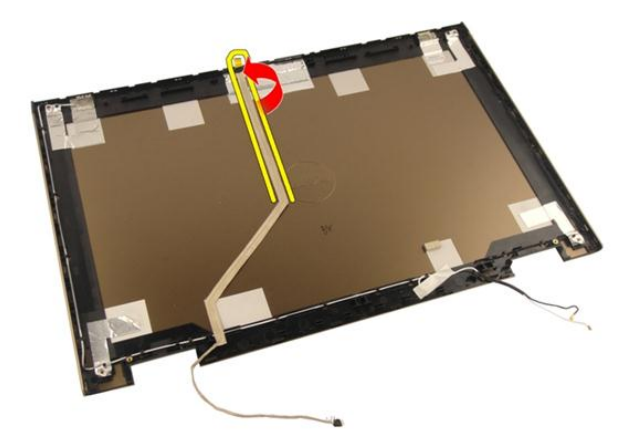

16. Rimuovere il cavo della videocamera dal coperchio dello schermo.

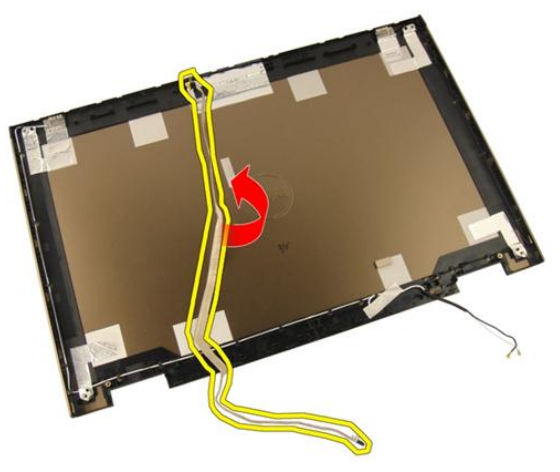

### Installazione del cavo della videocamera

- 1. Installare il cavo della videocamera.
- 2. Fissare il nastro che fissa il cavo della videocamera.
- 3. Installare il *[modulo della videocamera](#page-76-0)*.
- 4. Installare il *[pannello dello schermo](#page-65-0)*.
- 5. Installare la *[cornice dello schermo](#page-59-0)*.
- 6. Installare il *[gruppo dello schermo](#page-57-0)*.
- 7. Installare la *[scheda WLAN](#page-52-0)*.
- 8. Installare il *[coperchio del cardine](#page-47-0)*.
- 9. Installare il *[supporto per i polsi](#page-43-0)*.
- 10. Installare l'[unità ottica](#page-36-0).
- 11. Installare lo [sportello della memoria](#page-27-0).
- 12. Installare la [tastiera](#page-24-0).
- 13. Installare la [scheda ExpressCard](#page-17-0).
- 14. Installare la [scheda multimediale non operativa](#page-15-0).
- 15. Installare la [batteria.](#page-13-0)
- 16. Seguire le procedure descritte in Dopo aver effettuato gli interventi sui componenti [interni del computer](#page-10-0).

### <span id="page-82-0"></span>Ventola di sistema

### Rimozione della ventola di sistema

- 1. Seguire le procedure descritte in [Prima di effettuare interventi sul computer](#page-8-0).
- 2. Rimuovere la *[batteria](#page-12-0)*.
- 3. Rimuovere la *[tastiera](#page-18-0)*.
- 4. Rimuovere lo *[sportello della memoria](#page-26-0)*.
- 5. Rimuovere l'*[unità ottica](#page-34-0)*.
- 6. Rimuovere il *[supporto per i polsi](#page-38-0)*.
- 7. Scollegare il cavo della ventola dalla scheda di sistema.

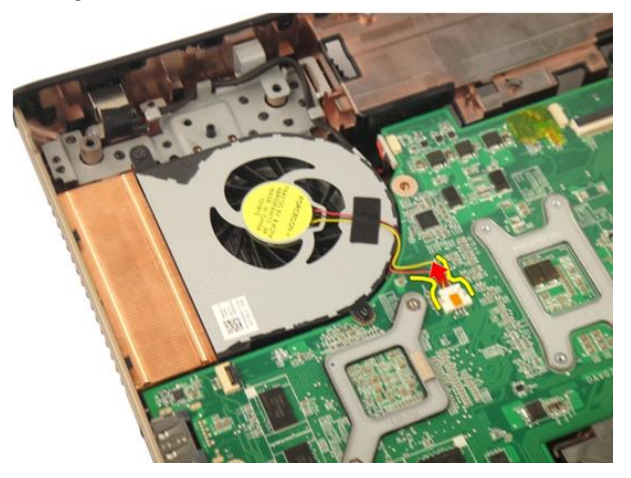

8. Rimuovere le viti che fissano il modulo della ventola del sistema.

<span id="page-83-0"></span>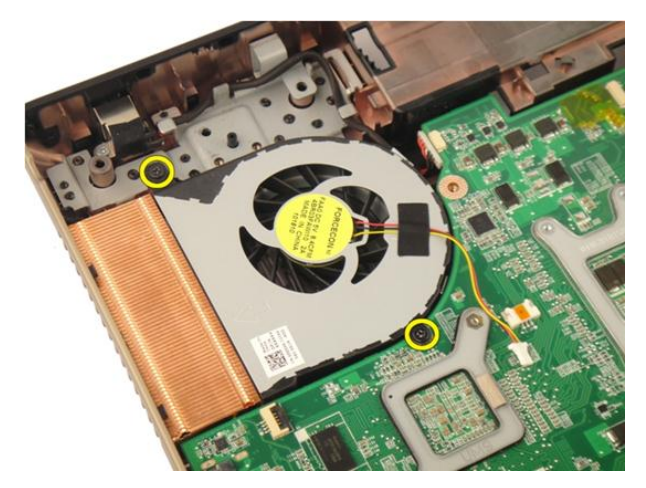

9. Rimuovere la ventola del sistema dal modulo della base inferiore.

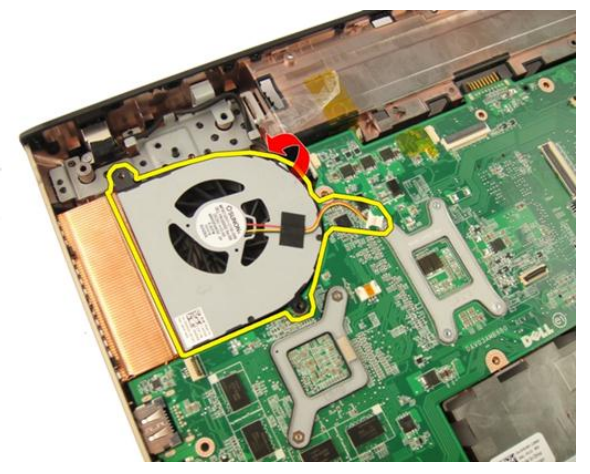

### Installazione della ventola di sistema

- 1. Serrare le viti che fissano il modulo della ventola di sistema alla base del computer.
- 2. Collegare il cavo della ventola alla scheda di sistema.
- 3. Installare il *[supporto per i polsi](#page-43-0)*.
- 4. Installare l'[unità ottica](#page-36-0).
- 5. Installare lo *[sportello della memoria](#page-27-0)*.
- 6. Installare la *[tastiera](#page-24-0)*.
- 7. Installare la *batteria*.

8. Seguire le procedure descritte in *Dopo aver effettuato gli interventi sui componenti* [interni del computer](#page-10-0).

### <span id="page-86-0"></span>Cavo della scheda ExpressCard

### Rimozione del cavo ExpressCard

- 1. Sequire le procedure descritte in *[Prima di effettuare interventi sul computer](#page-8-0)*.
- 2. Rimuovere la *[batteria](#page-12-0)*.
- 3. Rimuovere la [tastiera](#page-18-0).
- 4. Rimuovere lo *[sportello della memoria](#page-26-0)*.
- 5. Rimuovere l'*[unità ottica](#page-34-0)*.
- 6. Rimuovere il *[supporto per i polsi](#page-38-0)*.
- 7. Allentare la chiusura sul connettore della scheda di sistema e quindi scollegare il cavo della scheda ExpressCard.

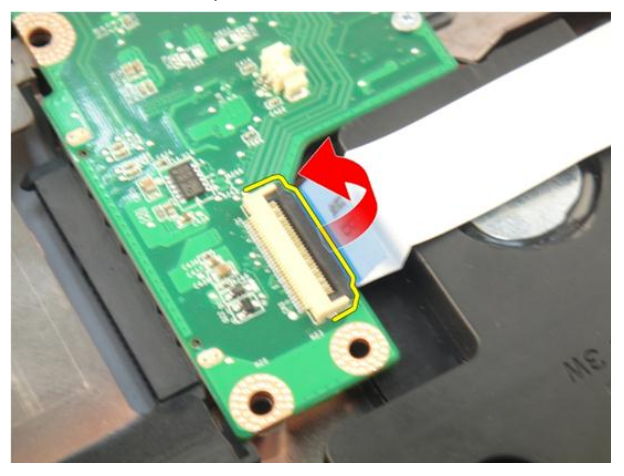

8. Allentare la chiusura sul connettore della scheda ExpressCard e quindi scollegare il cavo della scheda ExpressCard.

<span id="page-87-0"></span>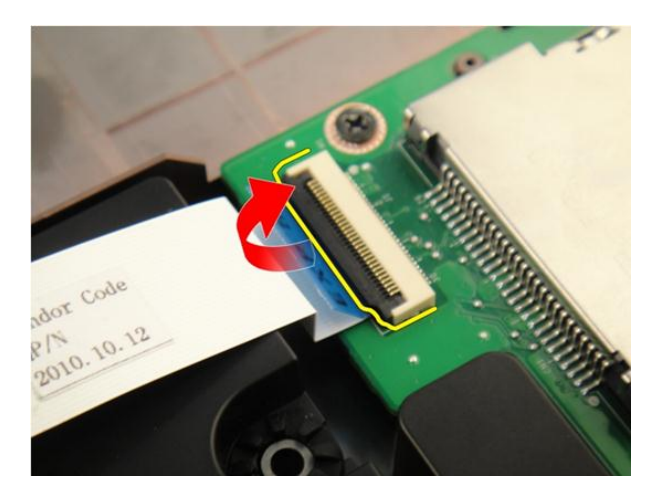

### Installazione del cavo ExpressCard

- 1. Stringere la chiusura sul connettore della scheda ExpressCard e quindi collegare il relativo cavo.
- 2. Stringere la chiusura sul connettore della scheda di sistema e quindi collegare il cavo della scheda ExpressCard.
- 3. Installare il *[supporto per i polsi](#page-43-0)*.
- 4. Installare l'*[unità ottica](#page-36-0)*.
- 5. Installare lo *[sportello della memoria](#page-27-0)*.
- 6. Installare la *[tastiera](#page-24-0)*.
- 7. Installare la *batteria*.
- 8. Seguire le procedure descritte in Dopo aver effettuato gli interventi sui componenti [interni del computer](#page-10-0).

## Scheda ExpressCard

### Rimozione della scheda ExpressCard

- 1. Seguire le procedure descritte in [Prima di effettuare interventi sul computer](#page-8-0).
- 2. Rimuovere la *[batteria](#page-12-0)*.
- 3. Rimuovere la *[tastiera](#page-18-0)*.
- 4. Rimuovere lo *[sportello della memoria](#page-26-0)*.
- 5. Rimuovere l'*[unità ottica](#page-34-0)*.
- 6. Rimuovere il *[supporto per i polsi](#page-38-0)*.
- 7. Rimuovere il [cavo ExpressCard](#page-86-0).
- 8. Rimuovere le viti che fissano la scheda ExpressCard.

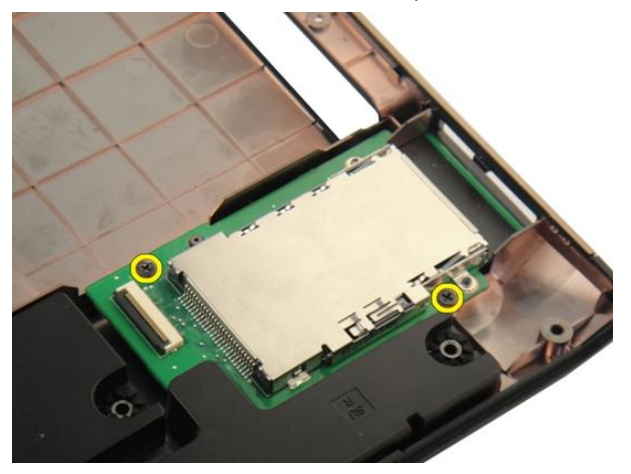

9. Rimuovere la scheda ExpressCard.

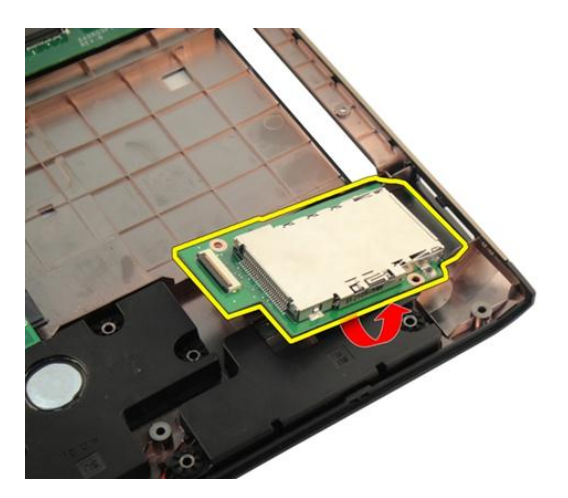

### Installazione della scheda ExpressCard

- 1. Installare le viti che fissano la scheda ExpressCard al computer.
- 2. Installare il [cavo ExpressCard](#page-87-0).
- 3. Installare il *[supporto per i polsi](#page-43-0)*.
- 4. Installare l'[unità ottica](#page-36-0).
- 5. Installare lo *[sportello della memoria](#page-27-0)*.
- 6. Installare la *[tastiera](#page-24-0)*.
- 7. Installare la *batteria*.
- 8. Seguire le procedure descritte in Dopo aver effettuato gli interventi sui componenti [interni del computer](#page-10-0).

## Scheda LED

### Rimozione della scheda LED

- 1. Seguire le procedure descritte in [Prima di effettuare interventi sul computer](#page-8-0).
- 2. Rimuovere la *[batteria](#page-12-0)*.
- 3. Rimuovere la *[tastiera](#page-18-0)*.
- 4. Rimuovere lo *[sportello della memoria](#page-26-0)*.
- 5. Rimuovere l'*[unità ottica](#page-34-0)*.
- 6. Rimuovere il *[supporto per i polsi](#page-38-0)*.
- 7. Allentare la chiusura sul connettore della scheda di sistema e quindi scollegare il cavo LED.

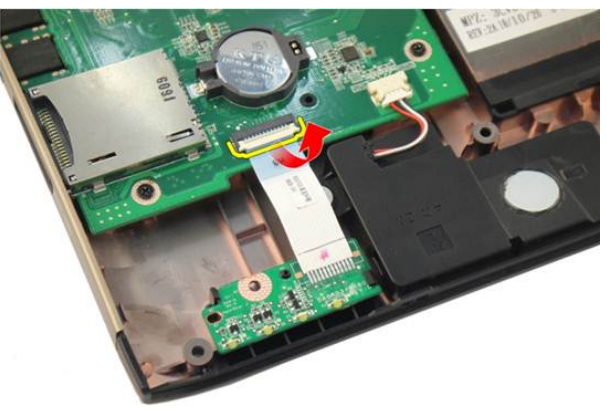

8. Rimuovere la scheda LED dal telaio.

<span id="page-91-0"></span>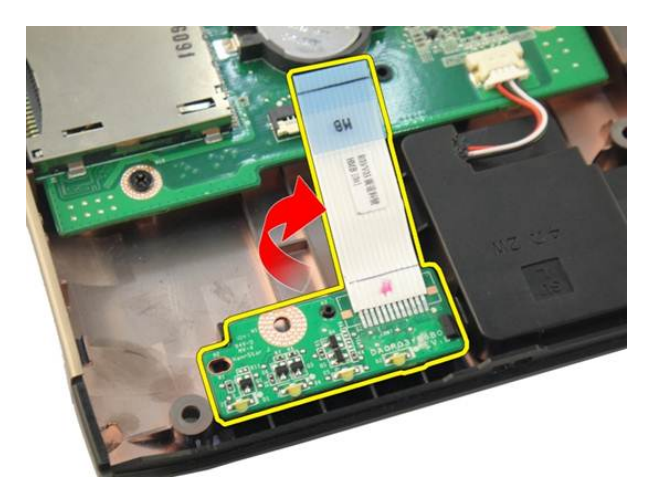

#### Installazione della scheda LED

- 1. Allineare la scheda LED al telaio.
- 2. Collegare il cavo LED al connettore della scheda di sistema.
- 3. Installare il *[supporto per i polsi](#page-43-0)*.
- 4. Installare l'[unità ottica](#page-36-0).
- 5. Installare lo *[sportello della memoria](#page-27-0)*.
- 6. Installare la *[tastiera](#page-24-0)*.
- 7. Installare la *batteria*.
- 8. Seguire le procedure descritte in Dopo aver effettuato gli interventi sui componenti [interni del computer](#page-10-0).

### <span id="page-92-0"></span>Scheda di sistema

### Rimozione della scheda di sistema

- 1. Seguire le procedure descritte in [Prima di effettuare interventi sul computer](#page-8-0).
- 2. Rimuovere la *[batteria](#page-12-0)*.
- 3. Rimuovere la *[scheda multimediale non operativa](#page-14-0)*.
- 4. Rimuovere l'[ExpressCard](#page-16-0).
- 5. Rimuovere la *[tastiera](#page-18-0)*.
- 6. Rimuovere lo *[sportello della memoria](#page-26-0)*.
- 7. Rimuovere l'*[unità ottica](#page-34-0)*.
- 8. Rimuovere il *[supporto per i polsi](#page-38-0)*.
- 9. Rimuovere il *[coperchio del cardine](#page-46-0)*.
- 10. Rimuovere la *[scheda WLAN](#page-50-0)*.
- 11. Rimuovere il [gruppo schermo](#page-54-0).
- 12. Rimuovere la [ventola di sistema](#page-82-0).
- 13. Rimuovere il [cavo ExpressCard](#page-86-0).
- 14. Scollegare il cavo DC-in dalla scheda di sistema.

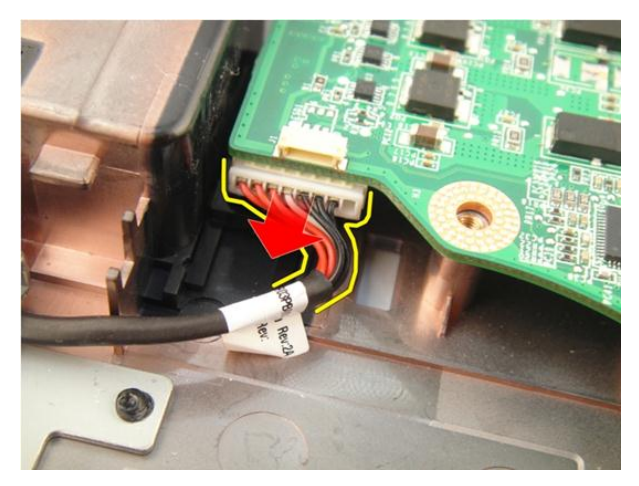

15. Scollegare il cavo degli altoparlanti dalla scheda di sistema.

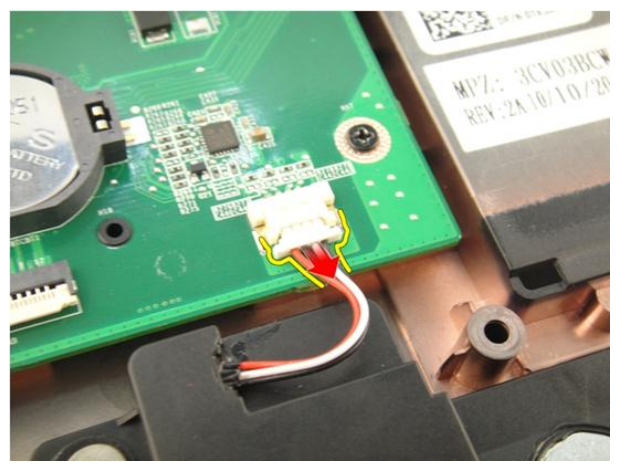

16. Scollegare il cavo del subwoofer dalla scheda di sistema.

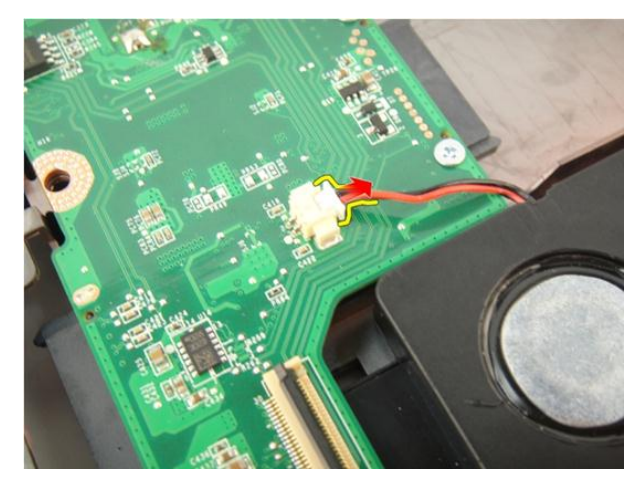

17. Rimuovere le viti che fissano la scheda del sistema.

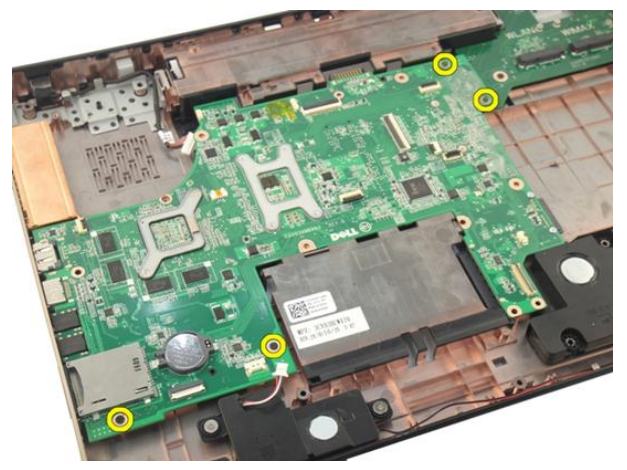

18. Scollegare il connettore della scheda di sistema dal pannello di Input/Output (I/O).

<span id="page-95-0"></span>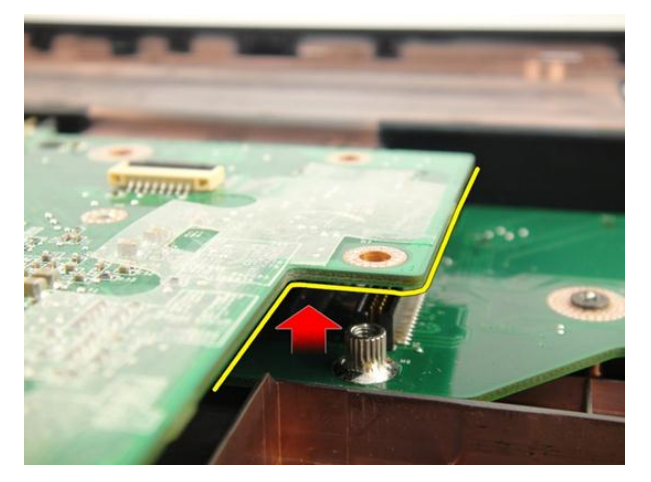

19. Sollevare e rimuovere la scheda di sistema dal telaio.

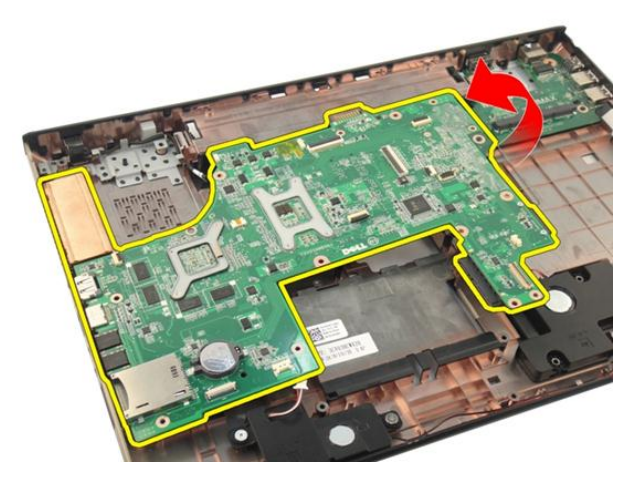

### Installazione della scheda di sistema

- 1. Collegare tutti i cavi alla scheda di sistema.
- 2. Installare le viti che fissano la scheda di sistema alla base del computer.
- 3. Riposizionare il cavo degli altoparlanti e i cavi del subwoofer.
- 4. Installare il [cavo ExpressCard](#page-87-0).
- 5. Installare la [ventola di sistema](#page-83-0).
- 6. Installare il *[gruppo dello schermo](#page-57-0)*.
- 7. Installare la *[scheda WLAN](#page-52-0)*.
- 8. Installare il *[coperchio del cardine](#page-47-0)*.
- 9. Installare il *[supporto per i polsi](#page-43-0)*.
- 10. Installare l'[unità ottica](#page-36-0).
- 11. Installare lo [sportello della memoria](#page-27-0).
- 12. Installare la [tastiera](#page-24-0).
- 13. Installare la [scheda ExpressCard](#page-17-0).
- 14. Installare la [scheda multimediale non operativa](#page-15-0).
- 15. Installare la [batteria.](#page-13-0)
- 16. Seguire le procedure descritte in Dopo aver effettuato gli interventi sui componenti [interni del computer](#page-10-0).

### <span id="page-98-0"></span>Dissipatore di calore

### Rimozione del dissipatore di calore

- 1. Seguire le procedure descritte in [Prima di effettuare interventi sul computer](#page-8-0).
- 2. Rimuovere la *[batteria](#page-12-0)*.
- 3. Rimuovere la *[scheda multimediale non operativa](#page-14-0)*.
- 4. Rimuovere l'[ExpressCard](#page-16-0).
- 5. Rimuovere la *[tastiera](#page-18-0)*.
- 6. Rimuovere lo *[sportello della memoria](#page-26-0)*.
- 7. Rimuovere l'*[unità ottica](#page-34-0)*.
- 8. Rimuovere il *[supporto per i polsi](#page-38-0)*.
- 9. Rimuovere il *[coperchio del cardine](#page-46-0)*.
- 10. Rimuovere la *[scheda WLAN](#page-50-0)*.
- 11. Rimuovere il [gruppo schermo](#page-54-0).
- 12. Rimuovere la [ventola di sistema](#page-82-0).
- 13. Rimuovere il [cavo ExpressCard](#page-86-0).
- 14. Rimuovere la *[scheda di sistema](#page-92-0)*.
- 15. Rimuovere le viti seguendo la sequenza mostrata nell'immagine.

<span id="page-99-0"></span>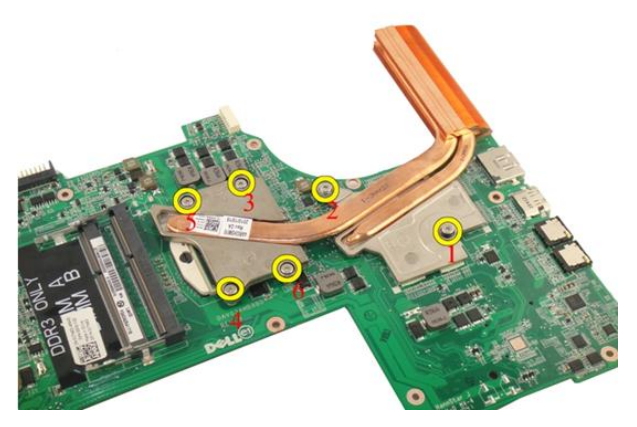

16. Estrarre il dissipatore di calore dalla scheda di sistema.

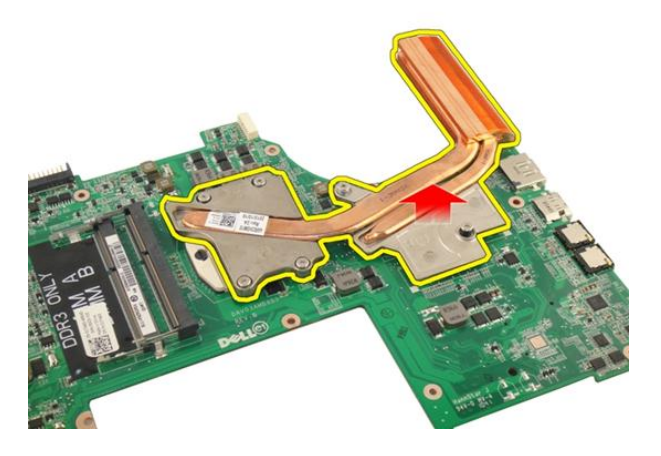

### Installazione del dissipatore di calore

- 1. Installare le viti che fissano il dissipatore di calore alla scheda di sistema.
- 2. Installare la *[scheda di sistema](#page-95-0)*.
- 3. Installare il [cavo ExpressCard](#page-87-0).
- 4. Installare la [ventola di sistema](#page-83-0).
- 5. Installare il *[gruppo dello schermo](#page-57-0)*.
- 6. Installare la [scheda WLAN](#page-52-0).
- 7. Installare il *[coperchio del cardine](#page-47-0)*.
- 8. Installare il *[supporto per i polsi](#page-43-0)*.
- 9. Installare l'[unità ottica](#page-36-0).
- 10. Installare lo [sportello della memoria](#page-27-0).
- 11. Installare la [tastiera](#page-24-0).
- 12. Installare la [scheda ExpressCard](#page-17-0).
- 13. Installare la *[scheda multimediale non operativa](#page-15-0)*.
- 14. Installare la [batteria.](#page-13-0)
- 15. Seguire le procedure descritte in *Dopo aver effettuato gli interventi sui componenti* [interni del computer](#page-10-0).

## Dissipatore di calore PCH

### Rimozione del dissipatore di calore della PCH

- 1. Sequire le procedure descritte in *[Prima di effettuare interventi sul computer](#page-8-0)*.
- 2. Rimuovere la *[batteria](#page-12-0)*.
- 3. Rimuovere la *[scheda multimediale non operativa](#page-14-0)*.
- 4. Rimuovere l'[ExpressCard](#page-16-0).
- 5. Rimuovere la *[tastiera](#page-18-0)*.
- 6. Rimuovere lo *[sportello della memoria](#page-26-0)*.
- 7. Rimuovere l'*[unità ottica](#page-34-0)*.
- 8. Rimuovere il *[supporto per i polsi](#page-38-0)*.
- 9. Rimuovere il *[coperchio del cardine](#page-46-0)*.
- 10. Rimuovere la *scheda WIAN*.
- 11. Rimuovere il [gruppo schermo](#page-54-0).
- 12. Rimuovere la [ventola di sistema](#page-82-0)
- 13. Rimuovere il [cavo ExpressCard](#page-86-0).
- 14. Rimuovere la [scheda di sistema](#page-92-0).
- 15. Allentare le viti che fissano il dissipatore di calore.

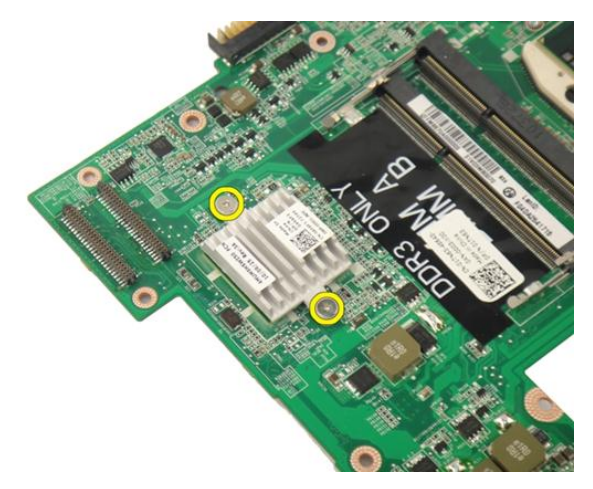

16. Estrarre il dissipatore di calore dalla scheda di sistema.

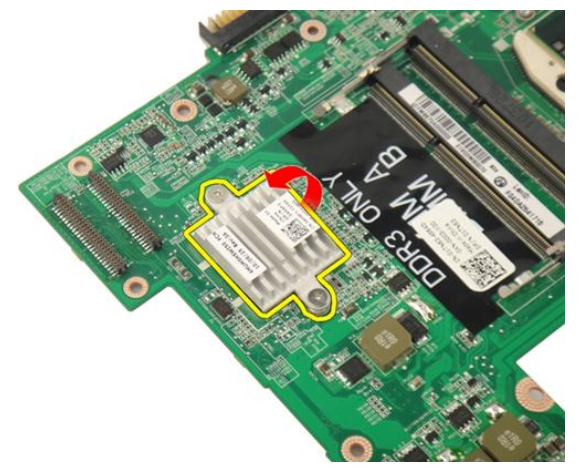

### Installazione del dissipatore di calore della PCH

- 1. Serrare le viti per fissare il dissipatore di calore PCH.
- 2. Installare il *[dissipatore di calore](#page-99-0)*.
- 3. Installare la *[scheda di sistema](#page-95-0)*.
- 4. Installare la [scheda LED](#page-91-0).
- 5. Installare il [cavo ExpressCard](#page-87-0).
- 6. Installare la [ventola di sistema](#page-83-0).
- 7. Installare il [gruppo dello schermo](#page-57-0).
- 8. Installare la *[scheda WLAN](#page-52-0)*.
- 9. Installare il *[coperchio del cardine](#page-47-0)*.
- 10. Installare il *[supporto per i polsi](#page-43-0)*.
- 11. Installare l'[unità ottica](#page-36-0).
- 12. Installare lo [sportello della memoria](#page-27-0).
- 13. Installare la [tastiera](#page-24-0).
- 14. Installare la [scheda ExpressCard](#page-17-0).
- 15. Installare la *[scheda multimediale non operativa](#page-15-0)*.
- 16. Installare la [batteria.](#page-13-0)
- 17. Seguire le procedure descritte in Dopo aver effettuato gli interventi sui componenti [interni del computer](#page-10-0).

### Processore

#### Rimozione del processore

- 1. Seguire le procedure descritte in [Prima di effettuare interventi sul computer](#page-8-0).
- 2. Rimuovere la *[batteria](#page-12-0)*.
- 3. Rimuovere la [scheda multimediale non operativa](#page-14-0).
- 4. Rimuovere l'[ExpressCard](#page-16-0).
- 5. Rimuovere la *[tastiera](#page-18-0)*.
- 6. Rimuovere lo *[sportello della memoria](#page-26-0)*.
- 7. Rimuovere l'*[unità ottica](#page-34-0)*.
- 8. Rimuovere il *[supporto per i polsi](#page-38-0)*.
- 9. Rimuovere il *[coperchio del cardine](#page-46-0)*.
- 10. Rimuovere la *[scheda WLAN](#page-50-0)*.
- 11. Rimuovere il [gruppo schermo](#page-54-0).
- 12. Rimuovere la [ventola di sistema](#page-82-0).
- 13. Rimuovere il [cavo ExpressCard](#page-86-0).
- 14. Rimuovere la [scheda di sistema](#page-92-0).
- 15. Rimuovere il *[dissipatore di calore](#page-98-0)*.
- 16. Ruotare la vite di fissaggio del processore in senso antiorario.

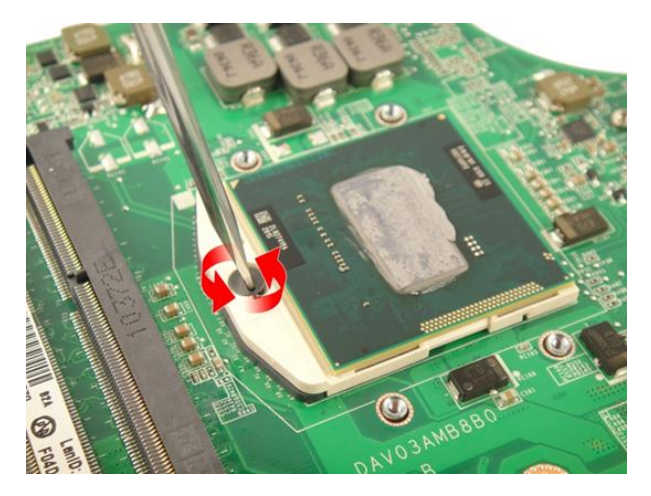

17. Sollevare il processore per rimuoverlo dalla presa e collocarlo nell'involucro antistatico.

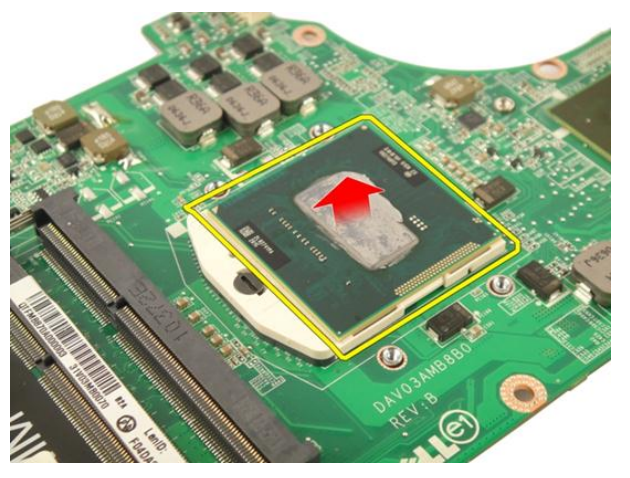

### Installazione del processore

- 1. Inserire il processore nella presa del processore. Assicurarsi che il processore sia correttamente posizionato.
- 2. Serrare la vite di bloccaggio del processore in senso orario.
- 3. Installare il *[dissipatore di calore](#page-99-0)*.
- 4. Installare la *[scheda di sistema](#page-95-0)*.
- 5. Installare il [cavo ExpressCard](#page-87-0).
- 6. Installare la [ventola di sistema](#page-83-0).
- 7. Installare il *[gruppo dello schermo](#page-57-0)*.
- 8. Installare la [scheda WLAN](#page-52-0).
- 9. Installare il *[coperchio del cardine](#page-47-0)*.
- 10. Installare il *[supporto per i polsi](#page-43-0)*.
- 11. Installare l'[unità ottica](#page-36-0).
- 12. Installare lo *[sportello della memoria](#page-27-0)*.
- 13. Installare la [tastiera](#page-24-0).
- 14. Installare la [scheda ExpressCard](#page-17-0).
- 15. Installare la [scheda multimediale non operativa](#page-15-0).
- 16. Installare la *[batteria.](#page-13-0)*
- 17. Seguire le procedure descritte in Dopo aver effettuato gli interventi sui componenti [interni del computer](#page-10-0).

# Batteria pulsante

#### Rimozione della batteria pulsante

- 1. Seguire le procedure descritte in [Prima di effettuare interventi sul computer](#page-8-0).
- 2. Rimuovere la *[batteria](#page-12-0)*.
- 3. Rimuovere la *[scheda multimediale non operativa](#page-14-0)*.
- 4. Rimuovere l'[ExpressCard](#page-16-0).
- 5. Rimuovere la *[tastiera](#page-18-0)*.
- 6. Rimuovere lo *[sportello della memoria](#page-26-0)*.
- 7. Rimuovere l'*[unità ottica](#page-34-0)*.
- 8. Rimuovere il *[supporto per i polsi](#page-38-0)*.
- 9. Rimuovere il *[coperchio del cardine](#page-46-0)*.
- 10. Rimuovere la *scheda WIAN*.
- 11. Rimuovere il *[gruppo schermo](#page-54-0)*.
- 12. Rimuovere la [ventola di sistema](#page-82-0).
- 13. Rimuovere il [cavo ExpressCard](#page-86-0).
- 14. Rimuovere la *[scheda di sistema](#page-92-0)*.
- 15. Utilizzare un dispositivo di rimozione della batteria pulsante per rimuoverla.

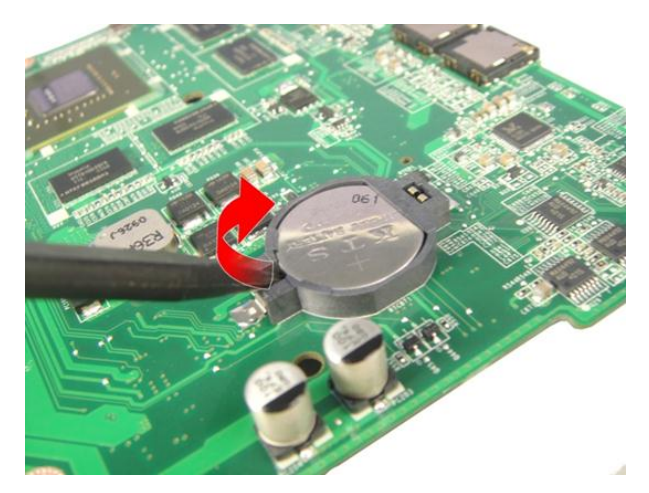

16. Rimuovere la batteria pulsante dalla presa.

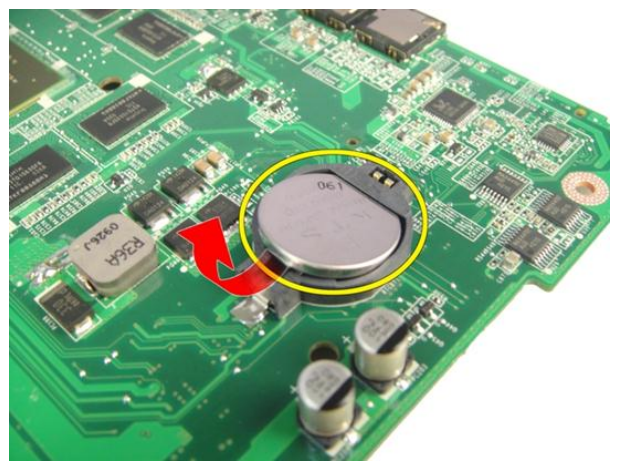

#### Installazione della batteria pulsante

- 1. Inserire la batteria pulsante nell'alloggiamento.
- 2. Installare la *[scheda di sistema](#page-95-0)*.
- 3. Installare il [cavo ExpressCard](#page-87-0).
- 4. Installare la [ventola di sistema](#page-83-0).
- 5. Installare il *[gruppo dello schermo](#page-57-0)*.
- 6. Installare la [scheda WLAN](#page-52-0).
- 7. Installare il *[coperchio del cardine](#page-47-0)*.
- 8. Installare il *[supporto per i polsi](#page-43-0)*.
- 9. Installare l'[unità ottica](#page-36-0).
- 10. Installare lo [sportello della memoria](#page-27-0).
- 11. Installare la [tastiera](#page-24-0).
- 12. Installare la [scheda ExpressCard](#page-17-0).
- 13. Installare la *[scheda multimediale non operativa](#page-15-0)*.
- 14. Installare la [batteria.](#page-13-0)
- 15. Seguire le procedure descritte in *Dopo aver effettuato gli interventi sui componenti* [interni del computer](#page-10-0).

# Porta DC-In

### Rimozione della porta DC-in

- 1. Seguire le procedure descritte in [Prima di effettuare interventi sul computer](#page-8-0).
- 2. Rimuovere la *[batteria](#page-12-0)*.
- 3. Rimuovere la *[tastiera](#page-18-0)*.
- 4. Rimuovere lo *[sportello della memoria](#page-26-0)*.
- 5. Rimuovere l'*[unità ottica](#page-34-0)*.
- 6. Rimuovere il *[supporto per i polsi](#page-38-0)*.
- 7. Rimuovere il *[coperchio del cardine](#page-46-0)*.
- 8. Rimuovere la [scheda WLAN](#page-50-0).
- 9. Rimuovere il [gruppo schermo](#page-54-0).
- 10. Rimuovere il cavo DC-in dall'alloggiamento.

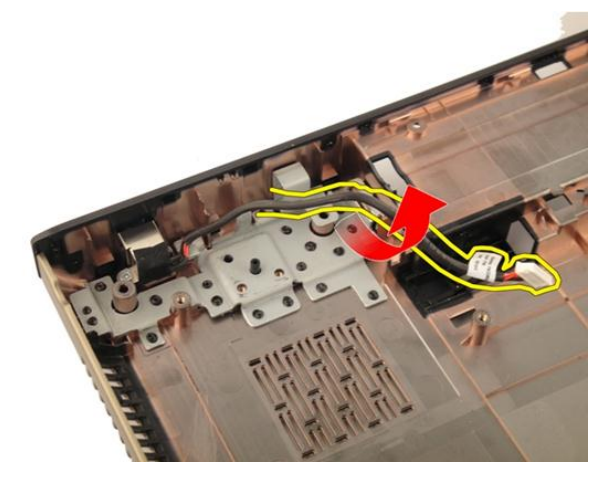

11. Rimuovere la vite che fissa la porta DC-in.

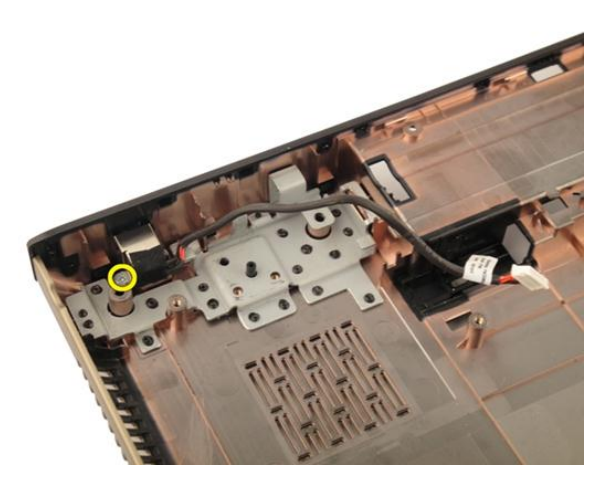

12. Rimuovere la porta di DC-in dalla base inferiore.

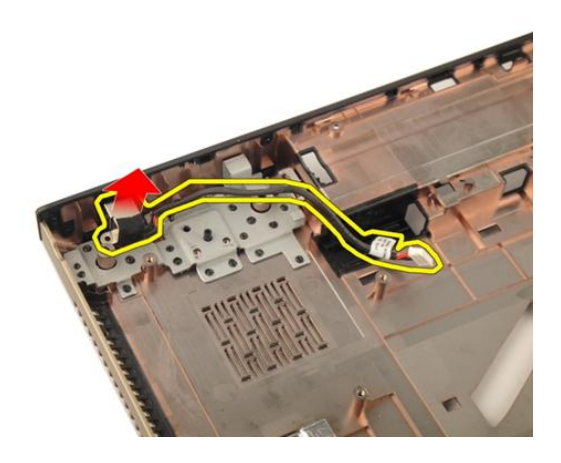

#### Installazione della porta DC-in

- 1. Serrare la vite per fissare la porta DC-in.
- 2. Installare il *[gruppo dello schermo](#page-57-0)*.
- 3. Installare la *[scheda WLAN](#page-52-0)*.
- 4. Installare il [coperchio del cardine](#page-47-0).
- 5. Installare il *[supporto per i polsi](#page-43-0)*.
- 6. Installare l'[unità ottica](#page-36-0).
- 7. Installare lo *[sportello della memoria](#page-27-0)*.
- 8. Installare la *[tastiera](#page-24-0)*.
- 9. Installare la [batteria.](#page-13-0)
- 10. Seguire le procedure descritte in Dopo aver effettuato gli interventi sui componenti [interni del computer](#page-10-0).

# Scheda di Input/Output

### Rimozione del pannello di Input/Output (I/O)

- 1. Sequire le procedure descritte in *[Prima di effettuare interventi sul computer](#page-8-0)*.
- 2. Rimuovere la *[batteria](#page-12-0)*.
- 3. Rimuovere la [scheda multimediale non operativa](#page-14-0).
- 4. Rimuovere l'[ExpressCard](#page-16-0).
- 5. Rimuovere la *[tastiera](#page-18-0)*.
- 6. Rimuovere lo *[sportello della memoria](#page-26-0)*.
- 7. Rimuovere l'*[unità ottica](#page-34-0)*.
- 8. Rimuovere il *[supporto per i polsi](#page-38-0)*.
- 9. Rimuovere il *[coperchio del cardine](#page-46-0)*.
- 10. Rimuovere la *[scheda WLAN](#page-50-0)*.
- 11. Rimuovere il [gruppo schermo](#page-54-0).
- 12. Rimuovere la [ventola di sistema](#page-82-0).
- 13. Rimuovere il [cavo ExpressCard](#page-86-0).
- 14. Rimuovere la *[scheda LED](#page-90-0)*.
- 15. Rimuovere la [scheda di sistema](#page-92-0).
- 16. Rimuovere le viti che fissano il pannello I/O.

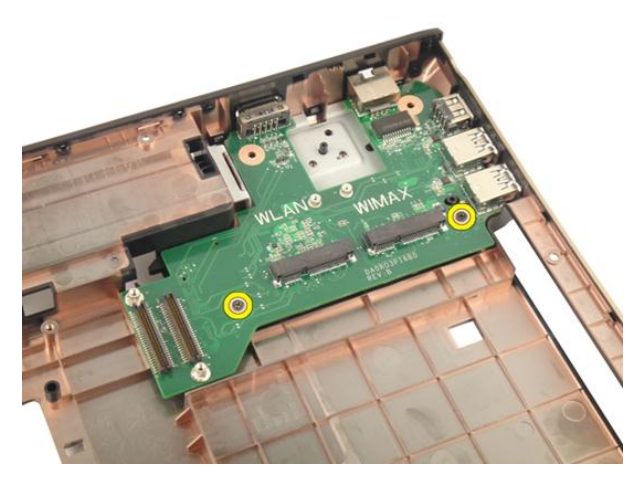

17. Rimuovere il pannello I/O dalla base inferiore.

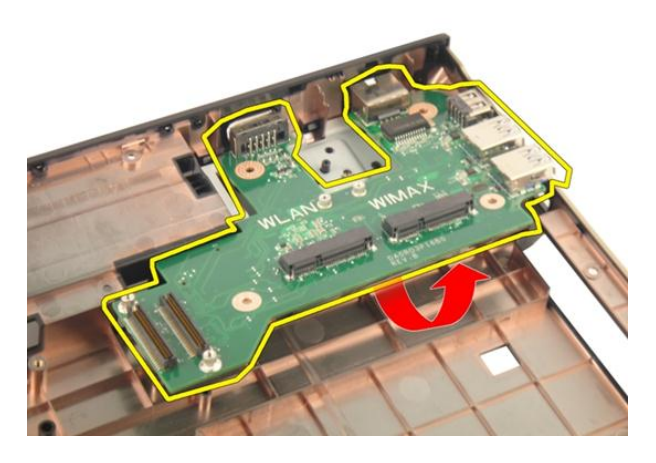

### Installazione del pannello di Input/Output (I/O)

- 1. Serrare la vite che fissa il pannello I/O.
- 2. Installare la *[scheda di sistema](#page-95-0)*.
- 3. Installare il [cavo ExpressCard](#page-87-0).
- 4. Installare la [ventola di sistema](#page-83-0).
- 5. Installare il *[gruppo dello schermo](#page-57-0)*.
- 6. Installare la [scheda WLAN](#page-52-0).
- 7. Installare il *[coperchio del cardine](#page-47-0)*.
- 8. Installare il *[supporto per i polsi](#page-43-0)*.
- 9. Installare l'[unità ottica](#page-36-0).
- 10. Installare lo [sportello della memoria](#page-27-0).
- 11. Installare la [tastiera](#page-24-0).
- 12. Installare la [scheda ExpressCard](#page-17-0).
- 13. Installare la *[scheda multimediale non operativa](#page-15-0)*.
- 14. Installare la [batteria.](#page-13-0)
- 15. Seguire le procedure descritte in *Dopo aver effettuato gli interventi sui componenti* [interni del computer](#page-10-0).

# Subwoofer

#### Rimozione del subwoofer

- 1. Seguire le procedure descritte in [Prima di effettuare interventi sul computer](#page-8-0).
- 2. Rimuovere la *[batteria](#page-12-0)*.
- 3. Rimuovere la [scheda multimediale non operativa](#page-14-0).
- 4. Rimuovere l'[ExpressCard](#page-16-0).
- 5. Rimuovere la *[tastiera](#page-18-0)*.
- 6. Rimuovere lo *[sportello della memoria](#page-26-0)*.
- 7. Rimuovere l'*[unità ottica](#page-34-0)*.
- 8. Rimuovere il *[supporto per i polsi](#page-38-0)*.
- 9. Rimuovere il *[coperchio del cardine](#page-46-0)*.
- 10. Rimuovere la *[scheda WLAN](#page-50-0)*.
- 11. Rimuovere il [gruppo schermo](#page-54-0).
- 12. Rimuovere la [ventola di sistema](#page-82-0).
- 13. Rimuovere il [cavo ExpressCard](#page-86-0).
- 14. Rimuovere la *[scheda LED](#page-90-0)*.
- 15. Rimuovere la [scheda di sistema](#page-92-0).
- 16. Rimuovere il subwoofer dalla base inferiore.

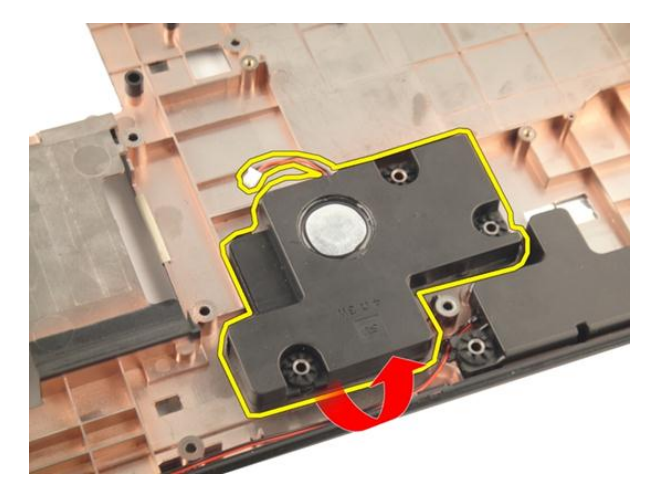

#### Installazione del subwoofer

- 1. Installare il subwoofer.
- 2. Installare la *[scheda di sistema](#page-95-0)*.
- 3. Installare la [scheda LED](#page-91-0).
- 4. Installare il [cavo ExpressCard](#page-87-0).
- 5. Installare la [ventola di sistema](#page-83-0).
- 6. Installare il *[gruppo dello schermo](#page-57-0)*.
- 7. Installare la [scheda WLAN](#page-52-0).
- 8. Installare il *[coperchio del cardine](#page-47-0)*.
- 9. Installare il *[supporto per i polsi](#page-43-0)*.
- 10. Installare l'*[unità ottica](#page-36-0)*
- 11. Installare lo *[sportello della memoria](#page-27-0)*.
- 12. Installare la *[tastiera](#page-24-0)*.
- 13. Installare la [scheda ExpressCard](#page-17-0).
- 14. Installare la *[scheda multimediale non operativa](#page-15-0)*.
- 15. Installare la *batteria*.
- 16. Seguire le procedure descritte in *Dopo aver effettuato gli interventi sui componenti* [interni del computer](#page-10-0).

# **Altoparlante**

### Rimozione degli altoparlanti

- 1. Seguire le procedure descritte in [Prima di effettuare interventi sul computer](#page-8-0).
- 2. Rimuovere la *[batteria](#page-12-0)*.
- 3. Rimuovere la *[tastiera](#page-18-0)*.
- 4. Rimuovere lo *[sportello della memoria](#page-26-0)*.
- 5. Rimuovere l'*[unità ottica](#page-34-0)*.
- 6. Rimuovere il *[supporto per i polsi](#page-38-0)*.
- 7. Rimuovere le viti che fissano il modulo degli altoparlanti.

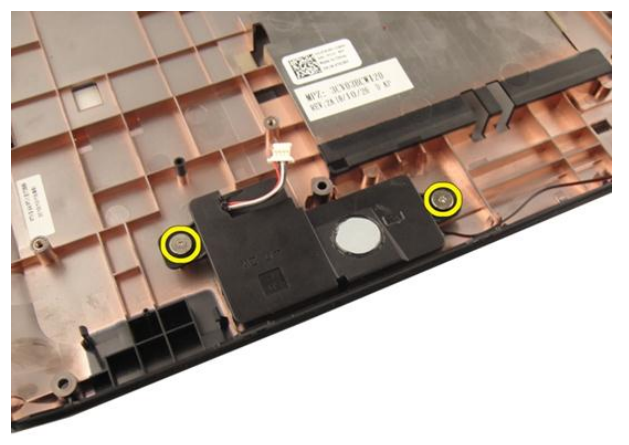

8. Sollevare l'altoparlante sinistro dalla base inferiore.

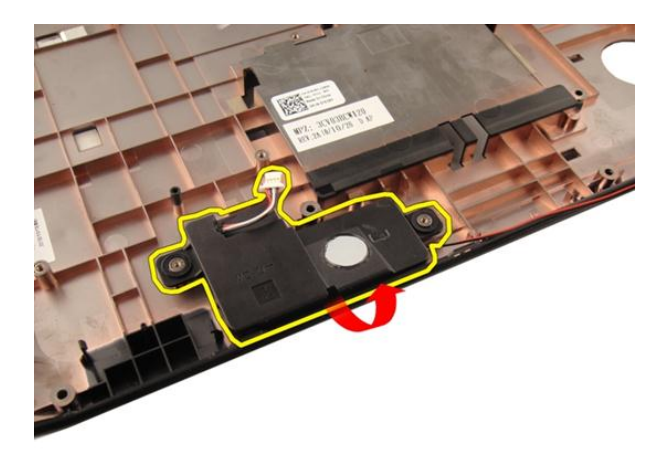

9. Liberare il cavo dell'altoparlante dall'alloggiamento.

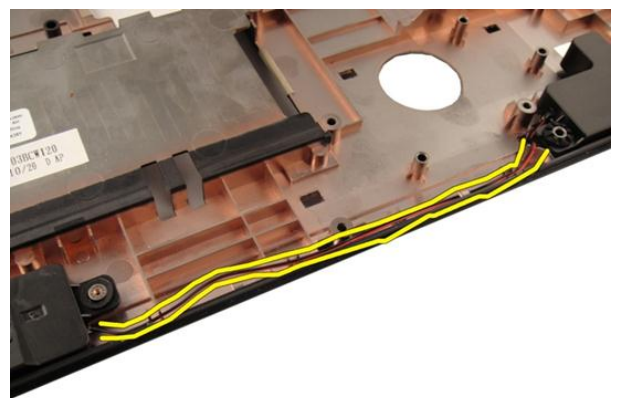

10. Sollevare l'altoparlante destro e rimuovere il modulo.

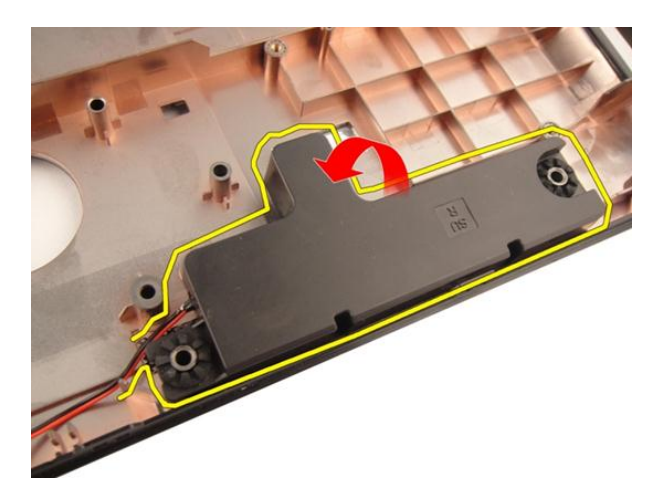

### Installazione degli altoparlanti

- 1. Allineare gli altoparlanti destro e sinistro alla base inferiore.
- 2. Installare le viti che fissano il modulo degli altoparlanti.
- 3. Installare il *[supporto per i polsi](#page-43-0)*.
- 4. Installare l'[unità ottica](#page-36-0).
- 5. Installare lo *[sportello della memoria](#page-27-0)*.
- 6. Installare la *[tastiera](#page-24-0)*.
- 7. Installare la *batteria*.
- 8. Seguire le procedure descritte in Dopo aver effettuato gli interventi sui componenti [interni del computer](#page-10-0).

# Installazione del sistema

### Panoramica configurazione del sistema

Configurazione del sistema consente di:

- Modificare le informazioni di configurazione del sistema dopo aver aggiunto, modificato o rimosso eventuali componenti hardware dal computer.
- Impostare o modificare un'opzione selezionabile dall'utente, ad esempio la password dell'utente.
- Leggere la quantità corrente di memoria o impostare il tipo di disco rigido installato.

Prima di utilizzare la Configurazione del sistema, si consiglia di annotare le informazioni della schermata per futura consultazione.

ATTENZIONE: La modifica delle suddette impostazioni è consigliabile solo ad utenti esperti. Alcune modifiche possono compromettere il corretto funzionamento del computer.

### Avvio configurazione di sistema

- 1. Accendere (o riavviare) il computer.
- 2. Quando viene visualizzato il logo blu DELL, è necessario aspettare la richiesta di premere F2.
- 3. Alla visualizzazione della richiesta di premere <F2>, premere subito <F2>.

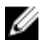

 $\mathbb Z$  N.B.: La richiesta d premere <F2> indica che la tastiera è inizializzata e può apparire molto velocemente, quindi è necessario osservare con attenzione quando viene visualizzata e quindi premere <F2>. Se si preme <F2> prima della richiesta, la pressione del tasto non avrà esito.

4. Se si attende troppo a lungo e sullo schermo appare il logo del sistema operativo, attendere la visualizzazione del desktop di Microsoft Windows, quindi arrestare il sistema e riprovare.

### Schermate di configurazione del sistema

Menu: appare in alto nella finestra di Configurazione di sistema. Questo campo è provvisto di un menu per accedere alle opzioni di Configurazione di sistema. Premere i tasti < Freccia sinistra > e < Freccia destra > per esplorare. Nel momento in cui l'opzione Menu è visualizzata, Options List (Elenco opzioni) elenca le opzioni che definiscono l'hardware installato sul proprio computer.

Options List (Elenco opzioni): appare sul lato sinistro della finestra di Configurazione di sistema. Il campo elenca le caratteristiche che definiscono la configurazione del computer, includendo l'hardware installato, la conservazione dell'energia e le funzionalità di protezione.Scorrere l'elenco in alto e in basso con i tasti frecce in alto e in basso. Nel momento in cui un'opzione viene evidenziata in Options Field (Campo opzioni) mostra la corrente opzione e le impostazioni disponibili.

Options Field (Campo opzioni): viene visualizzato sulla destra di Options List (Elenco opzioni) e contiene informazioni riguardanti ciascuna opzione elencata in Options List (Elenco opzioni). In questo campo è possibile visualizzare informazioni sul computer usato e apportare modifiche alle impostazioni correnti. Premere <Invio> per eseguire le modifiche alle impostazioni correnti. Premere <ESC> per tornare a Options List (Elenco opzioni).

Ø N.B.: Non tutte le impostazioni elencate in Options Field (Campo opzioni) sono modificabili.

Help (Guida): viene visualizzata nel lato destro della finestra di Configurazione del sistema e contiene le informazioni di guida sull'opzione selezionata in Options List (Elenco opzioni).

Key Functions (Funzioni tasti): viene visualizzato sotto Options Field (Campo opzioni) ed elenca i tasti e le relative funzioni all'interno del campo attivo del programma di configurazione del sistema.

Utilizzare i tasti indicati di seguito per spostarsi nelle schermate di configurazione del sistema.

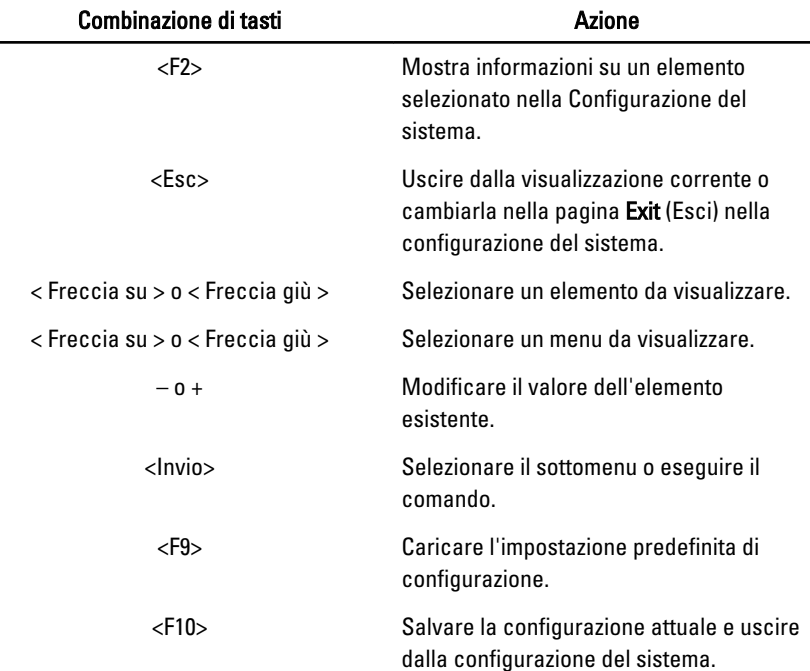

## Opzioni della configurazione del sistema

#### Main (Principale)

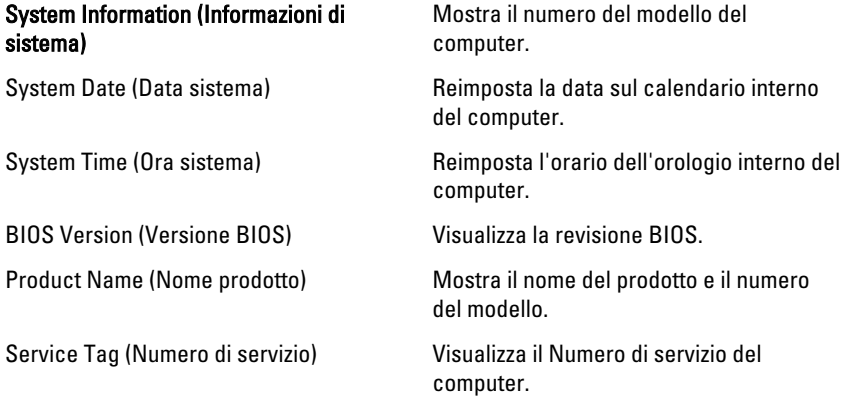

Asset Tag van als also visualizza asset tag del computer (se disponibile).

#### Processor information (Informazioni sul processore)

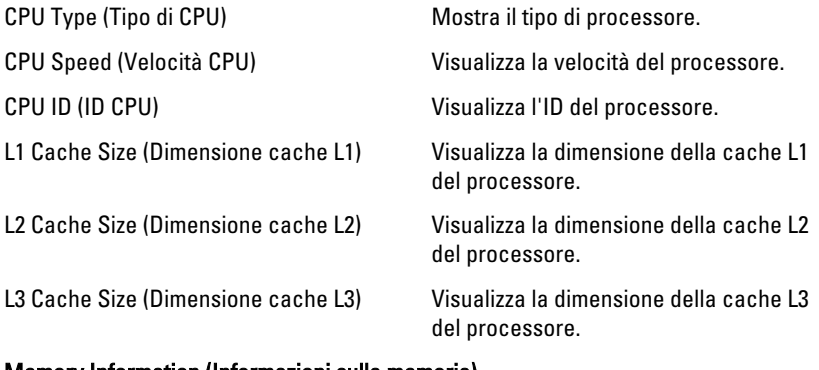

#### Memory Information (Informazioni sulla memoria)

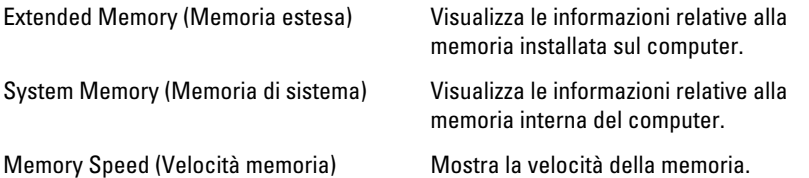

#### Device Information (Informazioni sulle periferiche)

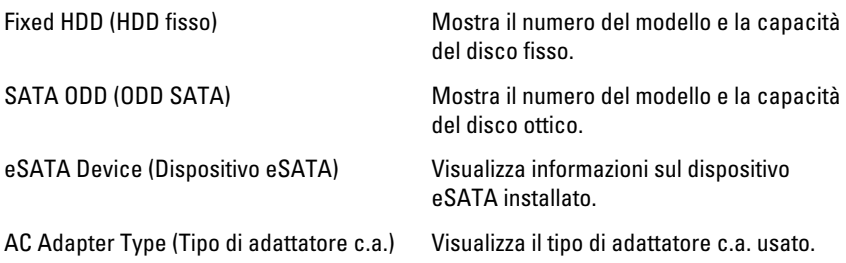

#### Advanced (Avanzate)

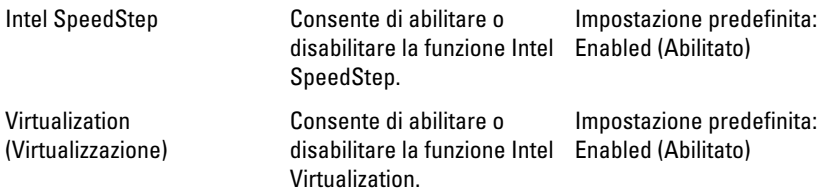

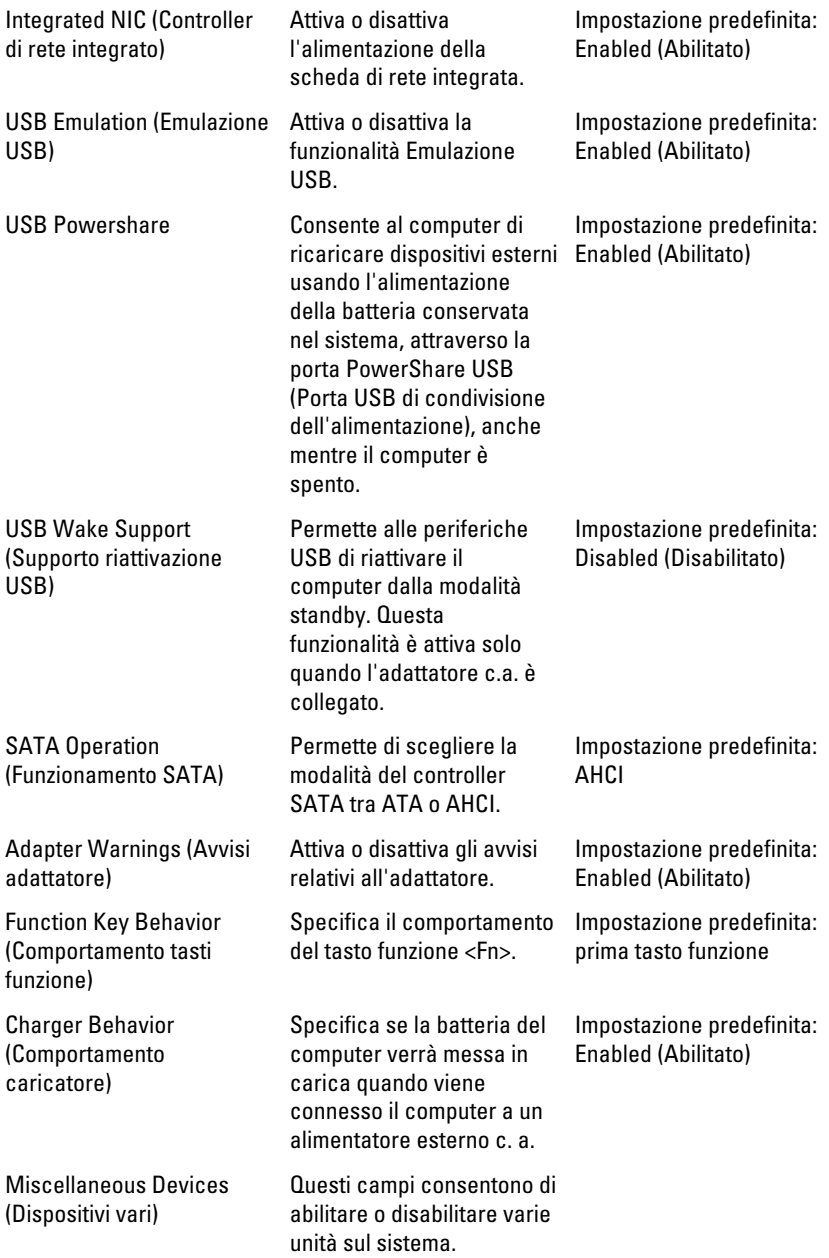

#### Security (Protezione)

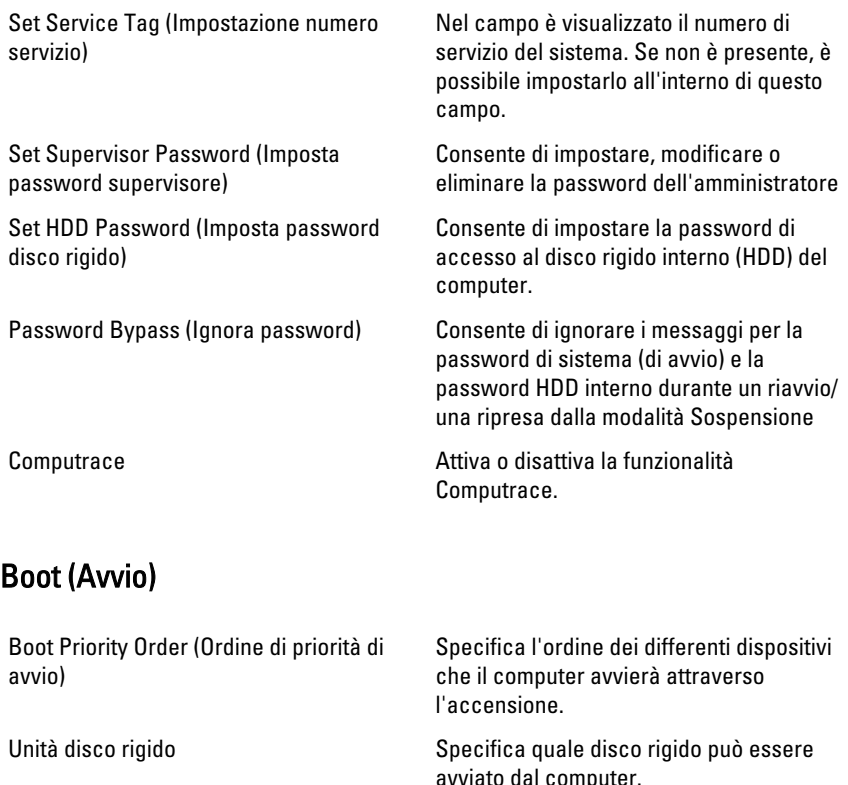

USB Storage Device (Dispositivo di archiviazione USB)

avviato dal computer.

Specifica attraverso quale dispositivo di archiviazione USB il computer può eseguire l'avvio.

Unità CD/DVD ROM Specifica attraverso quale CD/DVD il computer può eseguire l'avvio.

eSATA Specifica attraverso quale dispositivo eSATA il computer può eseguire l'avvio.

Netword (Rete) Specifica attraverso quale dispositivo network il computer può eseguire l'avvio.

#### Exit (Uscita)

Questa sezione consente di salvare, eliminare e caricare le impostazioni predefinite prima di uscire dalla Configurazione del sistema.

# **Diagnostica**

#### Indicatori di stato del dispositivo

- $\binom{1}{2}$ Si accende quando si accende il computer e lampeggia quando il computer è in modalità risparmio energia.
- A

Si accende quando il computer legge o scrive dati.

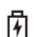

L'indicatore è acceso o lampeggia per indicare il livello di carica della batteria.

 $\binom{n}{k}$ Si accende quando la rete senza fili è attivata.

#### Indicatori di stato della batteria

Se il computer è collegato ad una presa elettrica, l'indicatore della batteria funziona nel modo seguente:

- Emette alternativamente una luce gialla e una luce bianca lampeggianti: al portatile è collegato un adattatore c.a. non Dell, non supportato o non autenticato.
- Emette alternativamente una luce gialla lampeggiante e una bianca fissa: errore temporaneo della batteria con l'adattatore c.a. presente.
- Emette di continuo una luce ambra lampeggiante: guasto irreversibile della batteria con l'adattatore c.a. presente.
- Luce spenta: batteria in modalità di carica completa con l'adattatore c.a. presente.
- Luce bianca accesa: batteria in modalità di carica con l'adattatore c.a. presente.

### Codici bip della diagnostica

La seguente tabella mostra i possibili codici bip che possono essere emessi dal computer quando non riesce a completare un test POST.

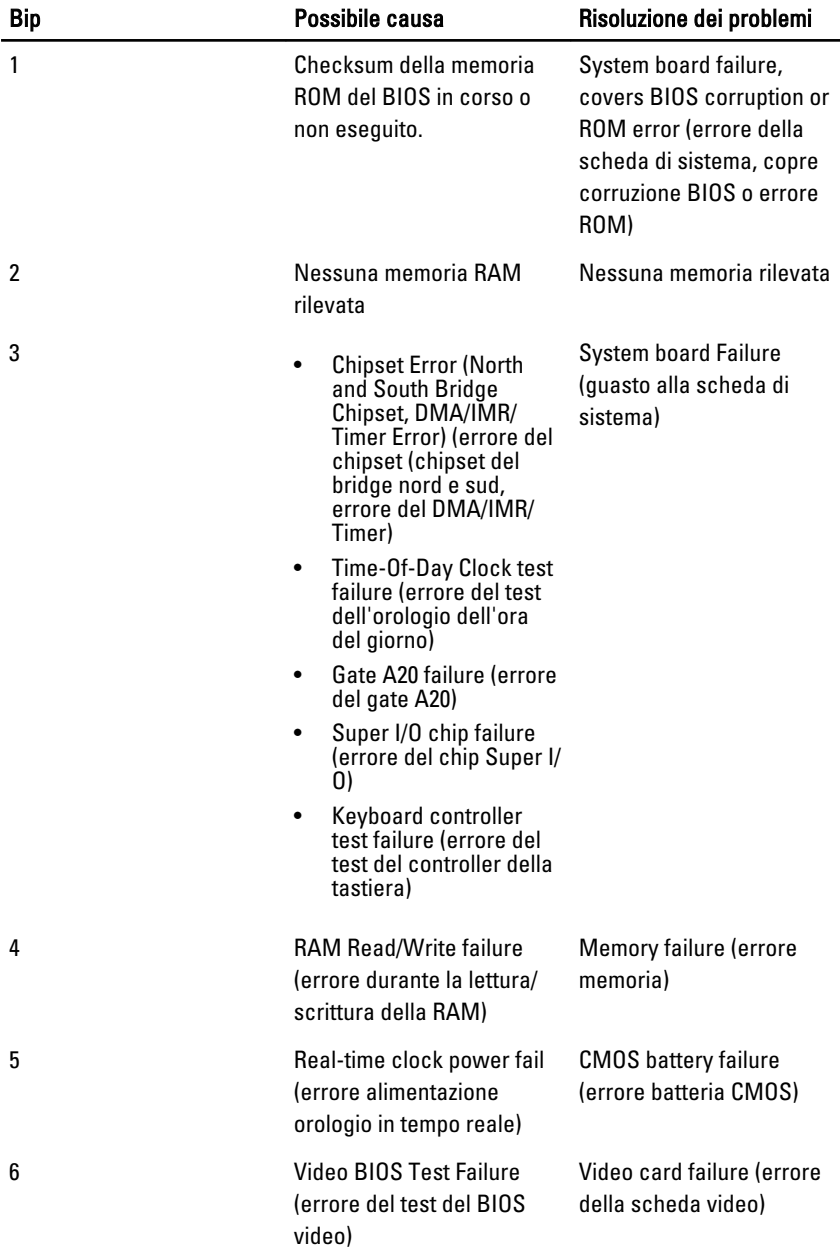

٠

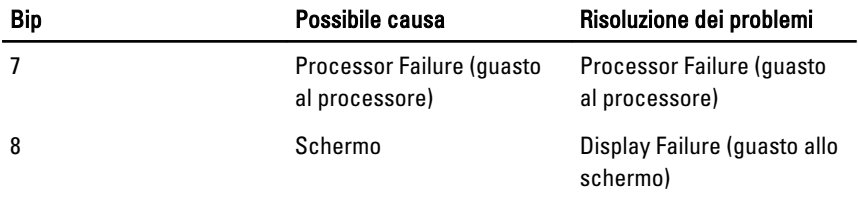

# Specifiche

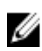

N.B.: Le offerte possono variare in base al Paese. Le seguenti specifiche sono esclusivamente quelle richieste dalla legge per la spedizione del computer. Per maggiori informazioni sulla configurazione del computer, fare clic su Start  $\rightarrow$  Guida e supporto, e selezionare l'opzione per visualizzare le informazioni sul computer.

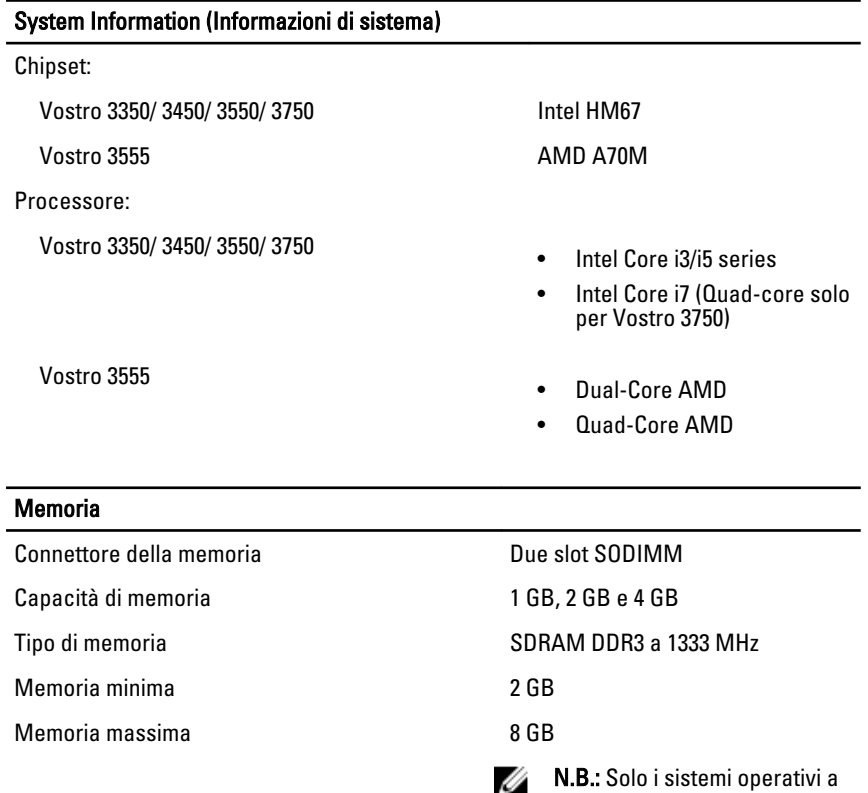

64 bit sono in grado di rilevare capacità di memoria superiori a

4 GB.

#### Video

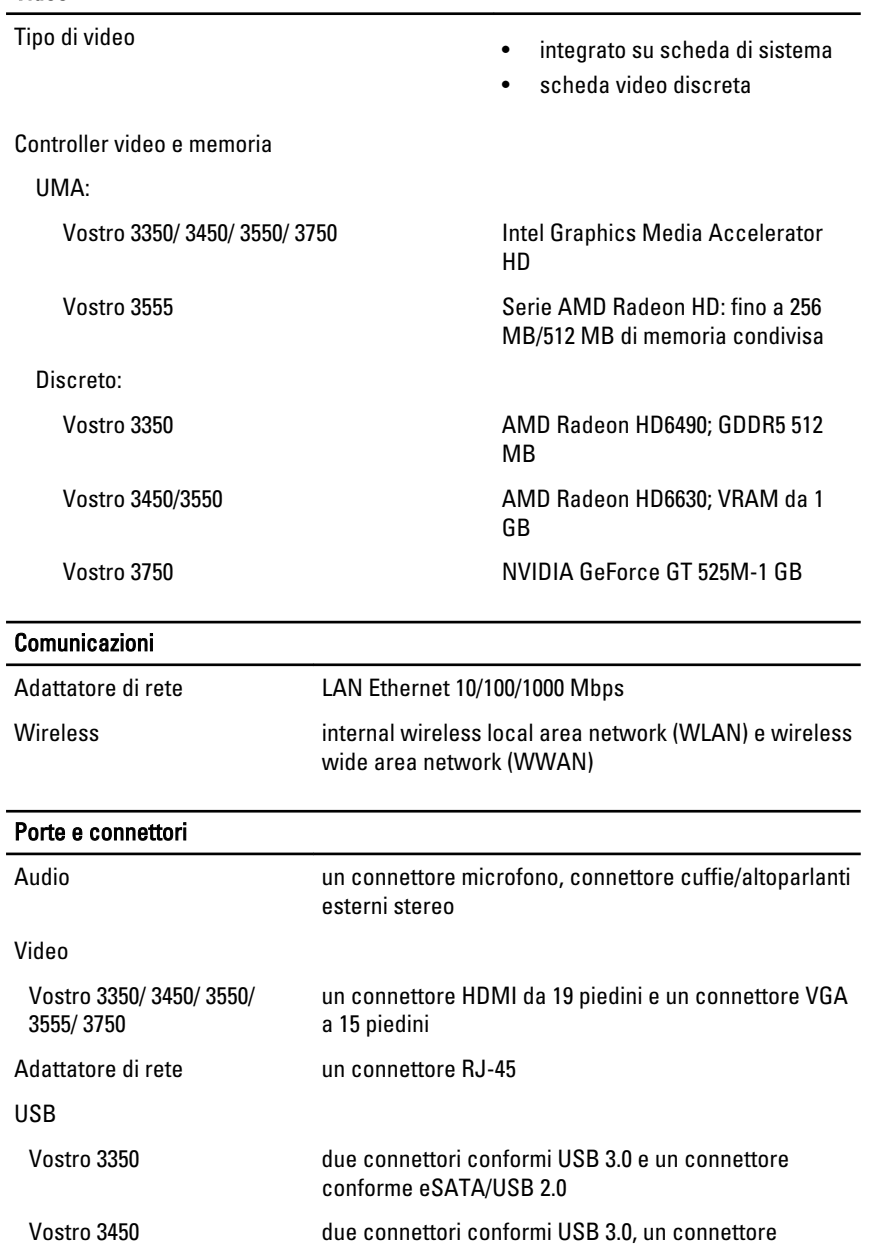

conforme USB 2.0 e un connettore eSATA/USB 2.0

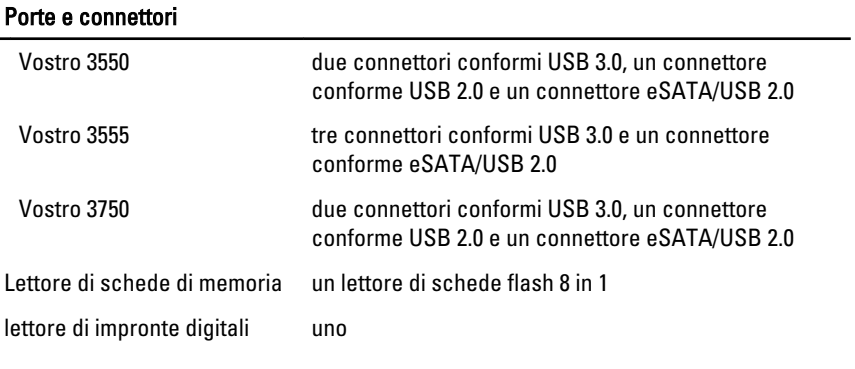

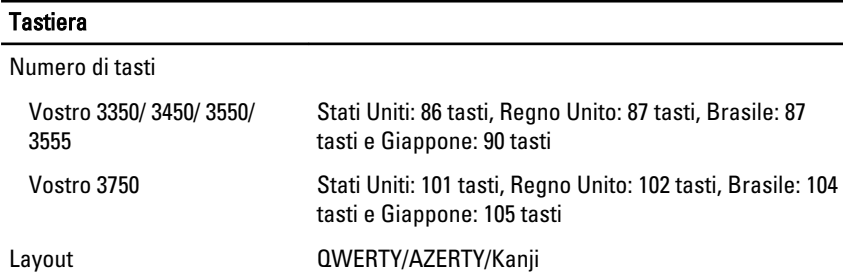

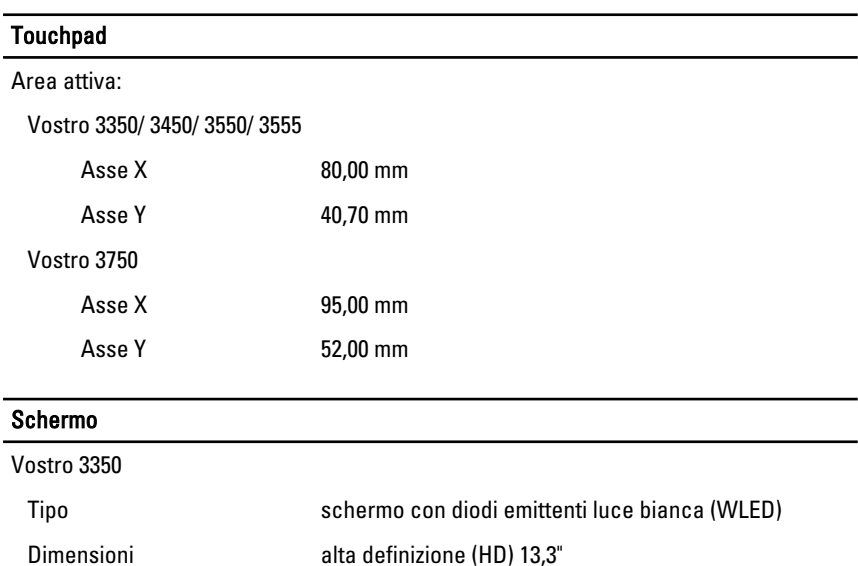

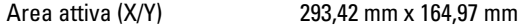

#### Schermo

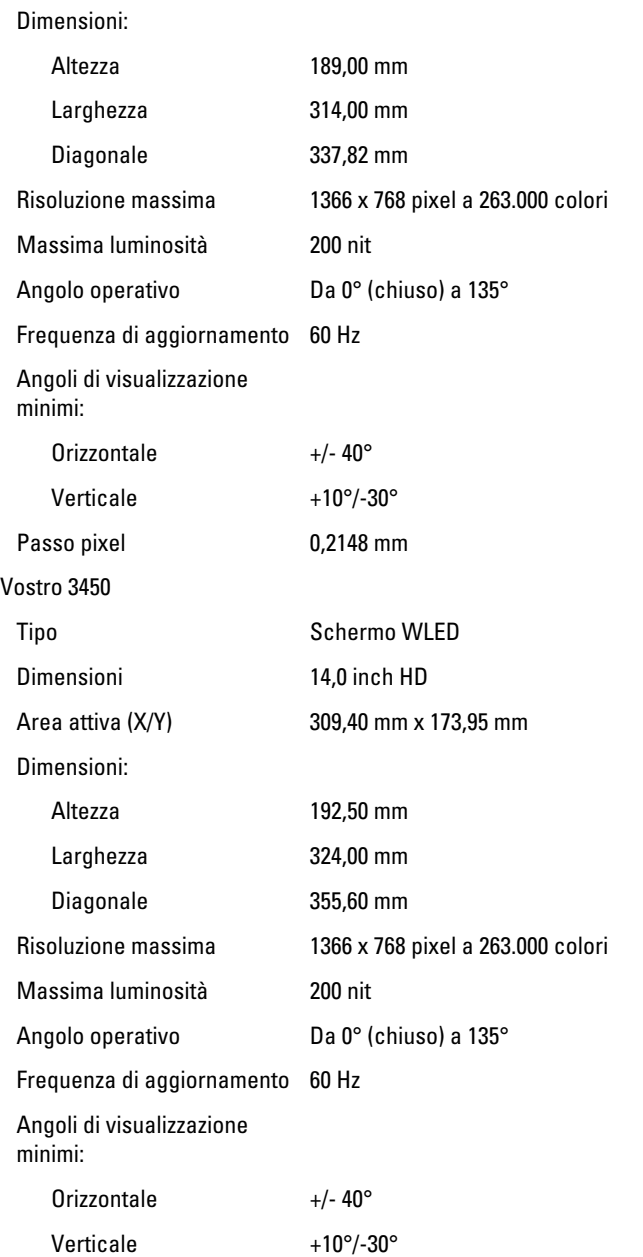
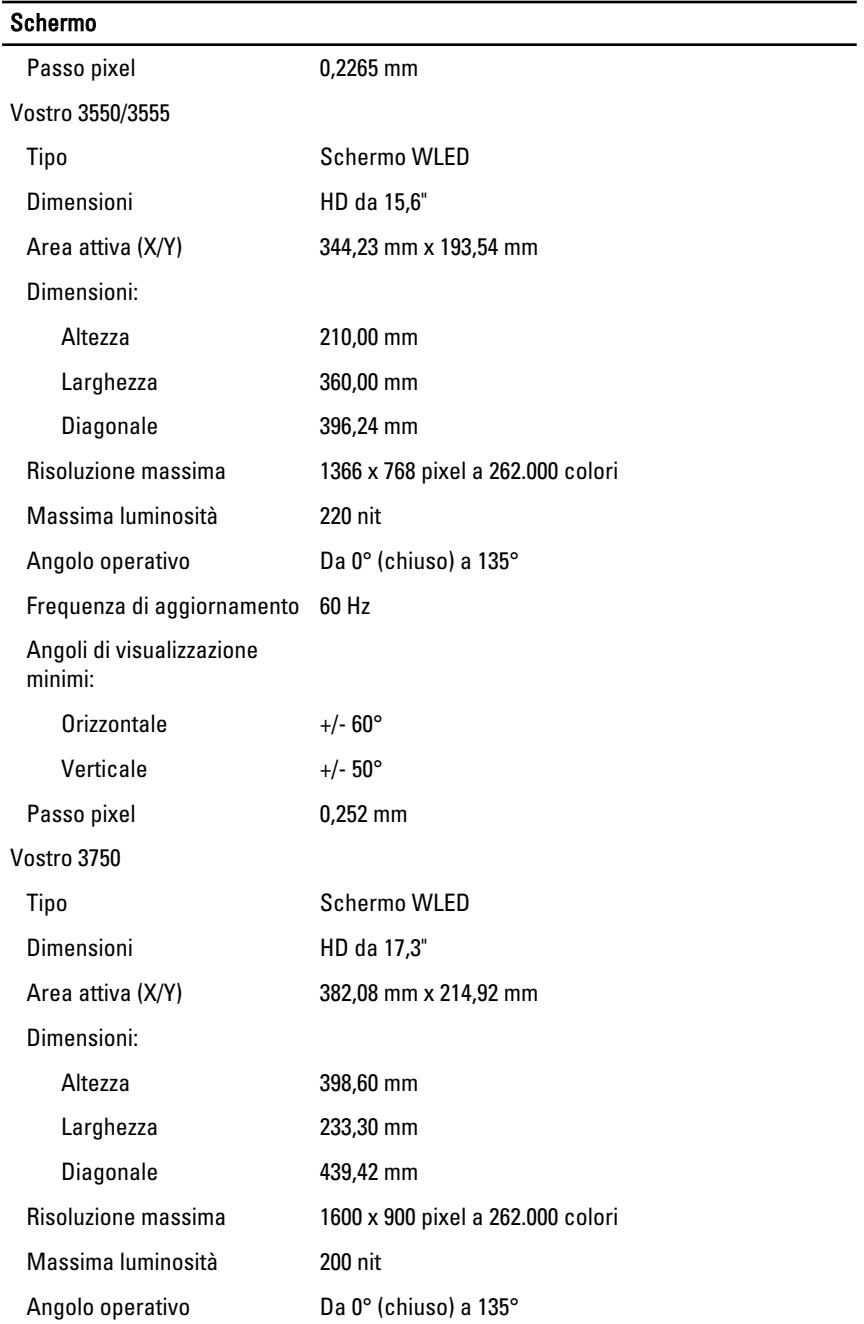

#### Schermo

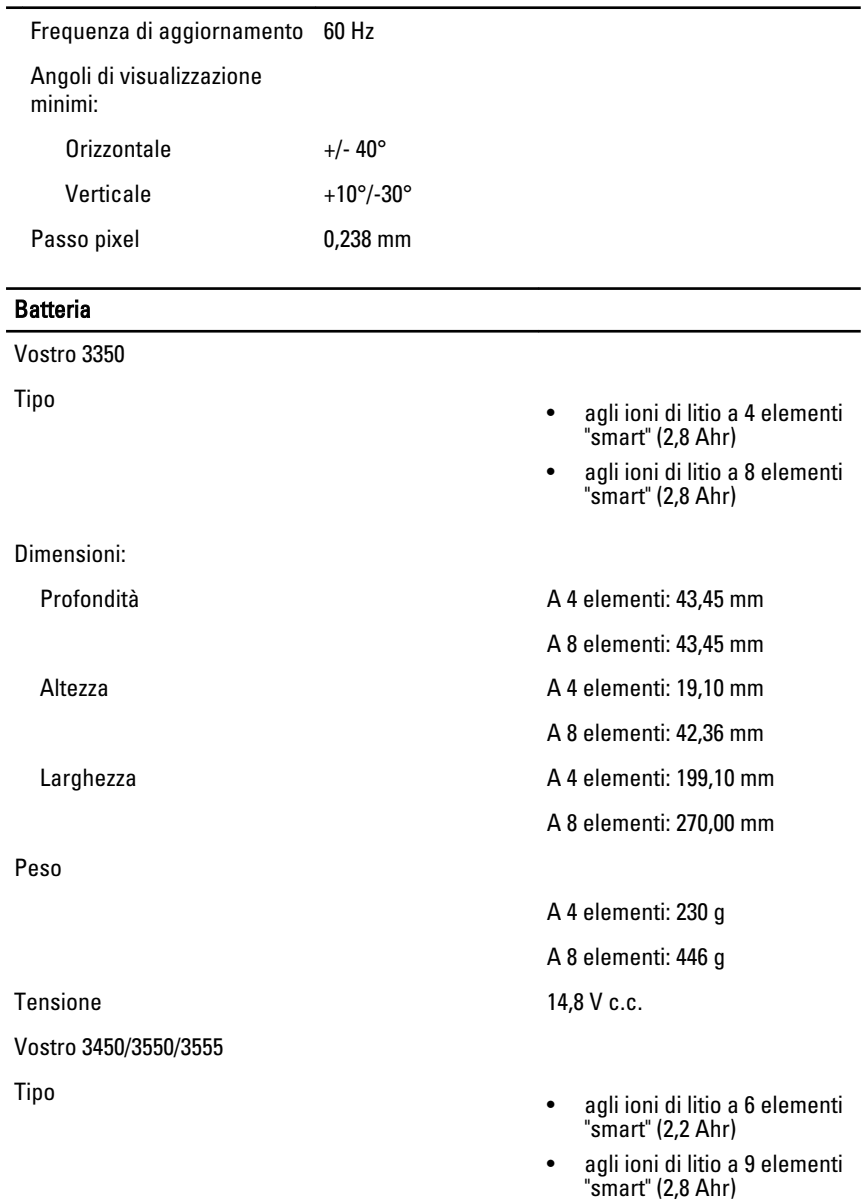

Dimensioni:

### **Batteria**

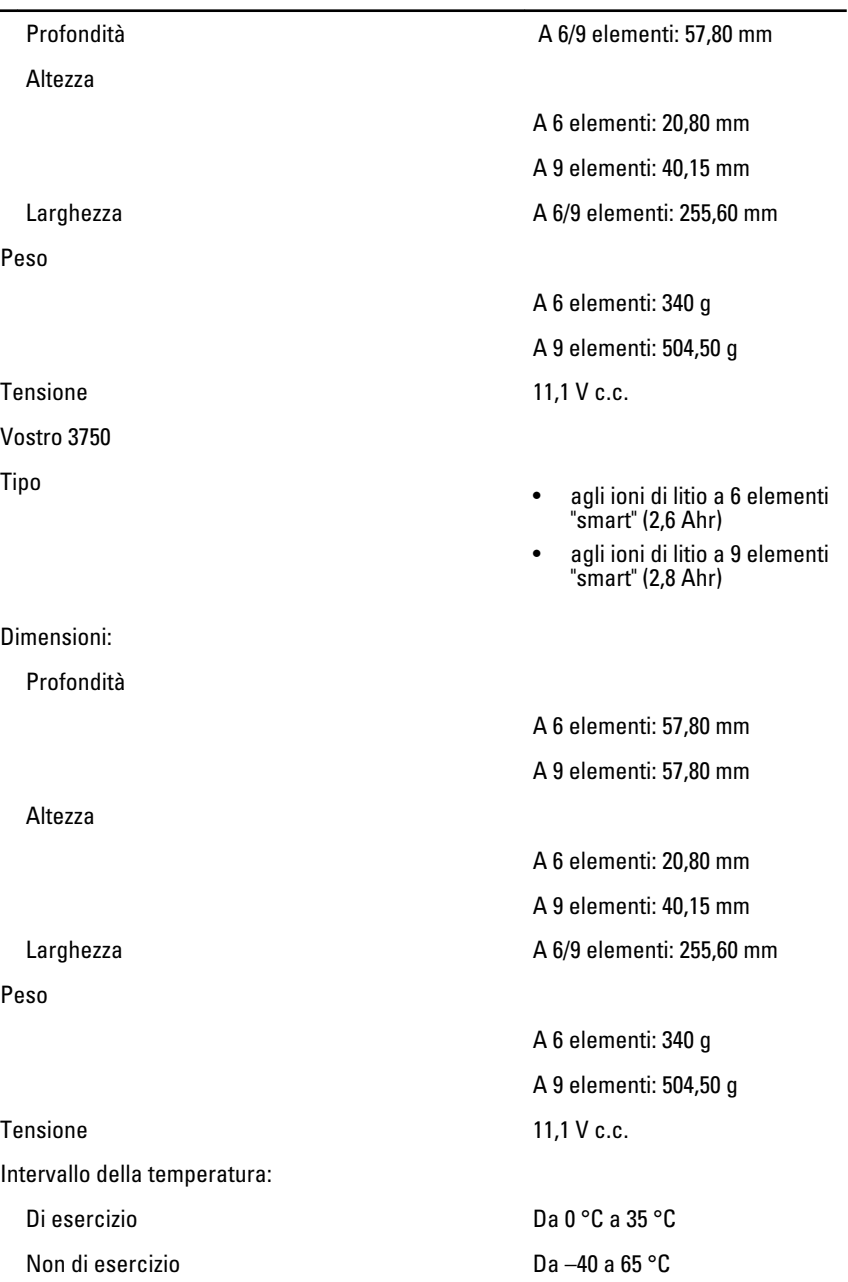

#### Batteria

Batteria pulsante **International Exception CR2032** da 3 V

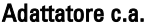

Corrente d'ingresso (massima) 1,5 A/1,6 A/1,7 A/ 2,3 A/ 2,5A

Frequenza d'entrata Da 50 Hz a 60 Hz

Alimentazione di uscita 65 W, 90 W o 130 W

Corrente di uscita:

Tensione nominale di uscita  $19.5 +/- 1.0$  V c.c.

Dimensioni:

65 W:

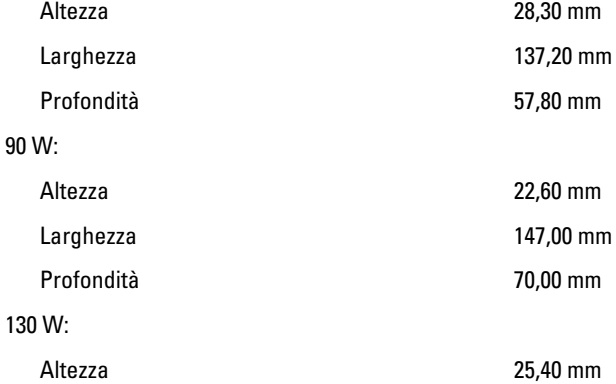

Tensione d'ingresso Da 100 V c.a. a 240 V c.a.

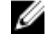

N.B.: L'adattatore c.a. da 130 W è disponibile solo per Vostro 3750.

- 65 W 4,34 A (massima a impulsi da 4 secondi)
	- 3,34 A (continua)
- 90 W 5,62 A (massima a impulsi da 4 secondi)
	- 4,62 A (continua)

130 W 6,70 A (continua)

#### Adattatore c.a.

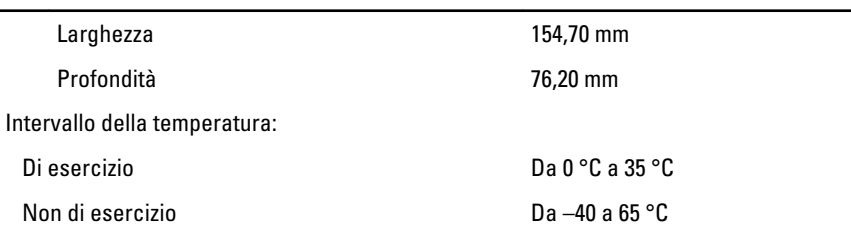

#### Dimensioni

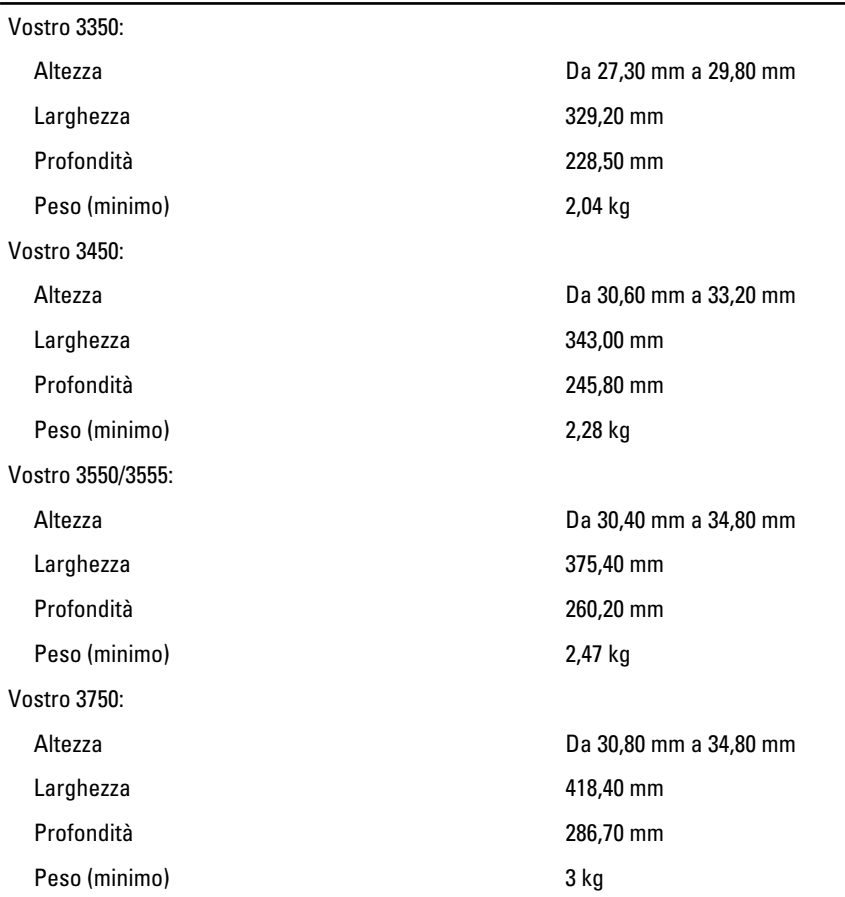

#### Caratteristiche ambientali

Temperatura: Di esercizio Da 10 °C a 35 °C Di magazzino Da –40 °C a 65 °C Umidità relativa (massima): Di esercizio Da 10 al 90% (senza condensa) Di magazzino Dal 5 al 95% (senza condensa) Livello di inquinanti aerodispersi G1 o inferiore, come definito dalla normativa ISA-S71.04-1985

# Come contattare Dell

## Come contattare Dell

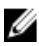

 $\mathbb Z$  N.B.: Se non si dispone di una connessione Internet attiva, è possibile trovare i recapiti sulla fattura di acquisto, sulla distinta di imballaggio, sulla fattura o sul catalogo dei prodotti Dell.

Dell offre diverse opzioni di servizio e assistenza telefonica e online. La disponibilità varia per paese e prodotto, e alcuni servizi potrebbero non essere disponibili nella vostra zona. Per contattare Dell per problemi relativi alla vendita, all'assistenza tecnica o all'assistenza clienti:

- 1. Visitare support.dell.com.
- 2. Selezionare la categoria di assistenza.
- 3. Se non si è un cliente degli Stati Uniti, selezionare il codice del proprio paese nella parte inferiore della pagina, oppure selezionare All per vedere altre opzioni.
- 4. Selezionare l'appropriato collegamento al servizio o all'assistenza in funzione delle specifiche esigenze.